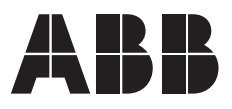

## **— EC Titanium**™ **Manual**

User's guide

**May 2020**

Any trademarks used in this manual are the property of their respective owners.

Note: Baldor Electric Company, became ABB Motors and Mechanical, Inc. on March 1, 2018. Nameplates, Declaration of Conformity and other collateral material may contain the company name of Baldor Electric Company and the brand names of Baldor-Dodge and Baldor-Reliance as well as the company name of ABB until such time as all materials have been updated to reflect our new corporate identity of ABB.

#### Important:

Be sure to check www.baldor.com for the latest software, firmware and drivers for your EC Titanium product. Also, you can download the latest version of this manual in Adobe Acrobat PDF format.

#### Table of Contents

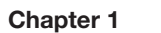

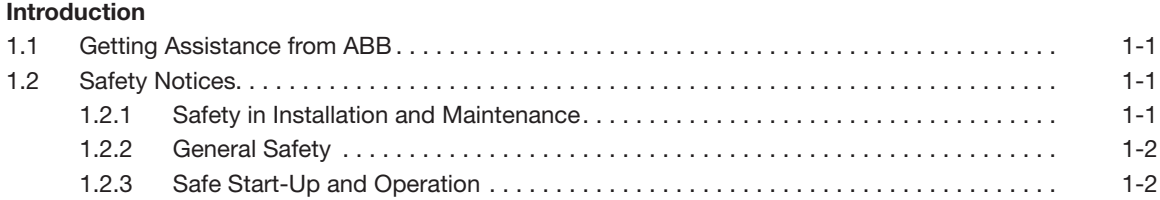

#### Chapter 2

#### General Information and Ratings

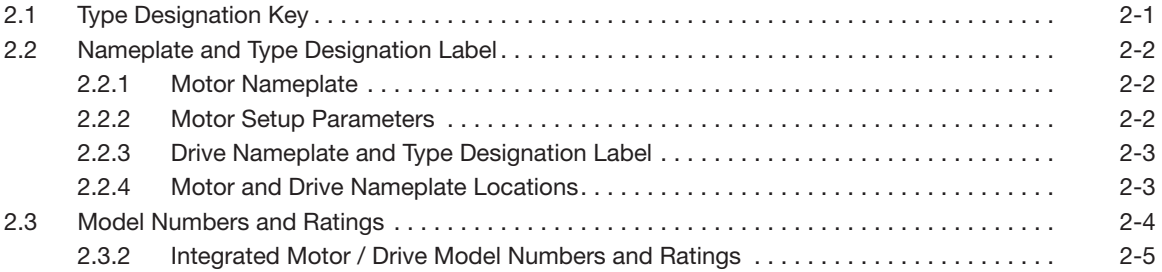

#### Chapter 3

#### Mechanical Information and Mounting

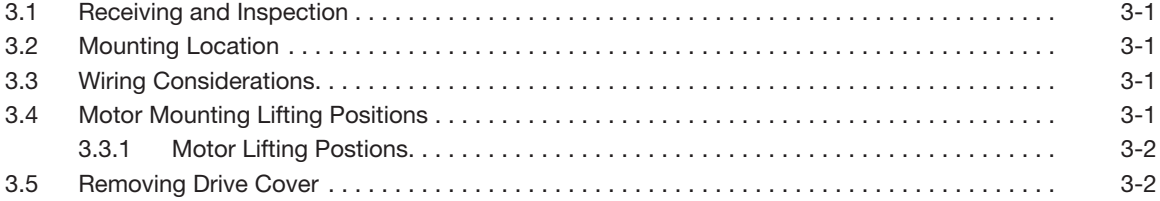

#### Chapter 4

#### Electrical Installation and Planning

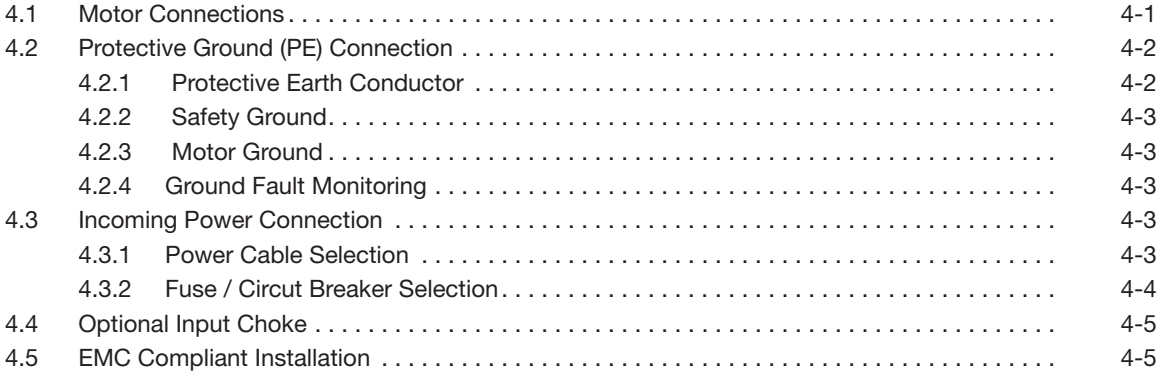

#### Control Wiring & Keypad Interface

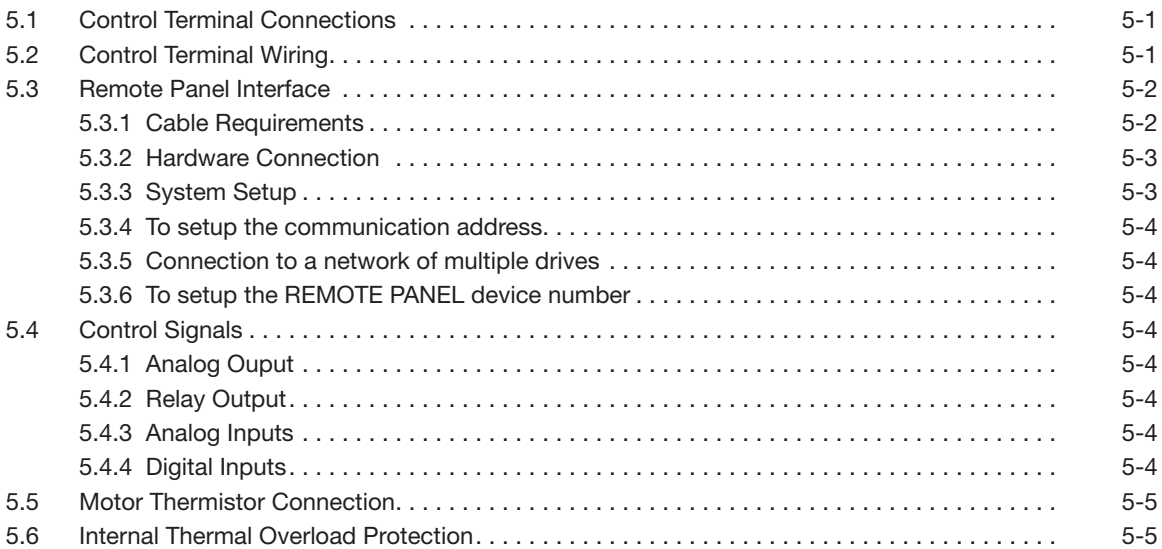

#### Chapter 6

#### Keypad Programming and Basic Operation

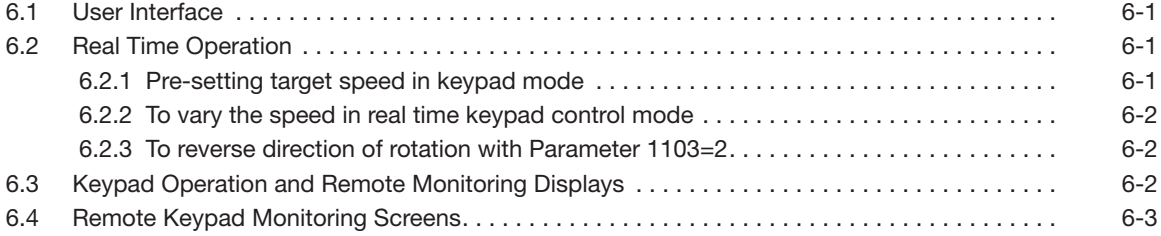

#### Chapter 7

#### Quick Startup Guide

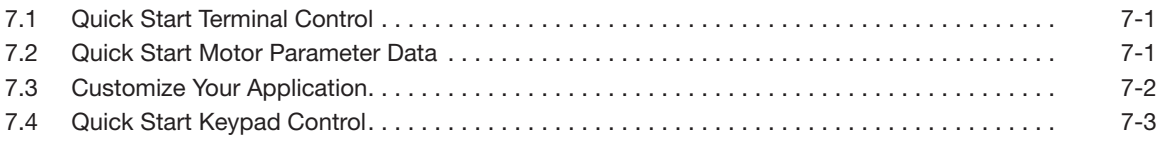

#### Chapter 8

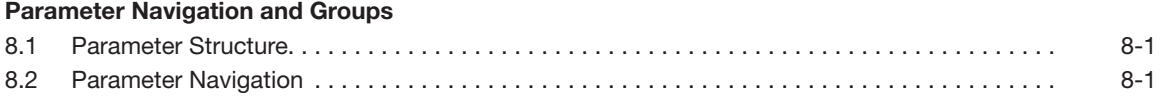

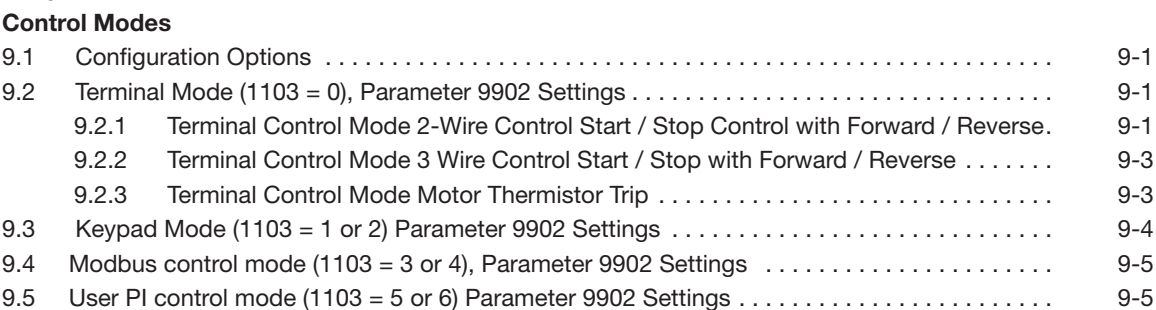

#### Chapter 10

#### Parameter Definitions

#### First Time Startup & Parameter Details

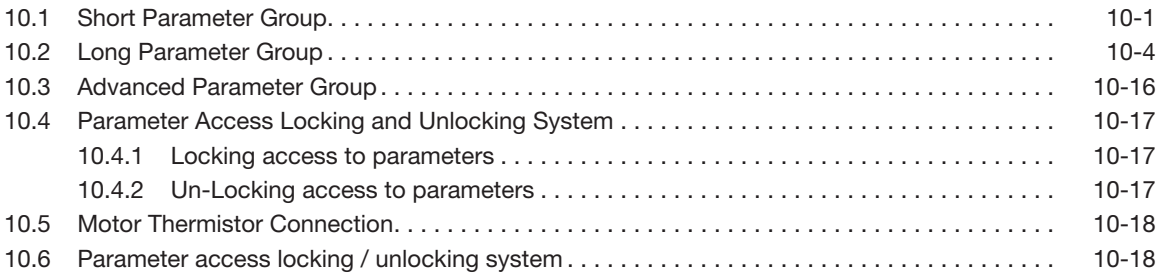

#### Chapter 11

#### Standalone Motor & ABB Drive Setup

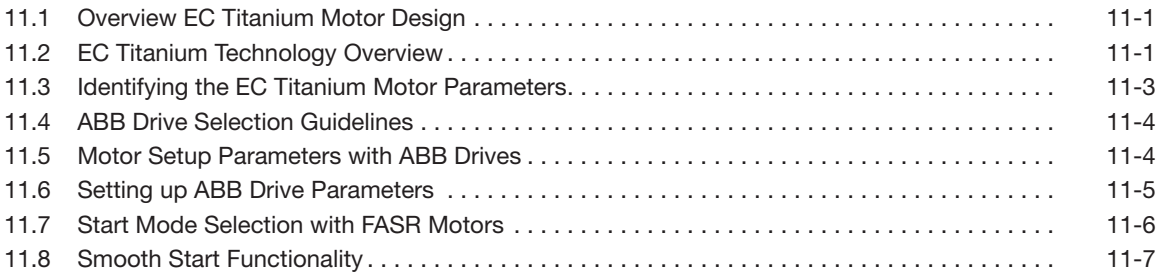

#### Chapter 12

#### Technical Data

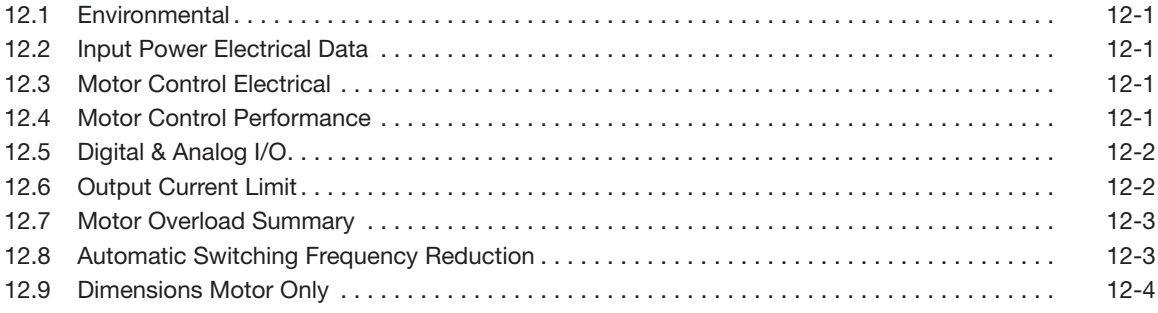

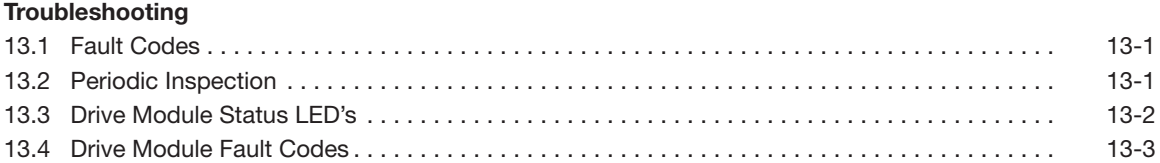

#### Appendix A

#### Modbus-RTU Example Connection

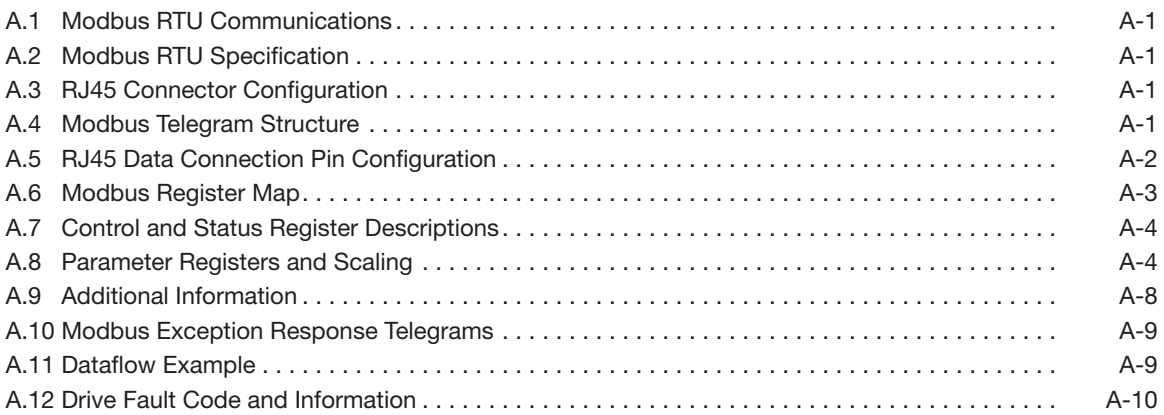

#### Appendix B . .<br>Options and Kits

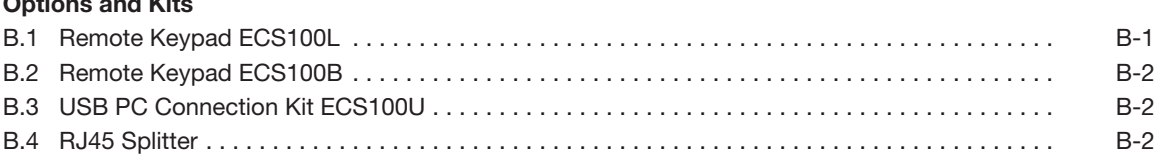

### Introduction

The EC Titanium Series of Motors & Integrated Motor Drives (IMDs) are highly efficient, non-rare earth motors with Ferrite Assisted Synchronous Reluctance rotors. The IMD Versions provide an integrated drive which simplifies installation and wiring, reduces cost, and saves valuable panel space. Focused on Variable Torque / Pump, Fan, and Compressor Applications.

This manual is intended to provide information needed for planning the installation, start-up, operating and servicing the IMD. It includes information on:

- Safety Instructions
- Installation and Wiring of the IMD
- Programming the IMD

The reader is expected to know the fundamentals of electricity, wiring, electrical components and electrical schematic symbols.

abb.com can be accessed for a full list of support materials such as literature, firmware, IMD specific parameter sets, and programming software.

#### 1.1 Getting Assistance from ABB

For technical assistance, contact your local ABB representative. Contact phone numbers are located on the inside back cover of this guide. Before calling, review the troubleshooting section later in this manual. You will be asked for the IMD model number or catalog number that is located on the nameplate.

#### 1.2 Safety Notices

This chapter contains the safety instructions which you must follow when installing, operating and servicing the drive. If ignored, physical injury or death may follow, or damage may occur to the IMD or driven equipment. Read the safety instructions before you work on the unit.

#### USE of WARNINGS:

Warnings caution you about conditions which can result in serious injury or death and/or damage to the equipment and advise on how to avoid the danger. The following warning symbols are used in this manual:

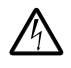

 Electricity warning warns of hazards from electricity which can cause physical injury and/or damage to the equipment.

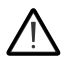

General warning warns about conditions, other than those caused by electricity, which can result in physical injury and/or damage to the equipment.

#### 1.2.1 Safety in Installation and Maintenance

Electrical Safety -These warnings are intended for all who work on the drive, motor cable or motor.

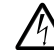

WARNING: Ignoring the following instructions can cause physical injury or death, or damage to the equipment:

- Only qualified electricians are allowed to install and maintain the IMD.
- Never work on the IMD or power cable when input power is applied. After disconnecting the input power, always wait for 10 minutes to let the intermediate circuit capacitors discharge before you start working on the IMD or power cable.

Always ensure by measuring with a multimeter (impedance at least 1 Mohm) that:

- 1. There is no voltage between the drive input phases L1, L2 and L3 and the ground.
- 2. There is no voltage between terminals U, V, W (and + and BR if supplied on the IMD) and the ground.
- voltage between drive input phases L1, L2 and L3 and the frame is close to 0V.
- voltage between terminals (+ and BR if supplied on the IMD) and the frame is close to 0V.
- Do not work on the control cables when power is applied to the IMD or to the external control circuits. Externally supplied control circuits may carry dangerous voltage even when the input power of the drive is switched off.
- Do not make any insulation or voltage withstand tests on the drive.

• Be sure the system is properly grounded before applying power. Do not apply AC power before you ensure that all grounding instructions have been followed. Electrical shock can cause serious or fatal injury.

#### Note:

Even when the motor is stopped, dangerous voltage is present at the power circuit terminals L1, L2, L3 and U, V, W and + and BR.

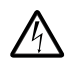

 WARNING: Ignoring the following instructions can cause physical injury or death, or damage to the equipment:

• Do not work on the IMD while the motor is rotating. The rotor contains permanent magnets. A rotating permanent magnet motor generates voltage. This voltage can cause an electrical shock hazard. This voltage will also feed back into the control causing the supply connections to become live.

#### 1.2.2 General Safety

These instructions are intended for all who install and service the drive.

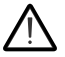

WARNING: Ignoring the following instructions can cause physical injury or death, or damage to the equipment.

- The drive is not field repairable. Never attempt to repair a malfunctioning drive; contact your local ABB representative or Authorized Service Centre for replacement.
- Make sure that dust from drilling does not enter the drive during the installation. Electrically conductive dust inside the drive assembly may cause damage or lead to malfunction.
- Ensure ambient temperature ratings are within specifications. (refer to Appendix A)

#### 1.2.3 Safe Start-Up and Operation

General Safety -These warnings are intended for all who plan the operation of the drive or operate the drive.

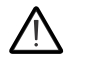

WARNING: Ignoring the following instructions can cause physical injury or death, or damage to the equipment:

- Before adjusting the IMD and putting it into service, make sure that all driven equipment is suitable for operation throughout the speed range provided by the IMD.
- Do not activate automatic fault reset functions if dangerous situations can occur. When activated, these functions reset the IMD and resume operation after a fault.
- Do not control the IMD with an AC contactor or disconnecting device (disconnecting means); use instead the keypad start and stop keys and or external commands (I/O). The maximum allowed number of charging cycles of the DC capacitors (that is, power-ups by applying power) is two per minute.

#### Note:

• When parameter *1103* PRIMARY COMMAND SOURCE MODE is not set to 1 or 2, the stop key on the keypad will not stop the IMD. To stop the IMD open terminal 2 of the control terminals.

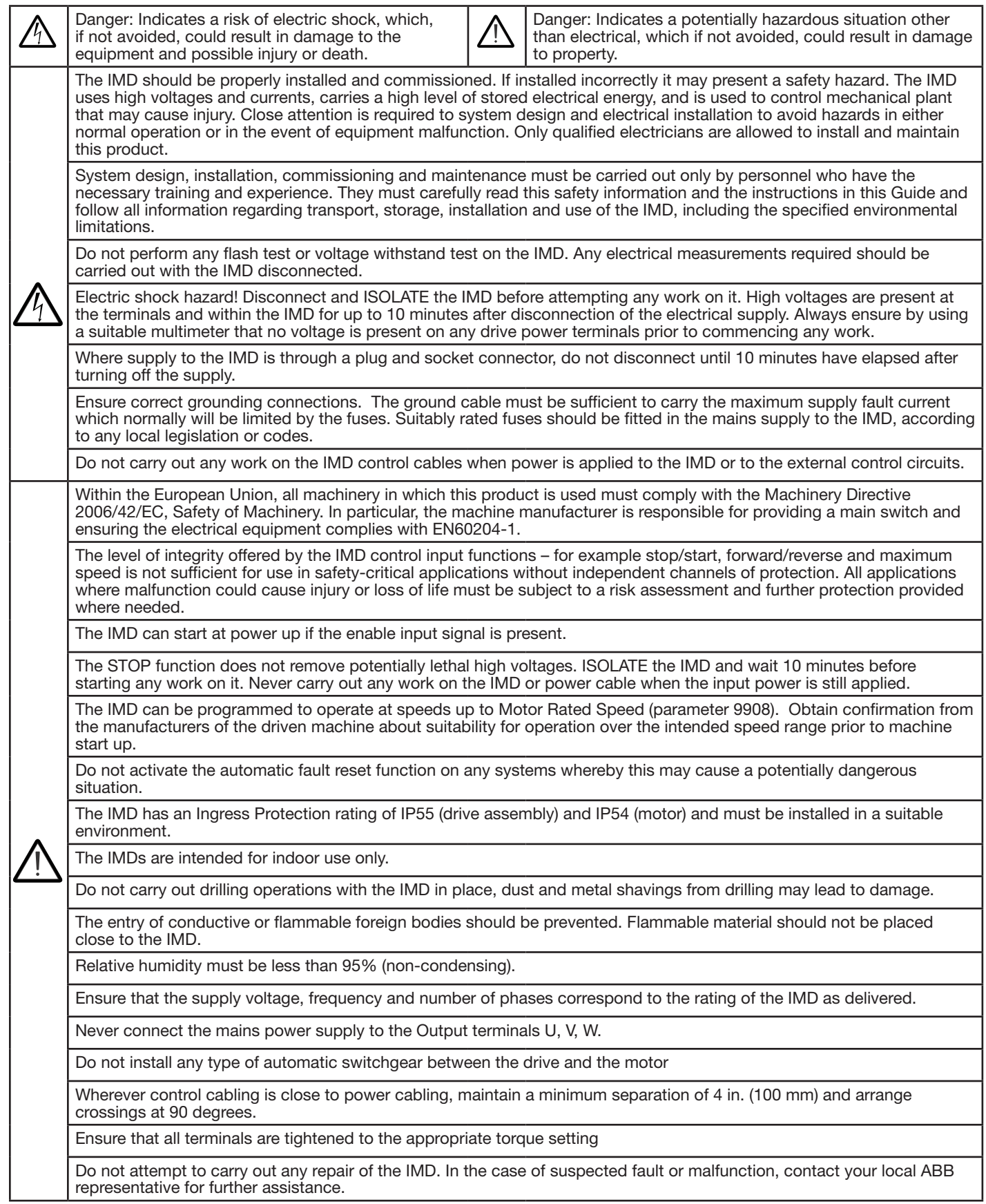

## General Information and Ratings

This chapter contains information about the EC Titanium integrated motor and drive including how to identify the product, general information and ratings.

#### 2.1 Type Designation Key

The type designation contains information on the specifications and configuration of the motor or the drive and motor integrated unit. The type designation label is contained on the motor nameplate. The first digits from left express the basic configuration, followed by module type, voltage, speed and horsepower rating. Figure 2.5 shows the basic stock configurations, refer table 2-3 for details on configured nomenclature.

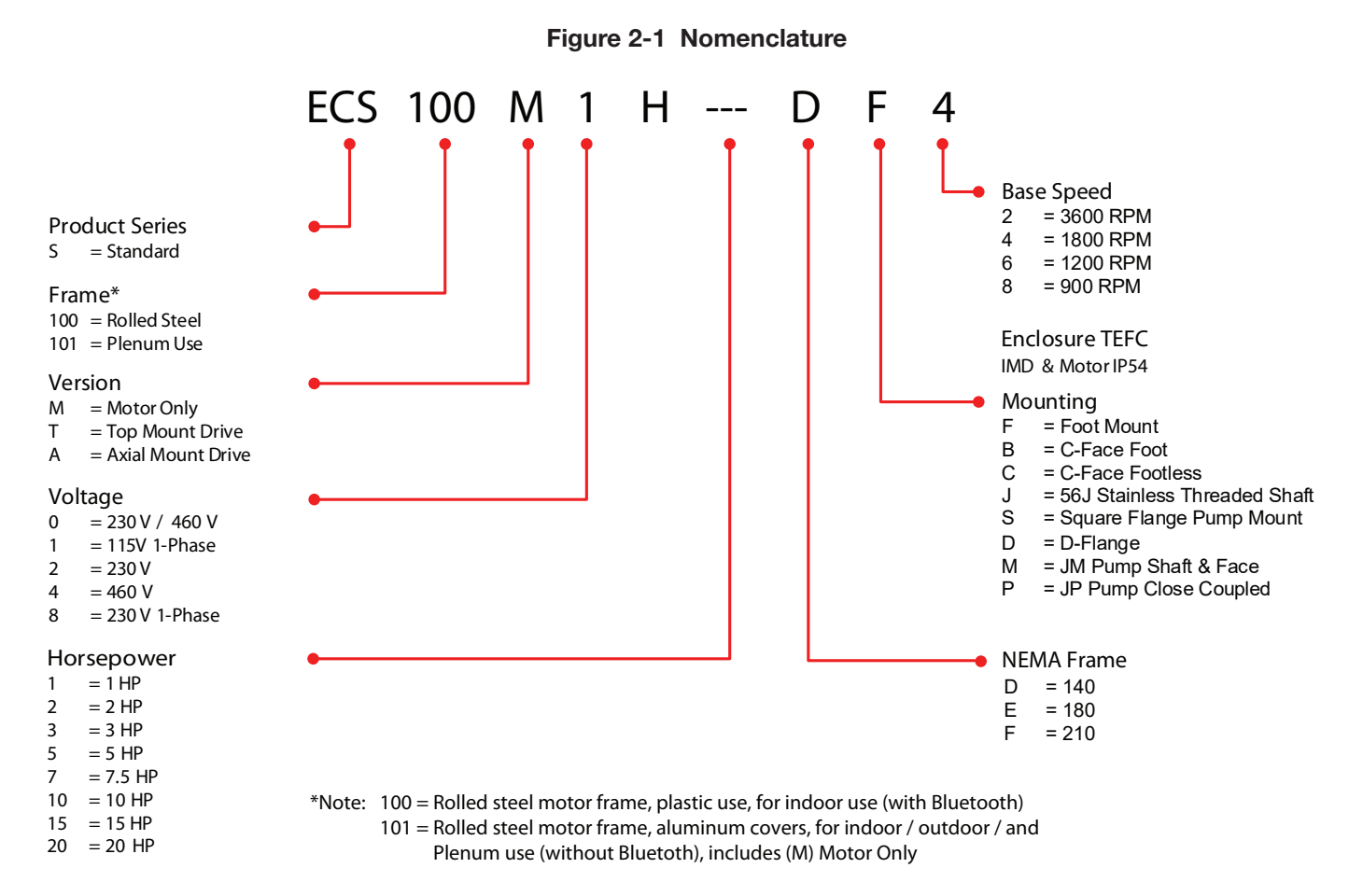

#### 2.2 Nameplate and Type Designation Label

#### 2.2.1 Motor Nameplate

The EC Titanium Motor nameplate is located on the side of the motor and includes NEMA rating, appropriate markings, a type designation and a serial number, which allow identification of each unit. The motor nameplate contains electrical information necessary for proper setup of a drive control, reference Figure 2.2 and Table 2-1 for detail.

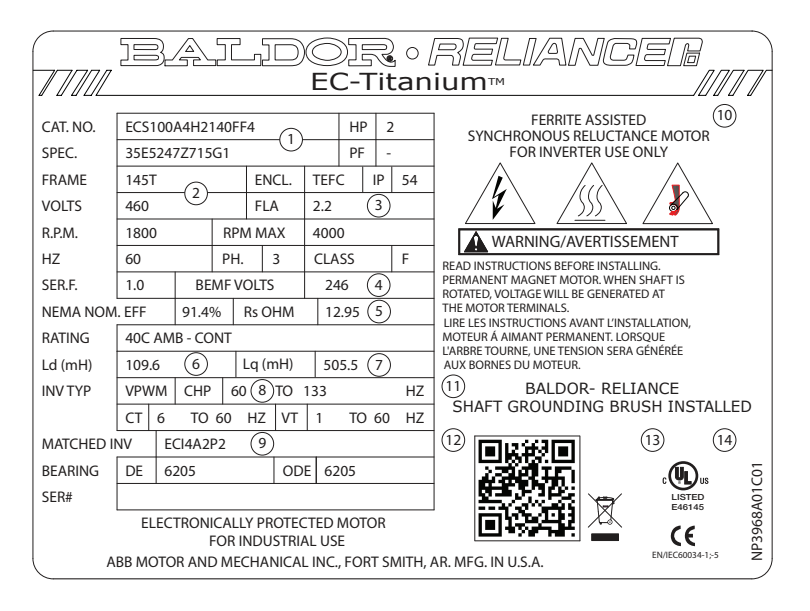

#### Figure 2-2 Motor Nameplate Field Description

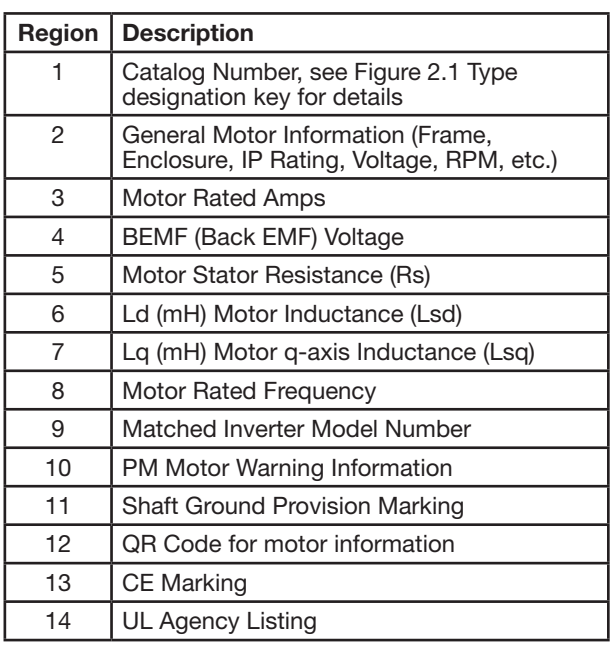

#### 2.2.2 Motor Setup Parameters

The following motor values shown on the nameplate and utilized for proper control and setup of a drive used to run the EC Titanium motor. Parameter Numbers listed are for use with the Integrated Motor and Drive packages.

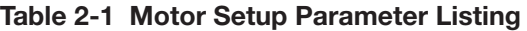

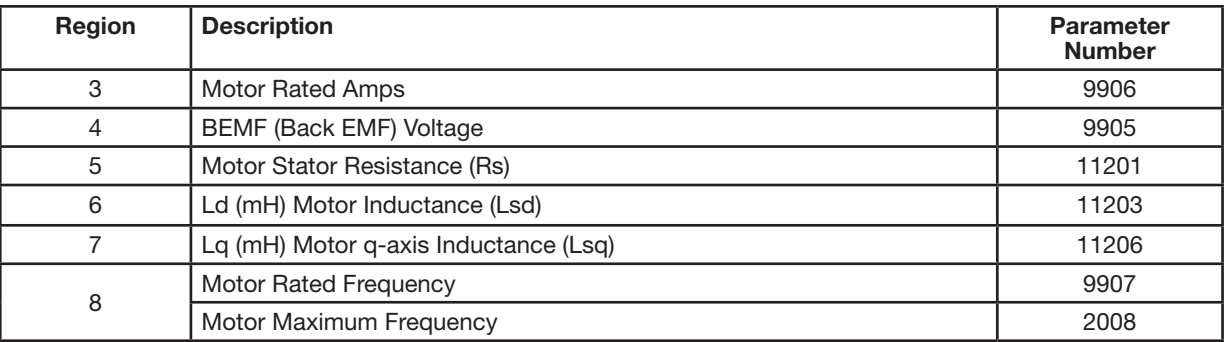

Note: Integrated motor and drive units have been factory programmed and parameters in Table 2-1 do not need to be adjusted unless a software reset has been implemented.

#### 2.2.3 Drive Nameplate and Type Designation Label

For Axial and Top Mounted integrated drive and motor units, two drive labels are included to allow identification for IEC and NEMA ratings. The drive type designation label is located on the side of the drive module under the cover. A second Drive Label is located on the outside of the drive enclosure.

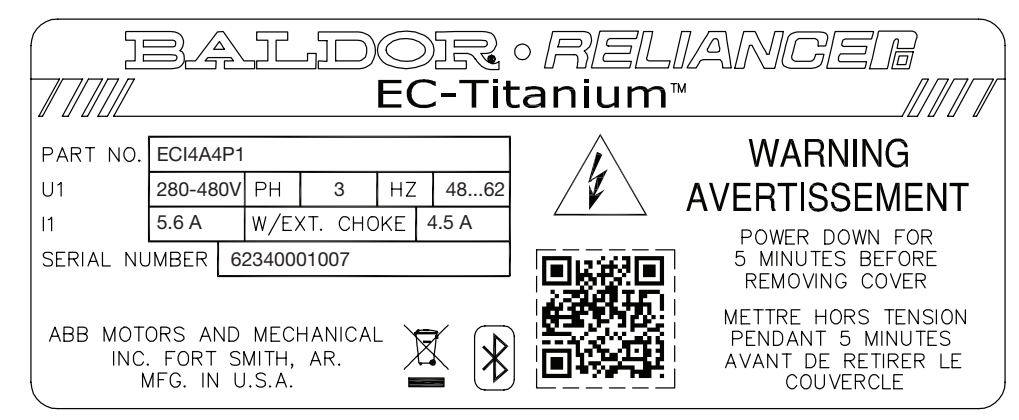

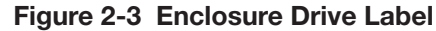

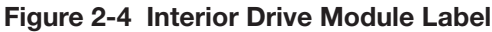

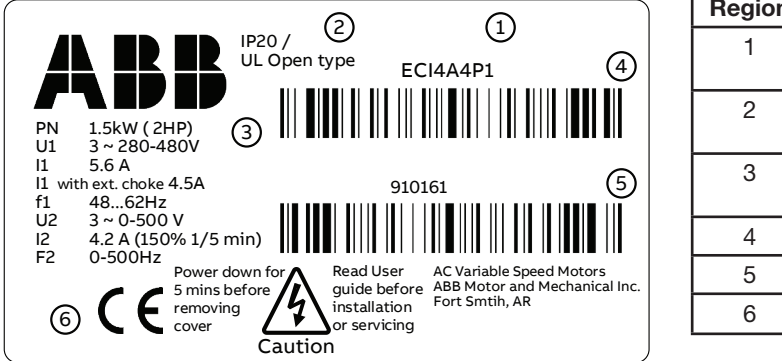

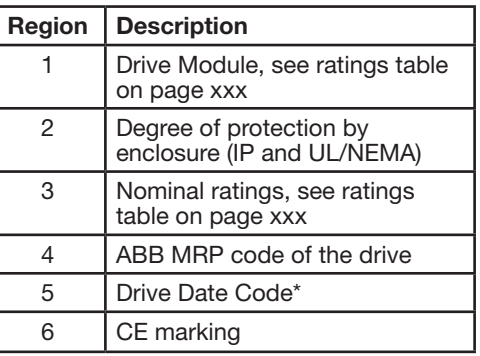

\*Note: Drive 6 Digit date code, read backwards for example, the number 910161 means 16 January 2019

#### 2.2.4 Motor and Drive Nameplate Locations

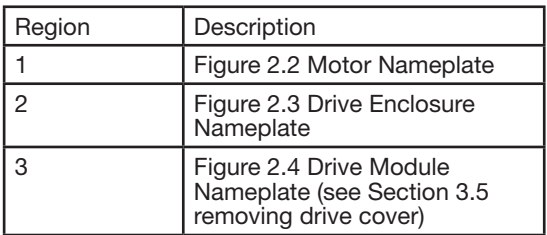

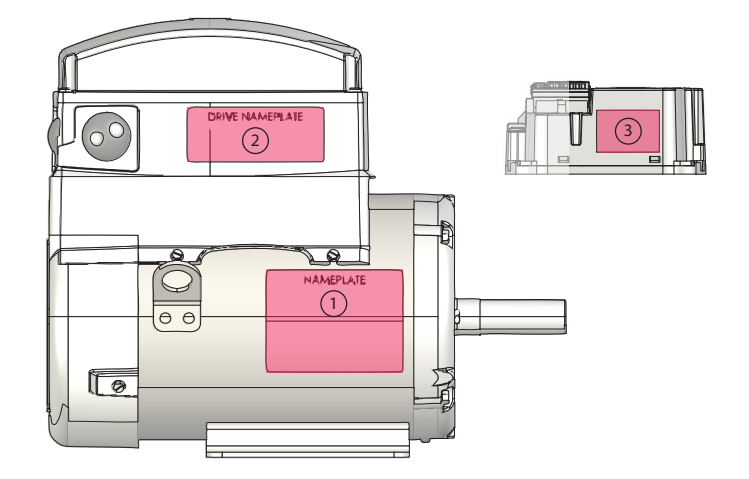

#### 2.3 Model Numbers and Ratings

The EC Titanium product line includes models to support each motor designed for pump and fan applications. The following table provides the electrical ratings of each of the standard available models. If your need is for a rating not listed below, contact your local ABB representative for support. (Symbols are described below the table.)

#### 2.3.1 Motor Model Numbers and Ratings

The following section provides details on the EC Titanium Stand Alone Motor, rating information and motor data required to properly setup and control the motor from a drive (BEMF, R, Lq and Lq).

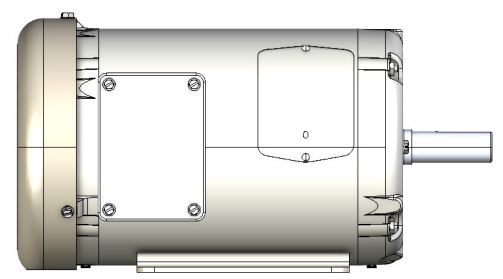

Table 2-2 1800 RPM Motor Ratings, Model Numbers and Data

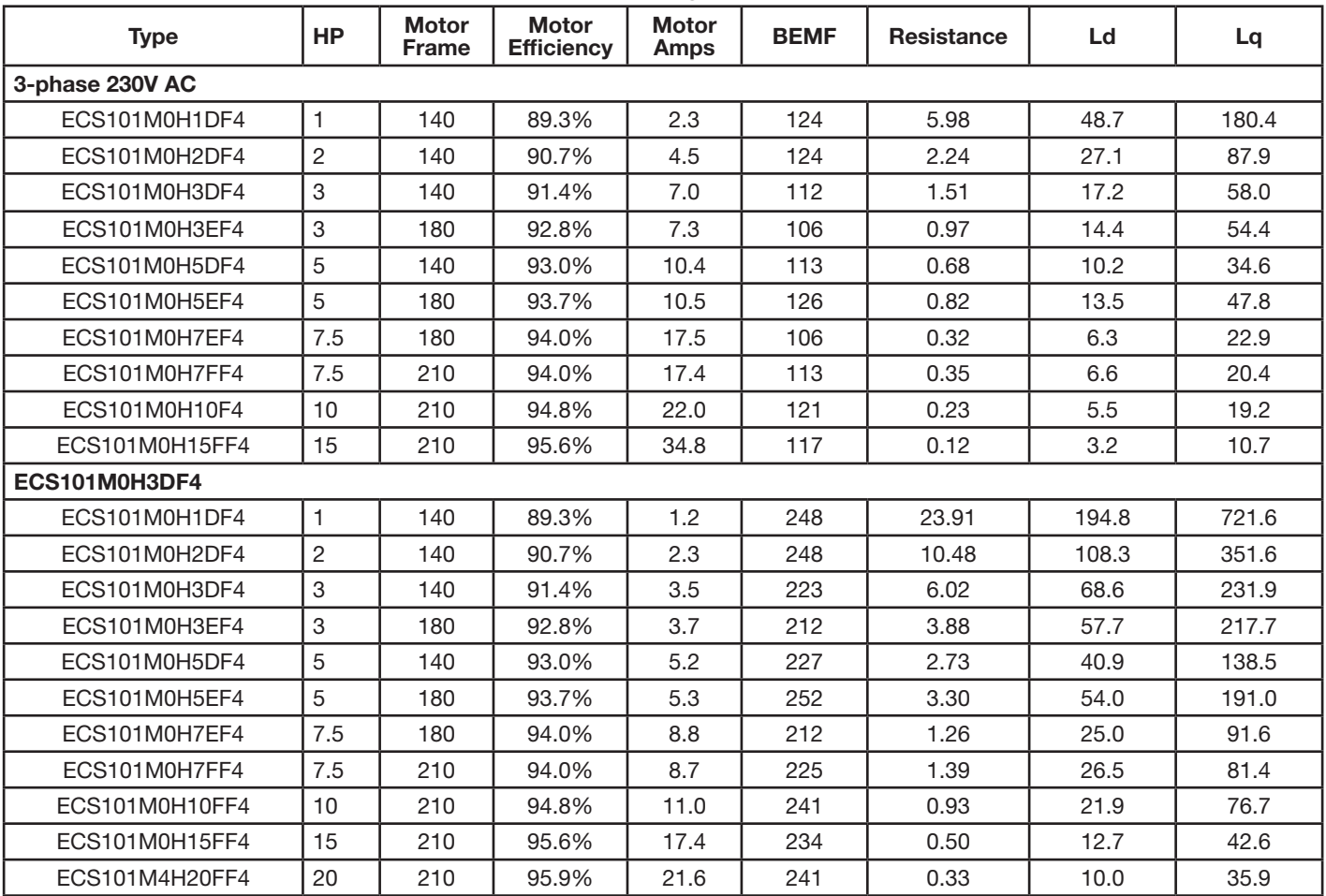

#### 2.3.2 Integrated Motor / Drive Model Numbers and Ratings

The following section provides details on the EC Titanium Integrated Motor and Drive. Voltage shown is at the input of the drive. All motors are either 3-phase 230V AC or 3-phase 460V AC.

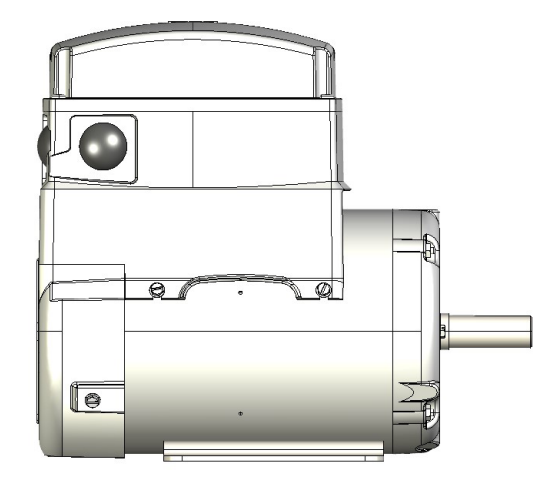

Table 2-3 Top Mount Motor and Drive Ratings

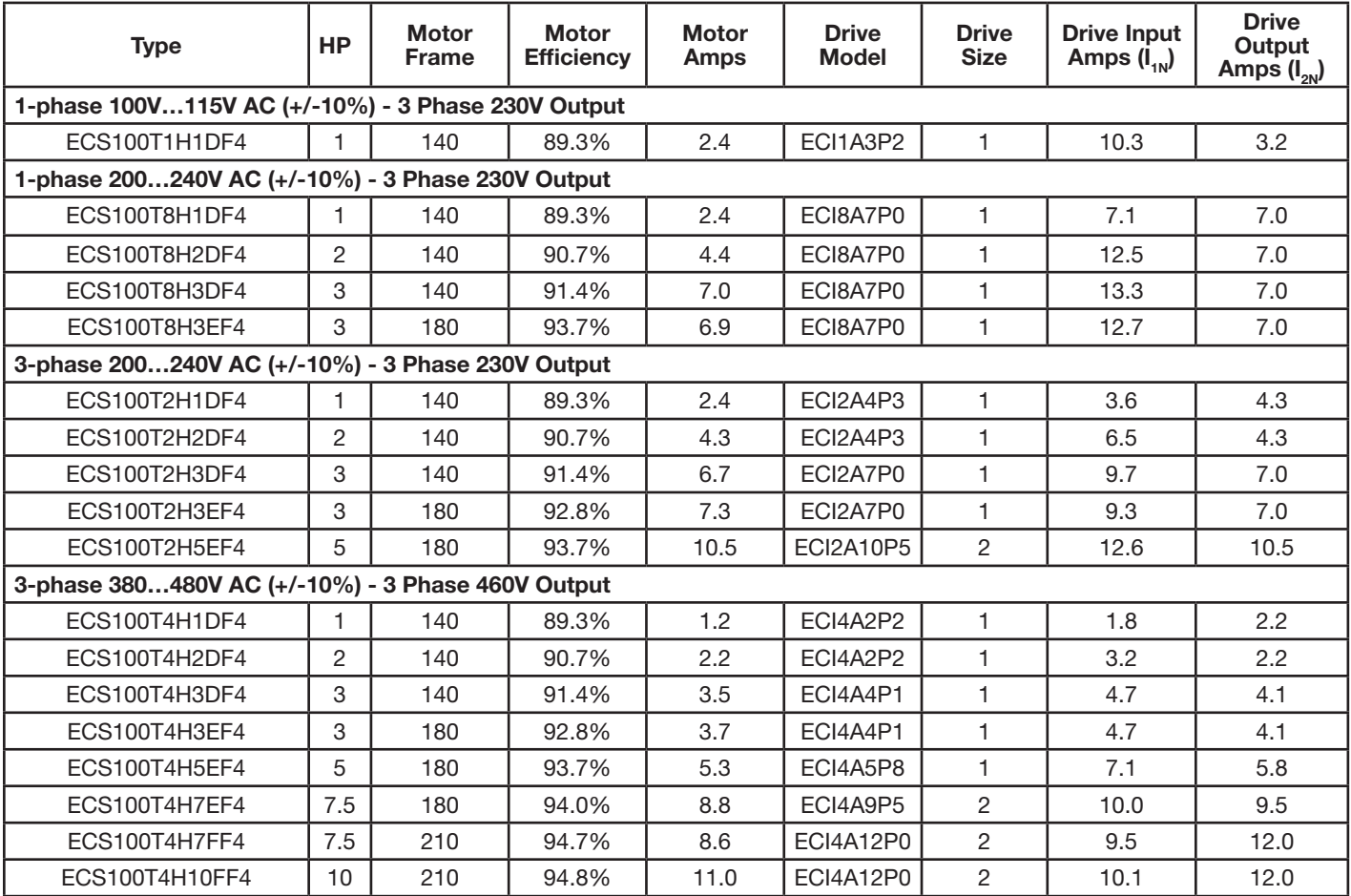

Note: EC Titanium integrated motor and drives are factory programmed with the values for BEMF, R, Ld and Lq. If the drive parameters have been reset to factory defaults, refer to the motor nameplate for values used to program the drive unit (see Table 2-1 Motor Setup Parameter Listing).

 $I_{1N}$ Continuous rms input current (measured value for integrated motor and drive).

 $I_{2N}$ Continuous rms output current. 50% overload is allowed for one minute every ten minutes. Maximum output current is 75% overload for 2.5 seconds of  $I_{2N}$ .

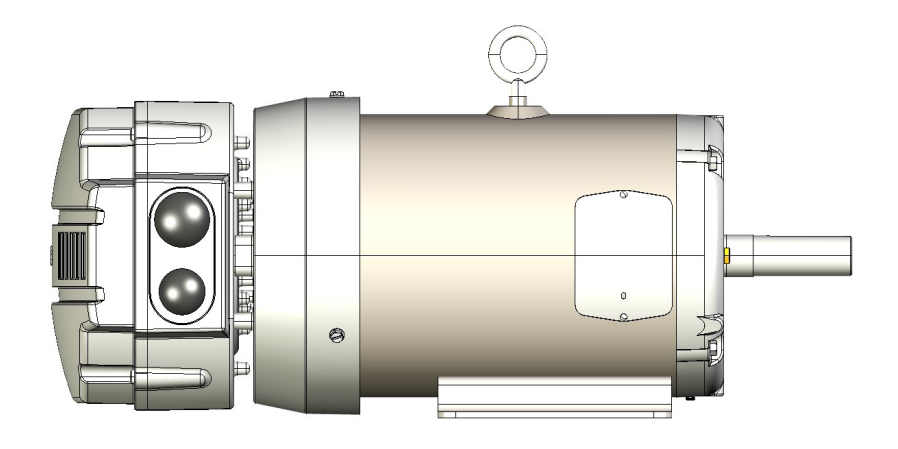

#### Table 2-4 Axial Mount Motor and Drive Ratings

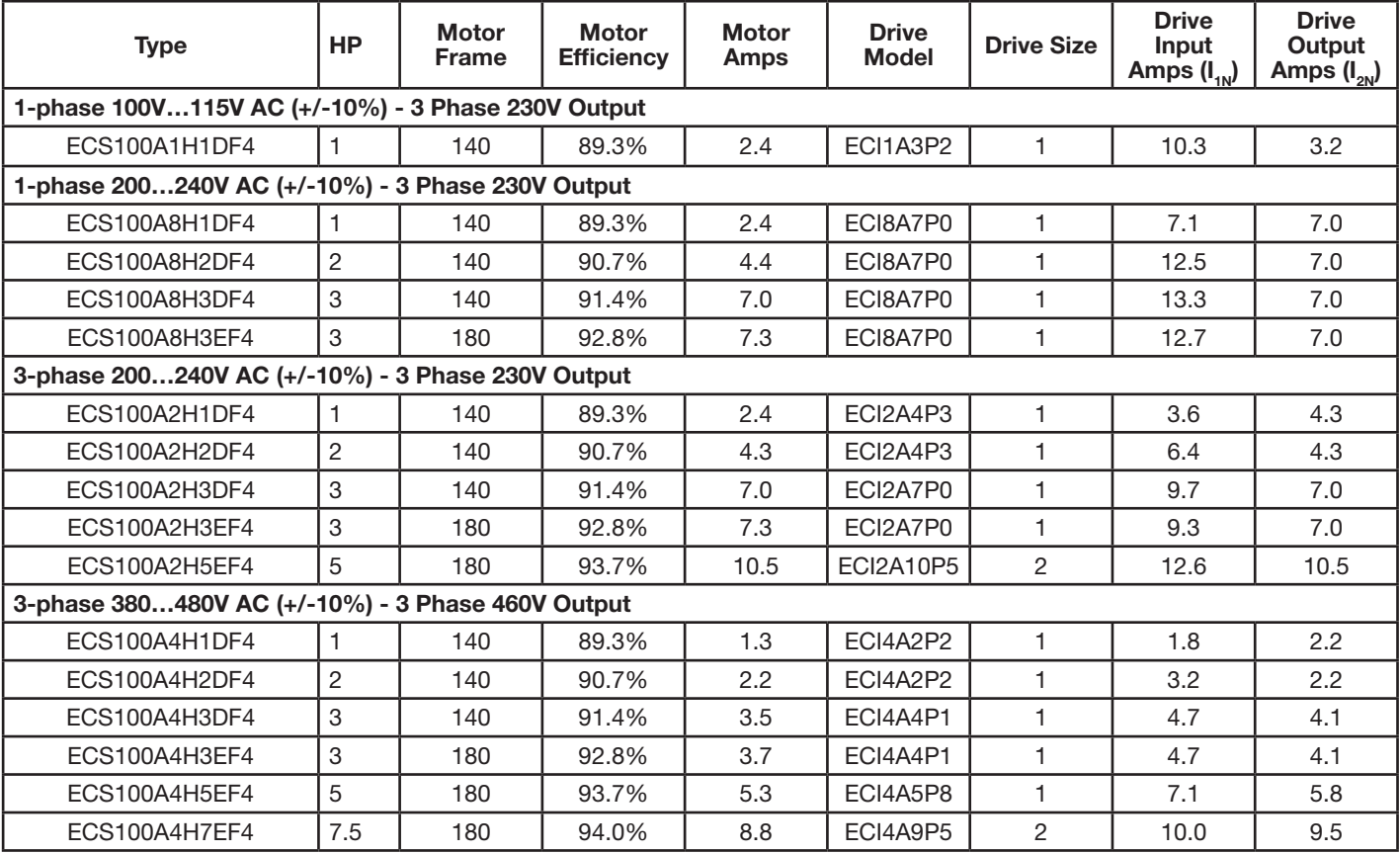

Note: EC Titanium integrated motor and drives are factory programmed with the values for BEMF, R, Ld and Lq. If the drive parameters have been reset to factory defaults, refer to the motor nameplate for values used to program the drive unit (see Table 2-1 Motor Setup Parameter Listing).

 $I_{1N}$ Continuous rms input current (measured value for integrated motor and drive).

 $I_{2N}$ 2N Continuous rms output current. 50% overload is allowed for one minute every ten minutes. Maximum output current is 75% overload for 2.5 seconds of  $I_{2N}$ .

### Mechanical Information and Mounting

This chapter provides information to be considered when planning EC Titanium installation site and provides mounting information and site requirements. If problems arise after installation, please refer to the Diagnostics and Troubleshooting section of this manual.

#### 3.1 Receiving and Inspection

The EC Titanium is thoroughly tested at the factory and carefully packaged for shipment. When you receive your motor or the integrated motor and drive, there are several things you should do immediately.

- 1. Carefully Unpack the EC Titanium and check for any signs of damage. Notify the shipper immediately if any exist.
- 2. Check the motor and / or motor and drive rating label to ensure it is of the correct type and power requirements for the application.
- 3. If the control is to be stored for several weeks before use, be sure that it is stored in a clean and dry environment and within a temperature range of -40ºC to +60ºC.
- 4. After storage or after unpacking and inspection to see that all parts are in good condition, rotate the motor shaft by hand to be sure there are no obstructions to free rotation.

#### 3.2 Mounting Location

Select a mounting surface for the EC Titanium that allows installation using the mounting holes provided. The area selected should allow for free air circulation around the control. Provide at least two inches of clearance on all sides for maximum cooling efficiency and verify that the operating environment is free of dirt and debris.

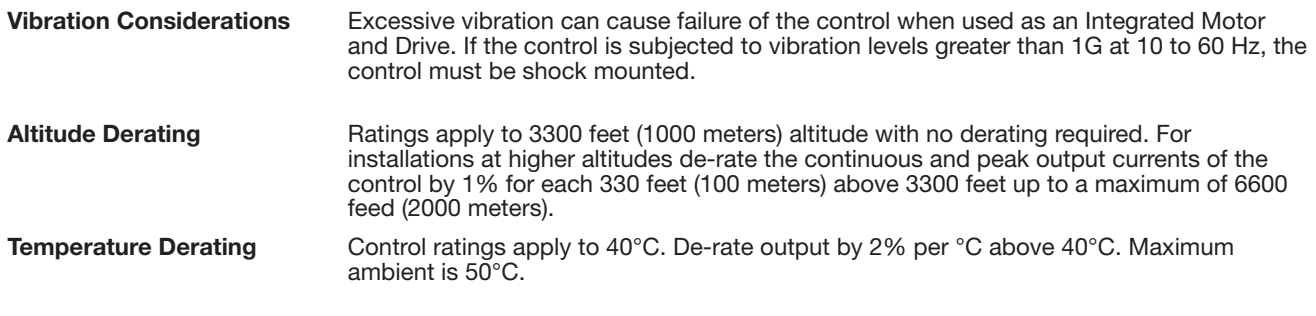

Caution: Avoid locating the EC Titanium immediately above or beside heat generating equipment, or directly below water or steam pipes.

#### 3.3 Wiring Considerations

All electrical connections should be made as detailed in Chapter 4. All external wires for the EC Titanium should be run in a conduit that is separate from all other wiring.

#### 3.4 Motor Mounting and Lifting Positions

Stock EC Titanium Motors are designed to be mounted by the "Mounting Feet" or a Face Mounting such as a C-Face with or without feet. Use appropriate hardware (not furnished). The motor should be installed in a location compatible with the motor enclosure and specific ambient. The motor must be securely installed to a rigid foundation or mounting surface to minimize vibration and maintain alignment between the motor and shaft load. Failure to provide a proper mounting surface may cause vibration, misalignment and bearing damage. All hold down bolts must be the correct grade for the type of mounting and must be torqued to their recommended value.

The standard motor base is designed for horizontal or vertical mounting.

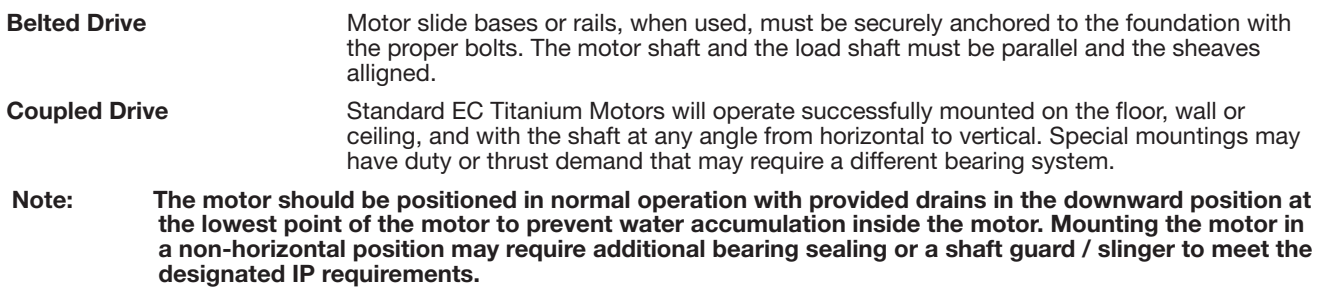

#### 3.4.1 Motor Lifting Provisions

The EC Titanium motors provided in 180 and 210 frames are provided with lifting provisions. Always lift the motor by the lifting bolt eye or lugs provided. 140 Frame Motors do not require lifting provisions and can be set in place manually. (2) Lifting Lugs are provided on Top Drive Units that are offset to balance the motor weight as shown below in Figure 3-1.

- Caution: Do not lift the motor and its driven load by the motor lifting hardware. The motor lifting hardware is adequate for lifting only the motor. Disconnect the driven load from the motor shaft before lifting the motor.
- Caution: Do not lift the motor by the shaft. The motor is designed to drive a load but it is not intended to have lifting forces and stresses applied to the motor shaft. Damage to the motor may result
- Caution: If eye bolts are used for lifting a motor, be sure they are securely tightened. The lifting direction should not exceed a 20° angle from the shank of the eye bolt or lifting lug. Excessive lifting angles can cause damage.

#### Figure 3-1 Motor Lifting Positions

#### Single Lifting Bolt

180, 210 Frames EC Motors and Axial Units 20" maximum angle

Dual Offset Lifting Bolts 180, 210 Frame EC Top Units

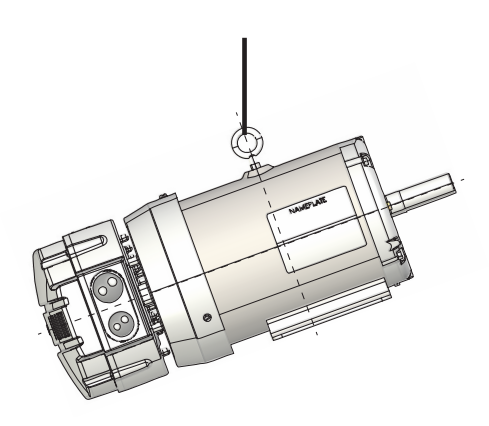

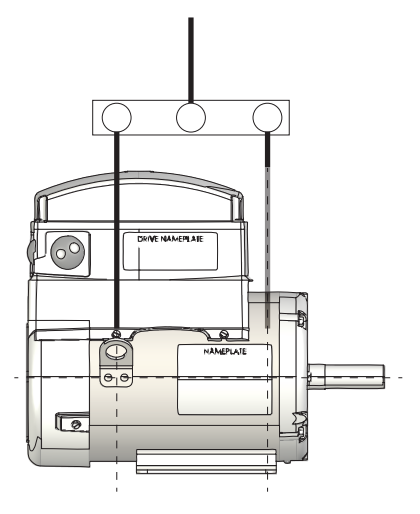

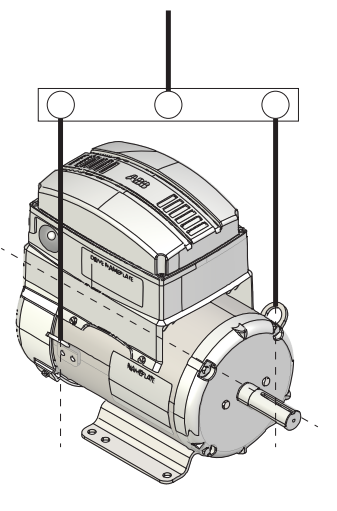

#### 3.5 Removing Drive Cover

To connect power and signal wiring, the cover must be removed as shown below. For first time setup prior to applying power, remove the four retaining screws and carefully place them aside, then remove the cover to allow access to wiring the drive modules.

Chapter 4 contains details on the internal power connections and Chapter 5 control wiring connections. See Chapter 9 for examples of typical digital control program settings and example wiring diagrams.

#### Top Mount Drive Unit

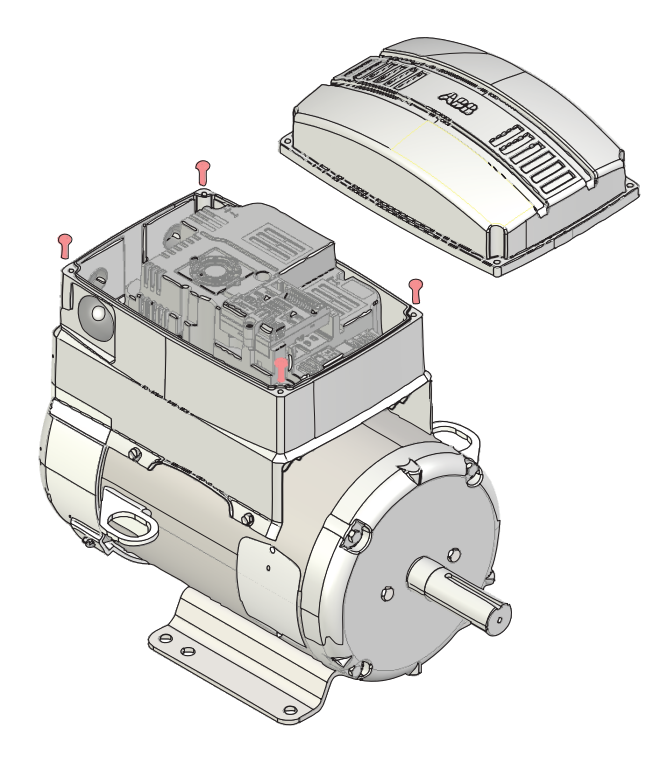

Axial Mount Drive Unit

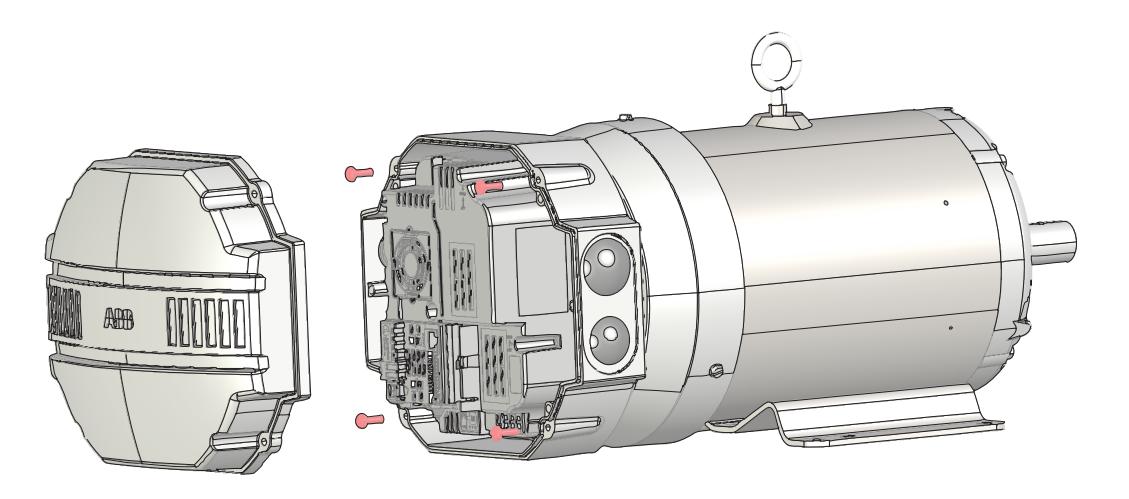

## Electrical Installation and Planning

This section outlines the basics of the power wiring for the Integrated EC Titanium Motor and Drive. Sample digital and analog control wiring diagrams are shown later in this guide.

#### 4.1 Motor Connections

The following warnings cover considerations when using a permanent magnet motor over an induction motor. Please review these warnings carefully before operating the permanent magnet motor.

- Warning: Motor circuit may have high voltage present whenever AC power is applied, even when motor is not rotating. Electrical shock can cause serious or fatal injury.
- Warning: ECM permanent magnet motors can induce voltage and current in the motor leads by rotating the motor shaft. Electrical shock can cause serious or fatal injury. Therefore, do not couple the load to the motor shaft until all motor connections have been made. During any maintenance inspections, be sure the motor shaft will not rotate.

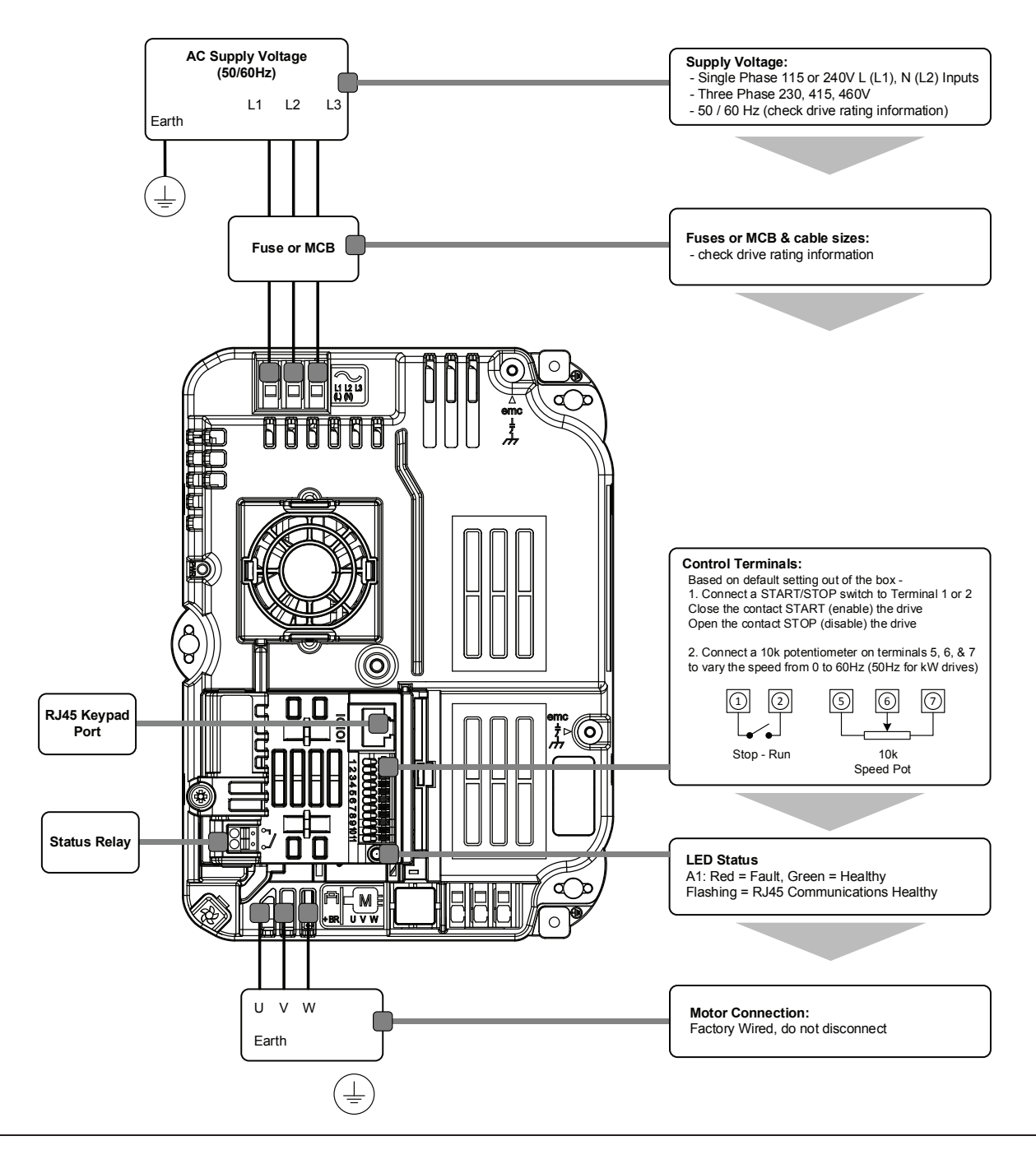

### 4.2 Protective Ground (PE) Connection

To ensure a safe and trouble-free installation, the EC Titanium Integrated Motor and Drive must be properly grounded. Symmetrical voltage on all three phases relative to ground is optimum and thus it is recommended that the control be supplied from a 4-wire wye connected source. The center-tap of the supply transformer secondary should be solidly grounded per local code. The ground wire from the source should be connected to the ground wire terminated on the EC Titanium Drive as shown below.

#### Warning: Be sure the system is properly grounded before applying power. Do not apply AC power before you ensure that all grounding instructions have been followed. Electrical shock can cause serious or fatal injury.

- The ground terminal of the EC Titanium Drive should be individually connected directly to the site ground bus bar. EC Titanium ground connections should not loop from one drive to another, or to, or from any other equipment.
- Ground loop impedance must confirm to local industrial safety regulations.
- To meet UL regulations, UL approved ring crimp terminals should be used for all ground wiring connections. The drive Safety Ground must be connected to system ground.
- Ground impedance must conform to the requirements of national and local industrial safety regulations and/or electrical codes.
- The integrity of all ground connections should be checked periodically.

#### 4.2.1 Protective Earth Conductor

The Cross sectional area of the PE Conductor must be at least equal to that of the incoming supply conductor.

#### Figure 4-1 PE Connection

The PE connection must be directly connected to ground: connection locations for each model are shown below.

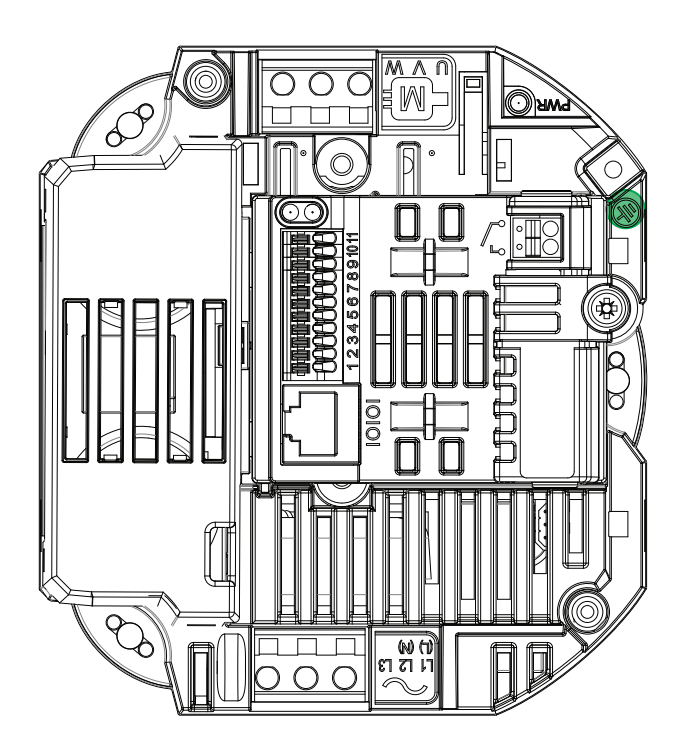

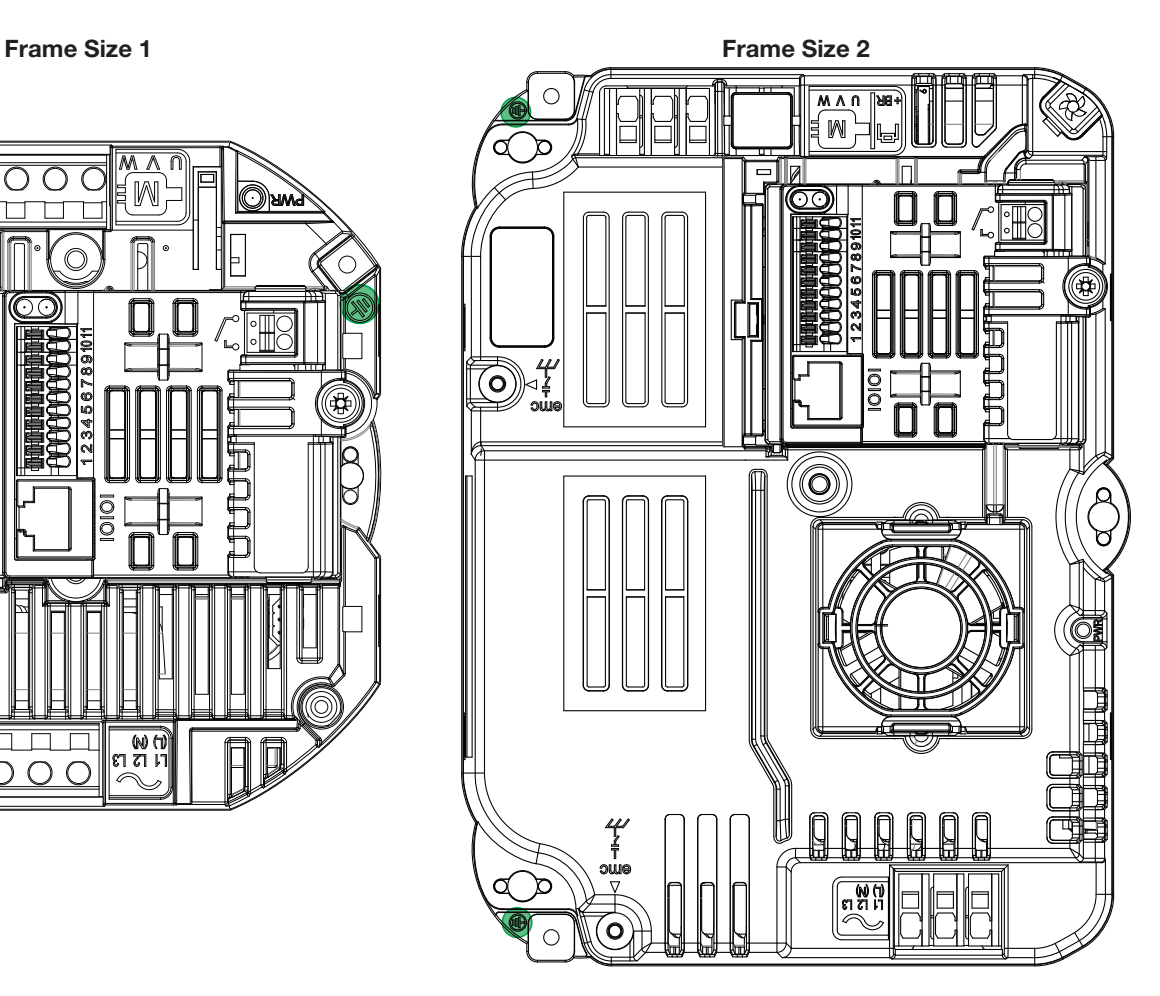

#### 4.2.2 Safety Ground

This is the safety ground for the drive that is required by code. One of these points must be connected to adjacent building steel (girder, joist), a floor ground rod, or bus bar. Grounding points must comply with national and local industrial safety regulations and/or electrical codes.

The safety ground terminal provides a grounding point for the motor cable shield. The motor cable shield connected to this terminal (drive end) should also be connected to the motor frame (motor end). Use a shield terminating or EMI clamp to connect the shield to the safety ground terminal.

#### 4.2.3 Motor Ground

The motor ground must be connected to one of the ground terminals on the drive.

#### 4.2.4 Ground Fault Monitoring

As with all inverters, a leakage current to earth can exist. The EC Titanium Drive is designed to produce the minimum possible leakage current while complying with worldwide standards. The level of current is affected by motor cable length and type, the effective switching frequency, the earth connections used and the type of RFI filter installed. If a GFCI (Ground Fault Current interrupter) is to be used, the following conditions apply:

- The device must be suitable for protecting equipment with a DC component in the leakage current
- Individual GFCI's should be used for each EC Titanium Drive

#### Shield Termination (Cable Screen)

The safety ground terminal provides a grounding point for the motor cable shield. The motor cable shield connected to this terminal (drive end) should also be connected to the motor frame (motor end). Use a shield terminating or EMI clamp to connect the shield to the safety ground terminal.

#### 4.3 Incoming Power Connection

The EC Titanium product range has input supply voltage surge suppression components fitted to protect the drive from line voltage transients, typically originating from lightning strikes or switching of high power equipment on the same supply. EC Titanium Drive models are Over Voltage Category III according to EN60664-1:2007. Auxiliary circuits must be Over Voltage category II.

#### 4.3.1 Power Cable Selection

For 1 phase supply, the mains power cables should be connected to L1/L, L2/N. For 3 phase supplies, the mains power cables should be connected to L1, L2, and L3.

Cables should be dimensioned according to any local codes or regulations per Table 4-2. The cable must be sufficient to carry the drive load current. Refer to Table 4-2 Electrical Rating Table.

For compliance with CE and C Tick EMC requirements, refer to section EMC Compliant Installation. A fixed installation is required according to IEC61800-5-1 with a suitable disconnecting device installed between the EC Titanium and the AC Power Source. The disconnecting device must conform to the local safety code / regulations (e.g. within Europe, EN60204- 1, Safety of machinery). For UL compliant installation, cables must be rated for continuous conductor temperature of 75ºC, copper only.

The EC Titanium Drive is designed for the incoming power rating listed below.

#### Table 4-1 Electrical Data

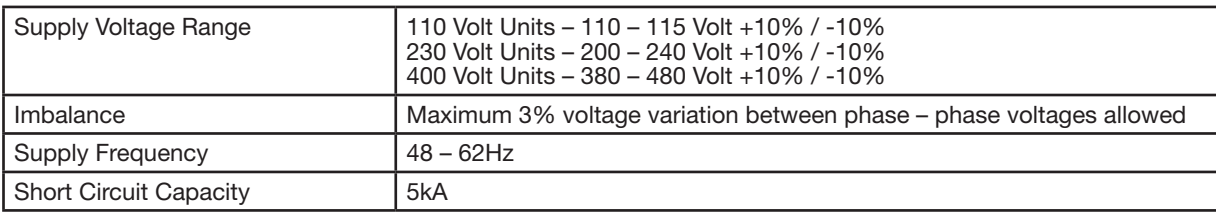

#### 4.3.1 Fuse / Circuit Breaker Selection

Suitable fuses to provide wiring protection of the input power cable should be installed in the incoming supply line, according to the data in Table 4-2 Electrical Ratings. The fuses must comply with any local codes or regulations in place. In general, type gG (IEC 60269) or UL type J fuses are suitable; however, in some cases type aR fuses may be required.

Check that the operating time of the fuse is below 0.5 seconds. The operating time depends on the fuse type, the supply network impedance as well as the cross sectional area, material and length of the supply cable. In case the 0.5 seconds operating time is exceeded with gG fuses, ultra-rapid (aR) fuses in most cases reduce the operating time to an acceptable level.

Where allowed by local regulations, suitably dimensioned type B MCB circuit breakers of equivalent rating may be utilized in place of fuses, providing that the clearing capacity is sufficient for the installation.

The maximum permissible short circuit current at the drive input power terminals as defined in IEC60439-1 is 5kA.

#### Table 4-2 Fuse & Wire Size Electrical Specifications

The rated fuse currents given in the table are the maximums for the mentioned fuse types. If smaller fuse ratings are use, check that the fuse rms current rating is larger than the rated input amps shown in the rating tables in Chapter 2.

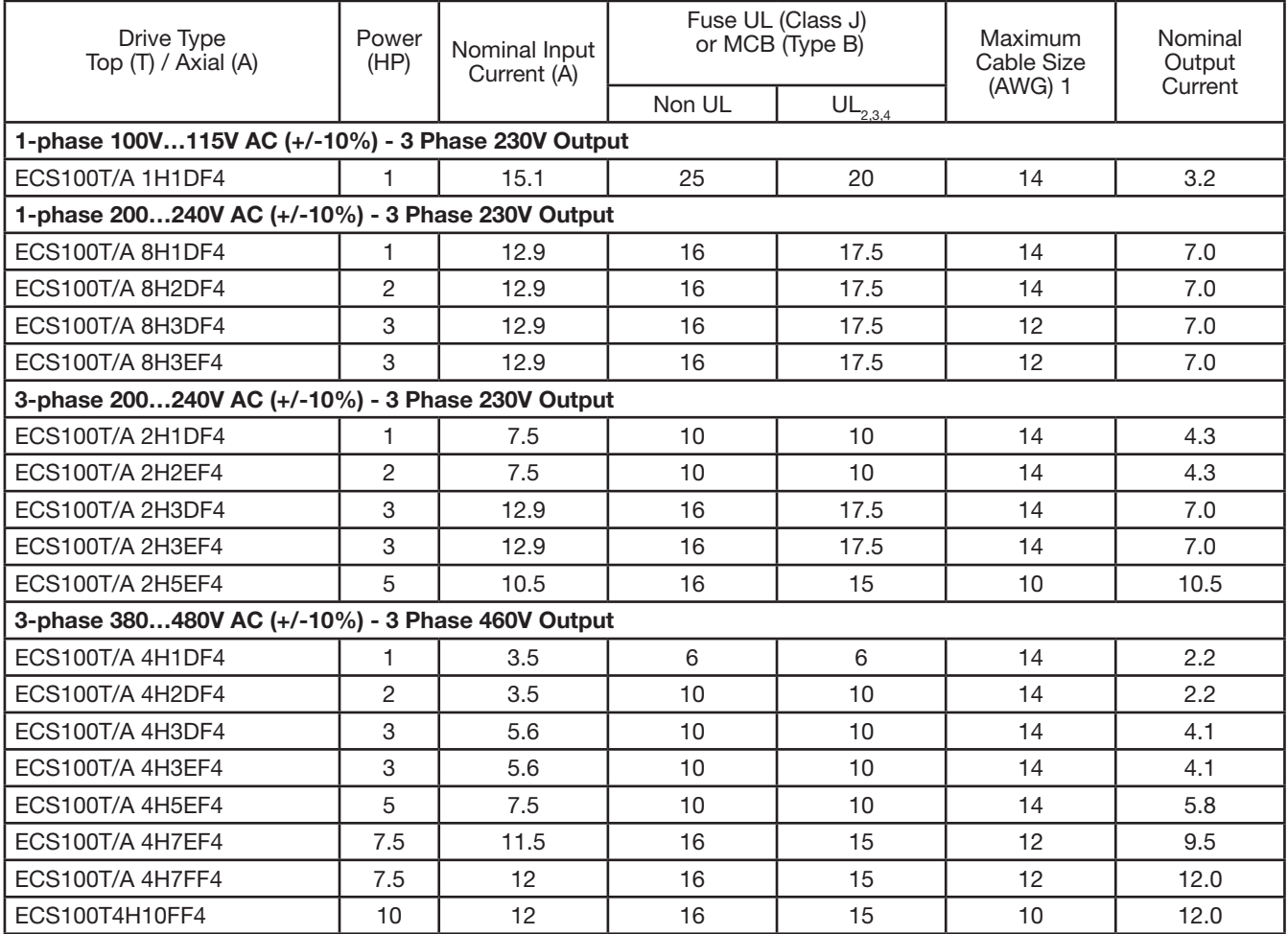

1. Cable sizes shown are the maximum possible that may be connected to the drive. Cables should be selected according to local wiring codes or regulations applicable at the point of installation.

2. Refer to the UL Online Certification Directory for a list of UL Recognized products, File Number E226333.

3. The integral overload protection does not provide branch circuit protection. Branch circuit protection must be provided in accordance with applicable local regulations and the National Electrical Code.

4. Fuse type: UL JDDZ Class J.

5. Where permitted, equivalent circuit breakers may be used.

#### 4.4 Optional Input Choke

An optional Input Choke is recommended to be installed in the supply line for drives where any of the following conditions occur. In all other installations, an input choke is recommended to ensure protection of the drive against power supply faults.

• The incoming supply impedance is low or the fault level / short circuit current is high

- The supply is prone to dips or brown outs
- An imbalance exists on the supply (3 phase drives)

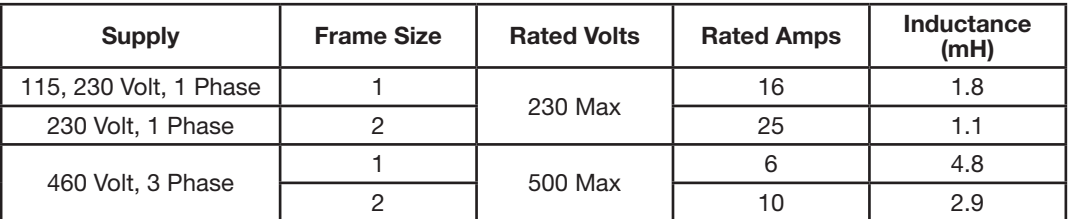

#### 4.5 EMC Compliant Installation

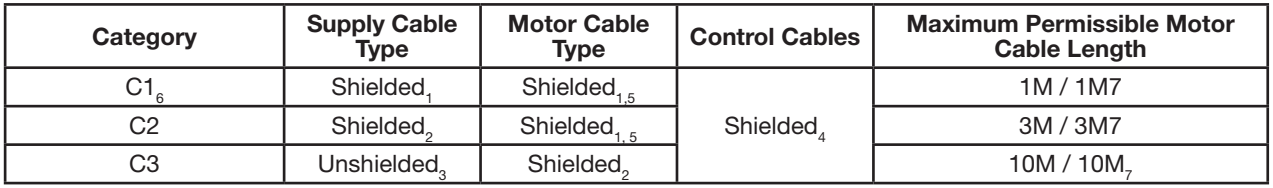

1. A screened (shielded) cable suitable for fixed installation with the relevant mains voltage in use. Braided or twisted type screened cable where the screen covers at least 85% of the cable surface area, designed with low impedance to HF signals. Installation of a standard cable within a suitable steel or copper tube is also acceptable.

2. A cable suitable for fixed installation with relevant mains voltage with a concentric protection wire. Installation of a standard cable within a suitable steel or copper tube is also acceptable.

3. A cable suitable for fixed installation with relevant mains voltage. A shielded type cable is not necessary.

4. A shielded cable with low impedance shield. Twisted pair cable is recommended for analog signals.

5. The cable screen should be terminated at the motor end using an EMC type gland allowing connection to the motor body through the largest possible surface area. Where drives are mounted in a steel control panel enclosure, the cable screen may be terminated directly to the control panel using a suitable EMC clamp or gland, as close to the drive as possible.

6. Compliance with category C1 conducted emissions only are achieved. For compliance with category C1 radiated emissions, additional measures may be required, contact your Sales Partner for further assistance.

7. Permissible cable length with additional external EMC filter.

Chapter 5 Control Wiring and Keypad Interface

#### 5.1 Control Terminal Connections

The figure below shows the I/O terminals.

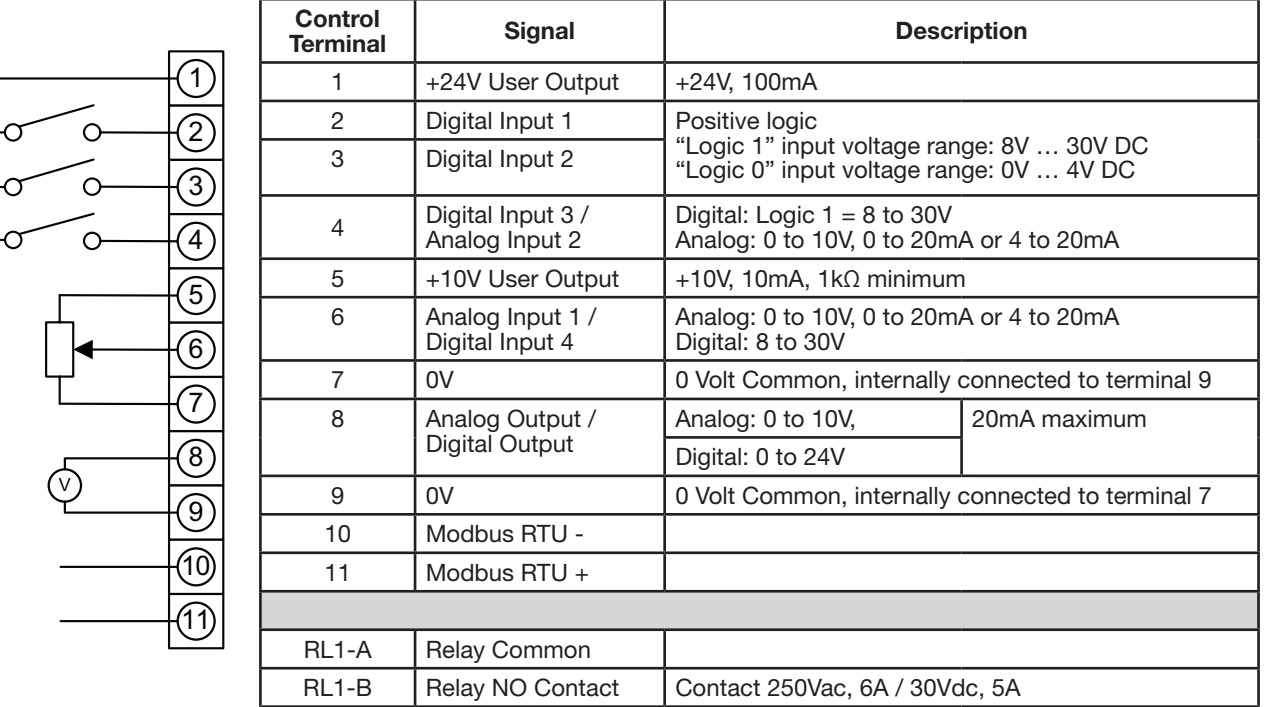

#### Figure 5-1 Input and Output Terminals

#### 5.2 Control Terminal Wiring

Analog signal (if connected): all analog signals should be connected using suitably shielded, twisted pair cables.

Power and Control Signal cables should be routed separately where possible, and must not be routed parallel to each other.

Signal levels of different voltages e.g. 24 Volt DC and 110 Volt AC, should not be routed in the same cable.

Control Cable entries accept a single conductor,

Maximum size: 0.05 – 0.5mm2 / 20 – 26 AWG.

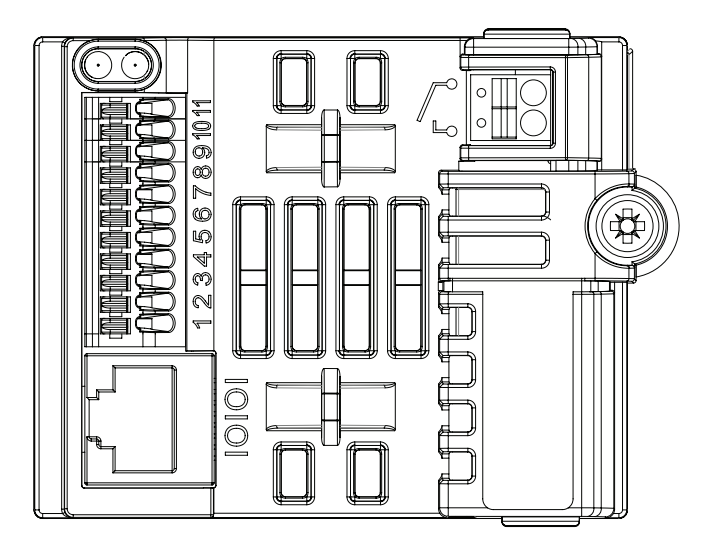

#### 5.3 Remote Panel Interface

The REMOTE PANEL uses a standard RJ45 6-Way connector as its electrical interface, which provides a simple solution for the user to setup their system using a standard RJ45 6-Way data cable. The signal layout of the connector is as follows:

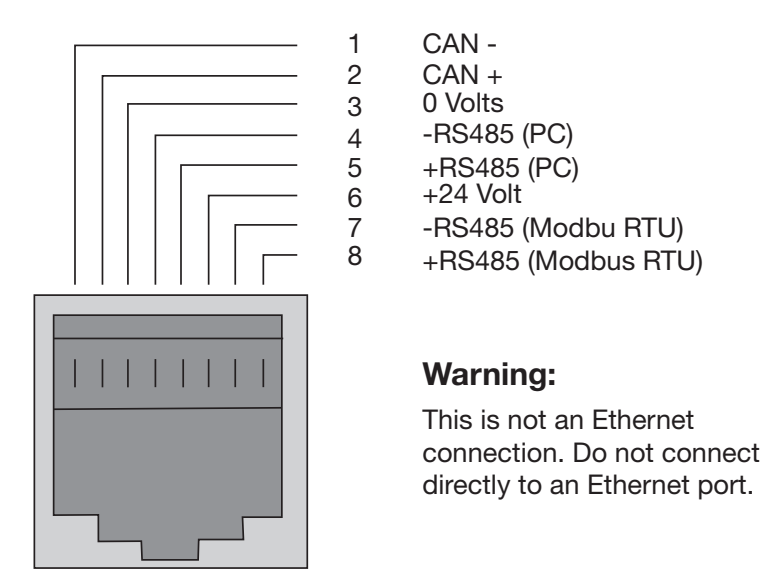

#### 5.3.1 Cable Requirements

If the data cable is made up on site, ensure that the connection pin out is correct: Pin 1 to Pin 1, Pin 6 to Pin 6, etc.

Figure 5-2 8-way ribbon cable with header

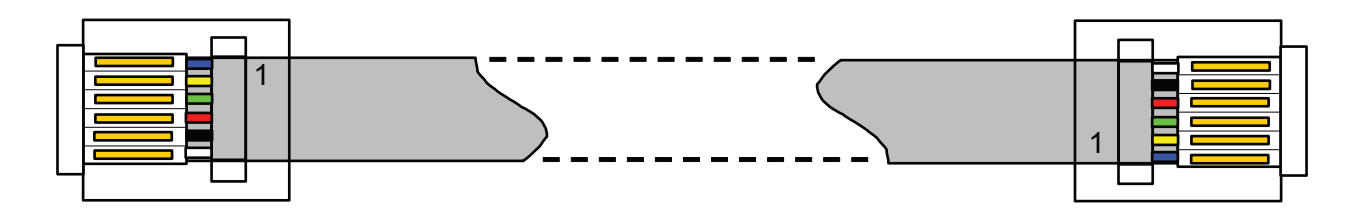

CAUTION: Incorrect cable connection may damage the drive. Extra care should be taken when using third party cable.

#### 5.3.2 Hardware Connection

The EC Titanium provides the power supply to the REMOTE PANEL via the RJ45 connection. Once the physical connection has been setup, the system is ready to operate. See picture blow:

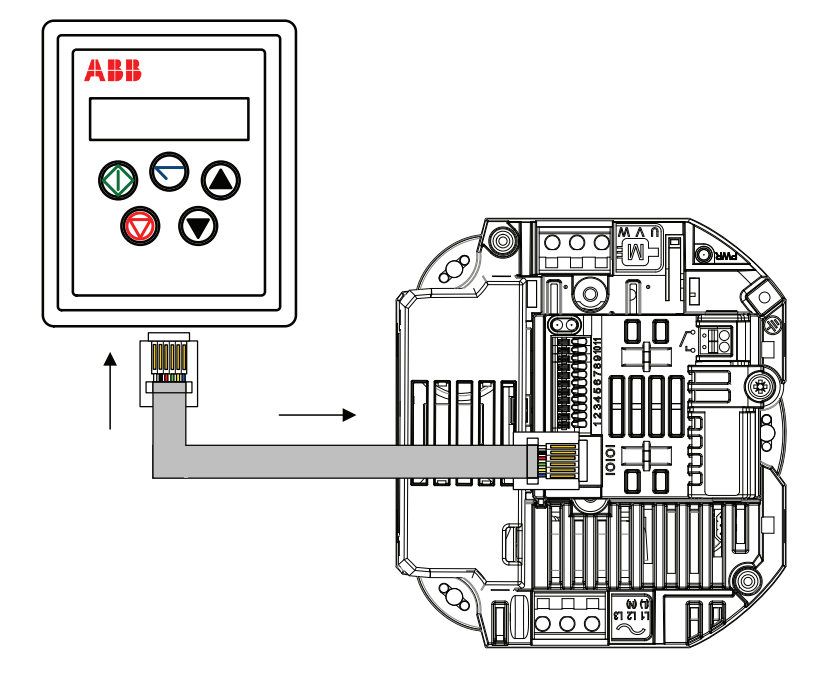

#### 5.3.3 System Setup

Depending on the requirement of the application, the REMOTE PANEL can be used in different configurations outline below:

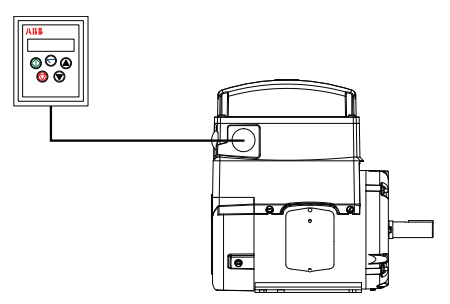

(2) Remote Panels & (1) (1) EC Titanium

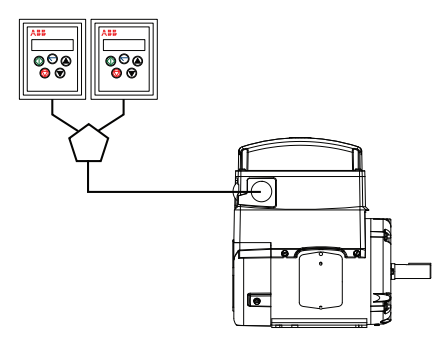

#### (1) Remote Panel & (1) EC Titanium (1) or (2) Remote Panels & up to (63) EC Titanium

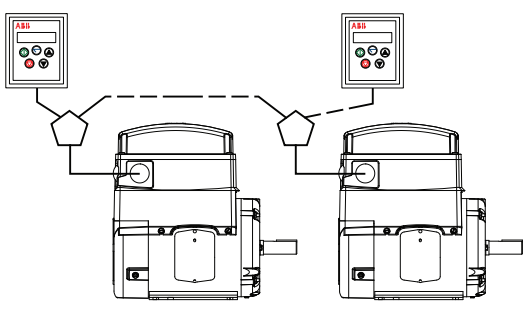

Different drive models can be used on the same Remote Panel network providing a unique communications address is assigned to each. The Remote Panel uses a standard RJ45 6-Way connector as its electrical interface. A standard RJ45 Splitter can be used between the Keypad and multiple drives.

#### 5.3.4 To setup the communication address

On first power up, the REMOTE PANEL will communicate with network drive address 1 and initially display "SCAN.." indicating the REMOTE PANEL is searching for a drive with network address 1.

"Load.." is displayed indicating the keypad is reading configuration information from the drive. After  $1~2$  seconds, data has been loaded and the REMOTE PANEL will display real time drive status.

If the display shows "Adr-01", the keypad didn't find a drive with address 1 in the network. Use the UP and DOWN buttons to select the correct address from 1 to 63. Once the address has been changed to a correct value, press STOP to initiate search again.

#### 5.3.5 Connection to a network of multiple drives

Selection of the drive address can be changed at any time. Press STOP and DOWN buttons together and message "Adr-XX" is displayed. Use UP or DOWN buttons to select the desired drive address. Select the new address and press STOP and DOWN button together to establish communications with the new drive address.

#### 5.3.6 To setup the REMOTE PANEL device number

A maximum of (2) REMOTE PANELs can be used on the same drive network. To use (2) keypads on one drive, change the Device Number on the second panel from the default value of 1 for correct operation. To change Device Number, press NAVIGATE, STOP and DOWN buttons together. "Port-X" (x = 1 or 2) will be displayed. Use UP or DOWN and change the Device Number to 1 or 2 as required. Press NAVIGATE, STOP and DOWN button together again to return to normal operation.

#### NOTE: An REMOTE PANEL with Device Number 1 must always be present for the network to function correctly. Change the Device Address to 2 only if multiple keypads are connected.

#### 5.4 Control Signals

#### 5.4.1 Analog Output

The analog output function may be configured using parameter 1501, which is described in Chapter 10 Parameter Definitions. The output has two operating modes, dependent on the parameter selection.

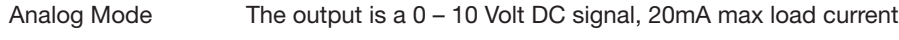

Digital Mode The output is 24 Volt DC, 20mA max load current

#### 5.4.2 Relay Output

The relay output function may be configured using parameter 1401, see Chapter 10 Parameter Definitions.

#### 5.4.3 Analog Inputs

Two analog inputs are available, which may also be used as Digital Inputs if required. The signal formats are selected by parameters as follows:

Analog Input 1 Format Selection Parameter 1300

Analog Input 2 Format Selection Parameter 1304

These parameters are described more fully in Chapter 10 Parameter Definitions.

The function of the analog input, for example for speed reference or PID feedback is defined by parameters 1103 Primary Command Source and 9902 Digital Input Function Select. The function of these parameters and available options are described in section the Macro Function Guide.

#### 5.4.4 Digital Inputs

Up to four digital inputs are available. The function of each input is defined by parameters 1103 and 9902, which are explained in Chapter 9 Control Modes.

#### 5.5 Motor Thermistor Connection

When an externally mounted motor thermistor is to be used, connect as follows:

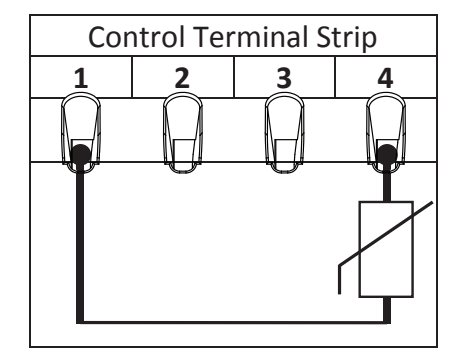

#### Additional Information

- Compatible Thermistor: PTC Type
- Trip Level:  $>=2.5 \text{ k}\Omega$
- Reset Level: = < 1.9 kΩ
- The thermistor input is monitored at all times and the drive may trip even if it is disabled.
- Use suitable settings of parameter 1103 Command Source and 9902 Digital Input Function Select which have Input 3 function as External Trip,  $(1103 = 0, 9902 = 3)$ Refer to Chapter 12 for further information.
- Set 1304 Analog Input 2 Format =  $Pc \frac{1}{2}h$ . If this setting is not used, the drive will display  $E^-E^-F$  only if the thermistor exceeds the threshold level during operation.

#### 5.6 Internal Thermal Overload Protection

The drive has an in-built motor thermal overload function; this is in the form of an  $l$   $t$ - $t$ - $F$  trip after delivering >100% of the value set in 9906 Motor Rated Amps for a sustained period of time (150% for 60 seconds).

## Keypad Programming and Basic Operation

The drive is configured and its operation monitored using a remote keypad and display or the PC Tools. Refer to Chapter 5 for proper electrical connection of the keypad to the drive.

#### 6.1 User Interface

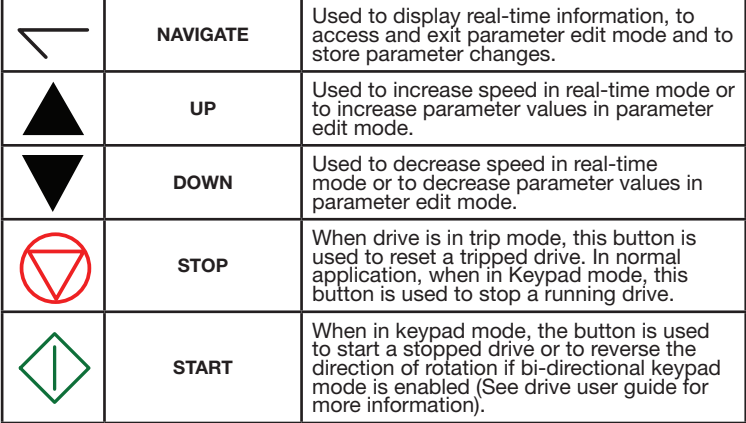

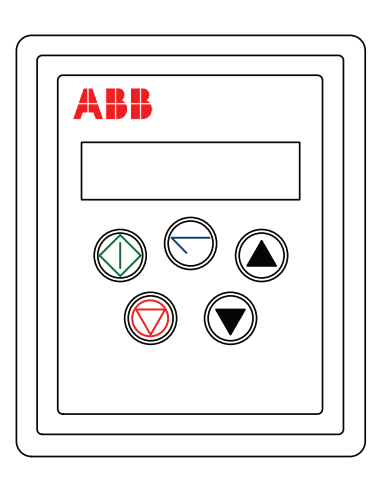

#### 6.2 Real Time Operation

Once the communication has been established between the EC Titanium and REMOTE PANEL, the user can control the EC Titanium by using the control buttons on the front panel of the REMOTE PANEL.

#### 6.2.1 Pre-setting target speed in keypad mode

Setting parameter 1103 to a value of 1 enables keypad mode with forward direction only, while a value of 2 enables keypad mode with forward and reverse rotation.

Set parameter 1100 to 1 or 3 to enable the drive to start from the set keypad reference speed.

While the drive is stopped, press the STOP key. The value of the digital potentiometer will be displayed, indicating the target speed. Use the Up and DOWN keys to select the required target speed.

Press the STOP key to return to the real time display showing " $5E_0P$ " or the START key to start the drive ramping up to the target speed.

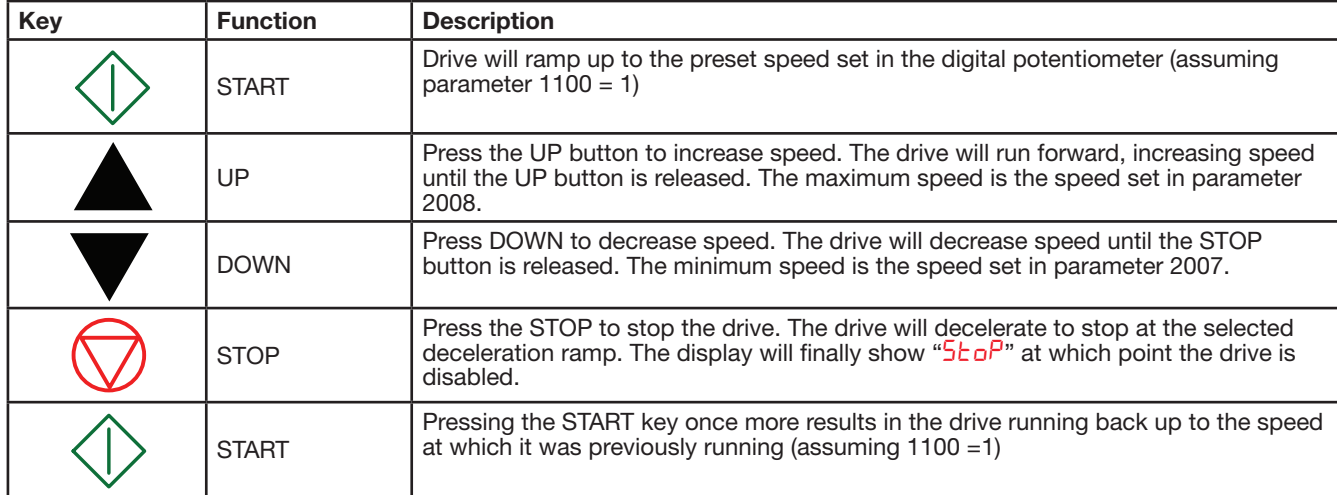

#### 6.2.2 To vary the speed in real time keypad control mode

#### 6.2.3 To reverse direction of rotation with Parameter 1103=2

Press the **START** key. The drive ramps up to the preset speed as set in the digital potentiometer (Parameter 1100 = 1).

Press Up or DOWN to increase or decrease the speed.

Press the **START** key again. The motor will reverse its direction of rotation.

Press the STOP key to decelerate the motor to standstill.

Whenever the drive is started, it will start with a positive speed unless the direction is negated by the digital inputs on the user terminals.

### 6.3 Keypad Operation and Remote Monitoring Displays

Prior to operation the keypad with show  $5 \text{kg}^2$ , pressing the STOP key allows setting the preset speed shown on the display as H x.x and while in operation the following displays can be accessed by briefly pressing the Navigate Key.

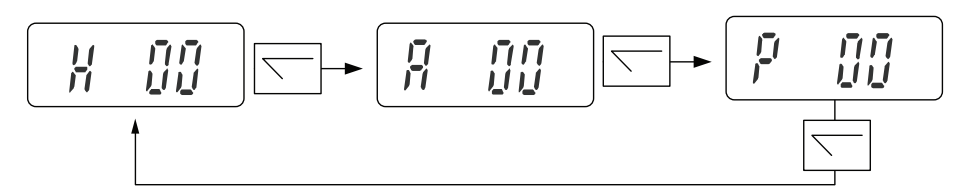

#### Remote Keypad Monitoring Screens

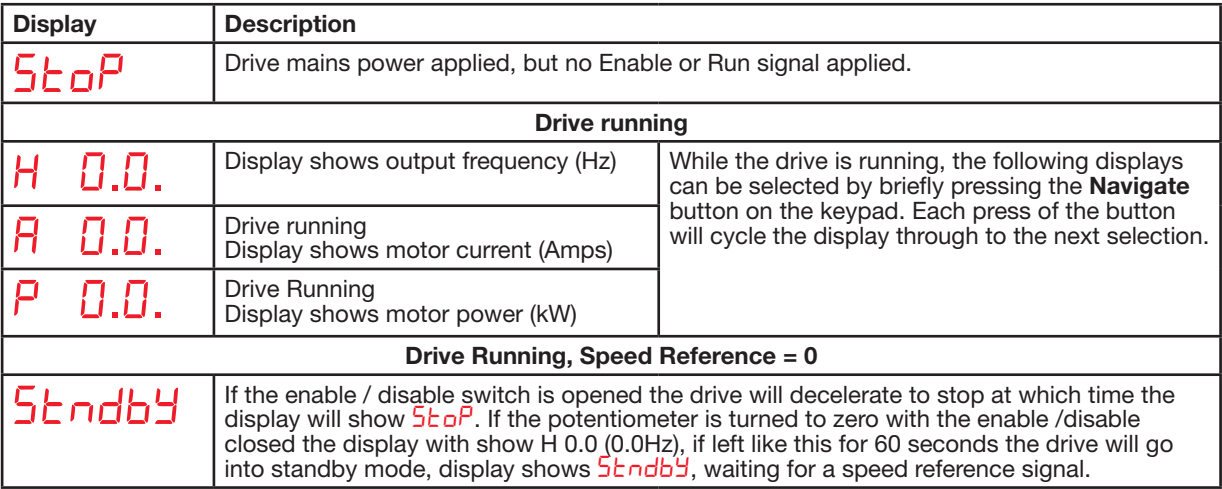
# Quick Startup Guide

This chapter contains Quick Start information that allows first time users to quickly and easily configure the EC Titanium for operation in either Terminal (Hardwired) or Keypad Control. The step by step instructions will have the EC Titanium running in a matter of minutes. Refer to Chapter 8 for Program Navigation and Chapter 10 for a complete list of the drive parameters along with their definitions and default values.

The parameters can be accessed and programmed either through the keypad or through the EC Titanium PC Software Tool (refer to Chapter 6 Keypad Operation), PC Software Tools to be a future release.

## 7.1 Quick Start Terminal Control

When delivered, the EC Titanium software parameters are in the factory default state, except for the motor data which was pre-loaded at the factory with parameters that are optimum for the performance of the Motor. A full list of parameters & default values can be found in Chapter 10.

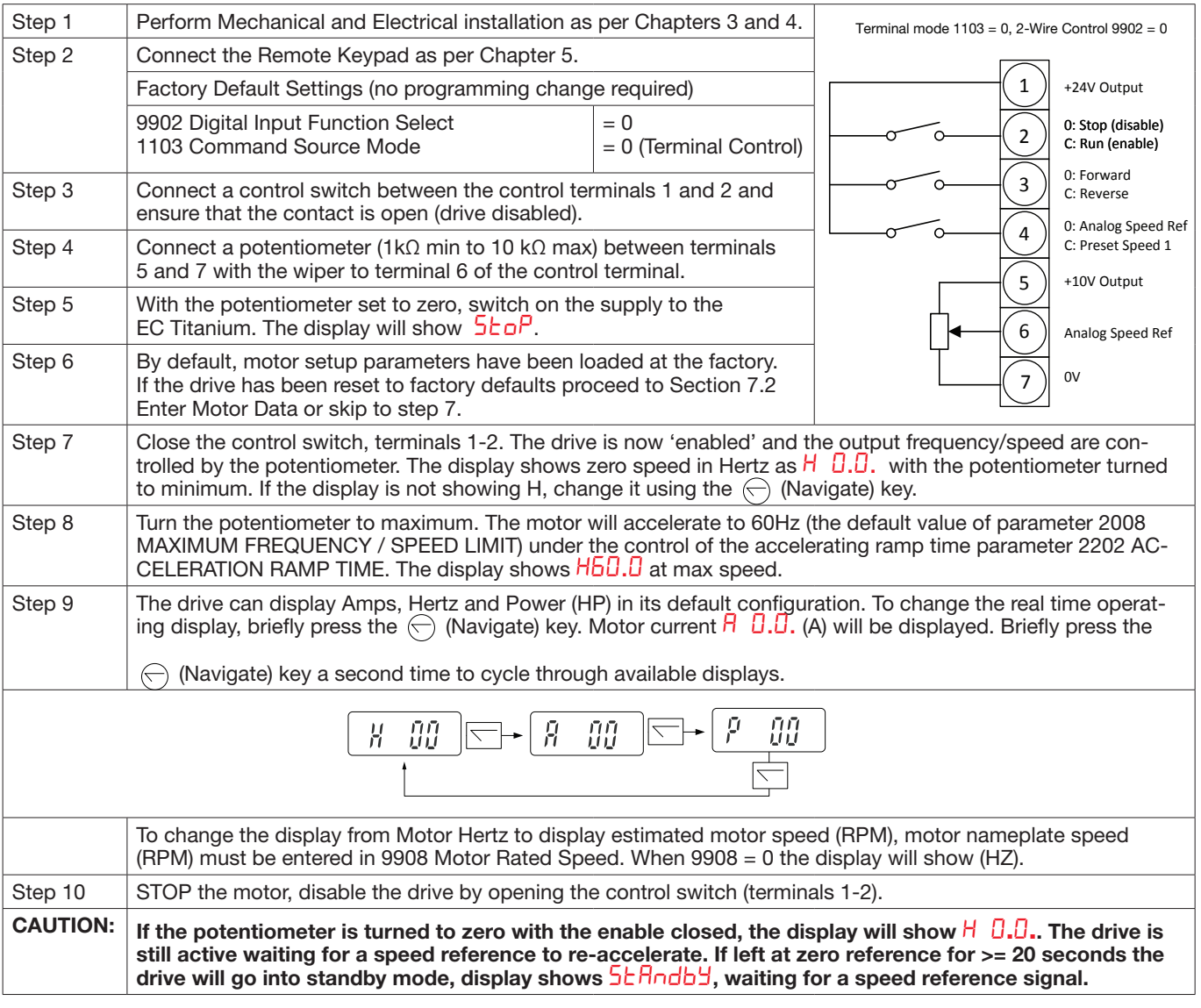

# 7.2 Quick Start Motor Parameter Data

If a factory reset has been performed, the motor data will need to be re-entered into the appropriate parameters. Motor Data is available on the Motor Nameplate, see Figure 2.2 for detailed information. For detailed information on parameter navigation see Chapter 8 Parameter Navigation.

Press and hold the  $\nabla$  navigate key for >1 second to enter parameter view mode and enter motor data from the motor nameplate into the parameters in Table 7-1. Enter the rated RPM (nameplate) of the motor in 9908 MOTOR RATED SPEED to allow the display of the estimated motor speed.

| <b>Description</b>                    | <b>Parameter Number</b> | <b>Factory Settings</b>                               |
|---------------------------------------|-------------------------|-------------------------------------------------------|
| BEMF (Back EMF) Voltage               | 9905                    | Set to Motor<br>Nameplate Values<br>(see section 2.2) |
| <b>Motor Rated Amps</b>               | 9906                    |                                                       |
| <b>Motor Rated Frequency</b>          | 9907                    |                                                       |
| Motor Stator Resistance (Rs)          | 11201                   |                                                       |
| Ld (mH) Motor Inductance (Lsd)        | 11203                   |                                                       |
| Lq (mH) Motor q-axis Inductance (Lsq) | 11206                   |                                                       |
| Minimum Speed                         | 2007                    | 15 HZ                                                 |
| Maximum Speed                         | 2008                    | Motor Max Speed                                       |
| Stop Mode                             | 2102                    | $1 =$ Coast to Rest                                   |
| <b>Control Mode</b>                   | 9903                    | $2 = PM$ Control                                      |

Table 7-1 Factory Motor Setup Parameters

### 7.3 Customizing Your Application

Factory settings may give satisfactory performance; however certain adjustments may be beneficial.

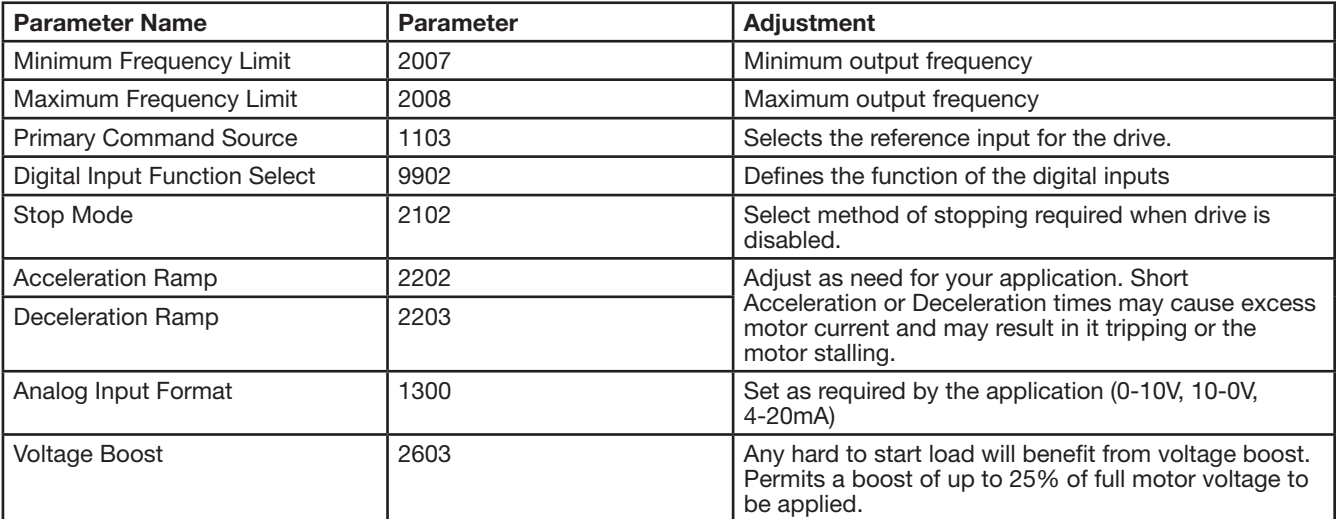

NOTE: The Analog Input Value scales with the maximum output frequency setting in 2008. Example: 0-10V Input motor will run 1800 RPM at a 10VDC reference when 2008 = 60 HZ.

## 7.4 Quick Start Keypad Control

When delivered, the EC Titanium software parameters are in the factory default state, except for the motor data which was pre-loaded at the factory with parameters that are optimum for the performance of the Motor. A full list of parameters & default values can be found in Chapter 10.

- Step 1 Perform Mechanical and Electrical installation as per Chapters 3 and 4.
- Step 2 Connect the Remote Keypad as per Chapter 5.
- Step 3 Set 1103 Primary Command Source = 1 to allow the EC Titanium to be controlled from the keypad in a forward direction only, or  $= 2$  to allow forward and reverse operation.
- Step 4 Reference Chapter 6 on details on how to navigate the keypad.
- Step 5 Connect a control switch between the control terminals 1 and 2 ensuring that the contact is open (drive disabled).
- Step 6 Switch on the supply to the EC Titanium, Press and hold the  $\sum$  navigate key for > 1 second to enter parameter view mode and set Parameter 1103 Primary Command Source Mode = 1 or 2.
- Step 7 Enable the drive by closing the switch between control terminals 1 & 2. The keypad display will show  $5t$  or.
- Step 8 Press the  $\bigcap$  (Stop) key, the display shows  $H \cdot \Pi \cdot \Pi \cdot \Pi$  and the last digit should be flashing.

The value of the digital potentiometer will be displayed, indicating the target speed. Use the  $\bigcirc$  (Up) and  $\bigcirc$  (Down) keys to select the required target speed.

Press the STOP key to return to the real time display showing " $5b\sigma P$ ".

Step 9 Press the (Start) key to start the drive ramping up to the target speed. The drive will run forward,

increasing speed until the target speed is reached. During operation the speed of the drive can be changed in real time by simply using the  $(Up)$  and  $(Down)$ arrows.

- Step 10 STOP the motor, PRESS the (Stop) Key and disable the drive by opening the control switch (terminals 1-2).
- CAUTION: If the potentiometer is turned to zero with the enable closed, the display will show  $H_0H_0$ . The drive is still active waiting for a speed reference to re-accelerate. If left at zero reference for >= 20 seconds the drive will go into standby mode, display shows  $5t$   $H$ ndb $H$ , waiting for a speed reference signal.

#### Reverse Direction of Rotation (Parameter 1103 = 2)

While in operation press the  $\vee$  (Start) key. The motor will reverse its direction of rotation. Target speed will be the same

as set in the forward direction unless the Up or Down arrows change the set speed value.

CAUTION: Whenever the drive is started, it will start with a positive speed unless the direction is negated by the digital inputs on the user terminals. See Chapter 9 Control Modes for setup instructions.

Figure 7-1 Quick Startup Wiring Guide

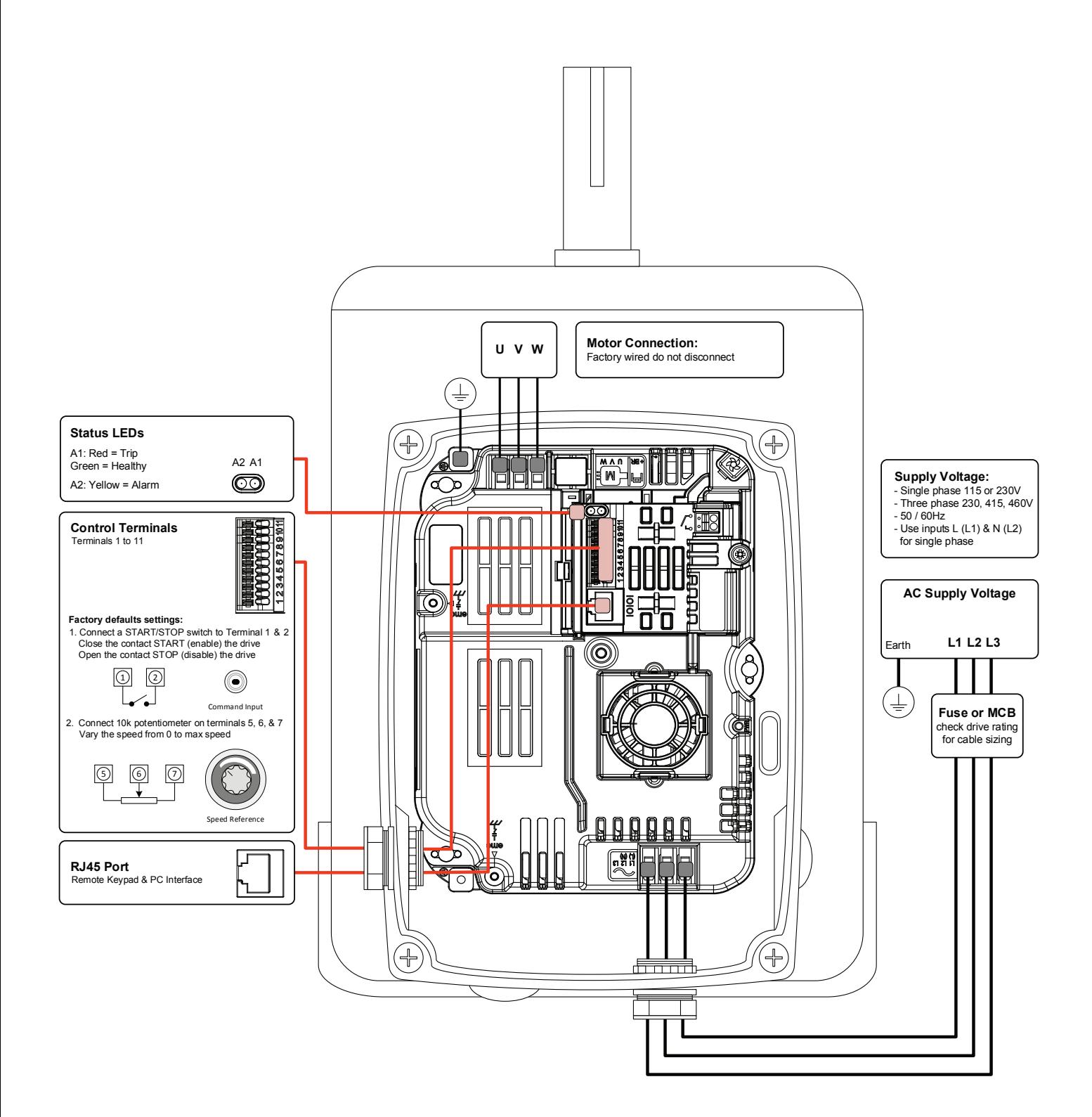

# Parameter Navigation and Groups

This section provides an overview of how to access and change drive parameters. To monitor or change a parameter value in the EC Titanium requires either the Remote Keypad described in Chapter 6 or the PC Software Tools detailed in this section.

### 8.1 Parameter Structure

The parameters are arranged in Groups according the to the following structure.

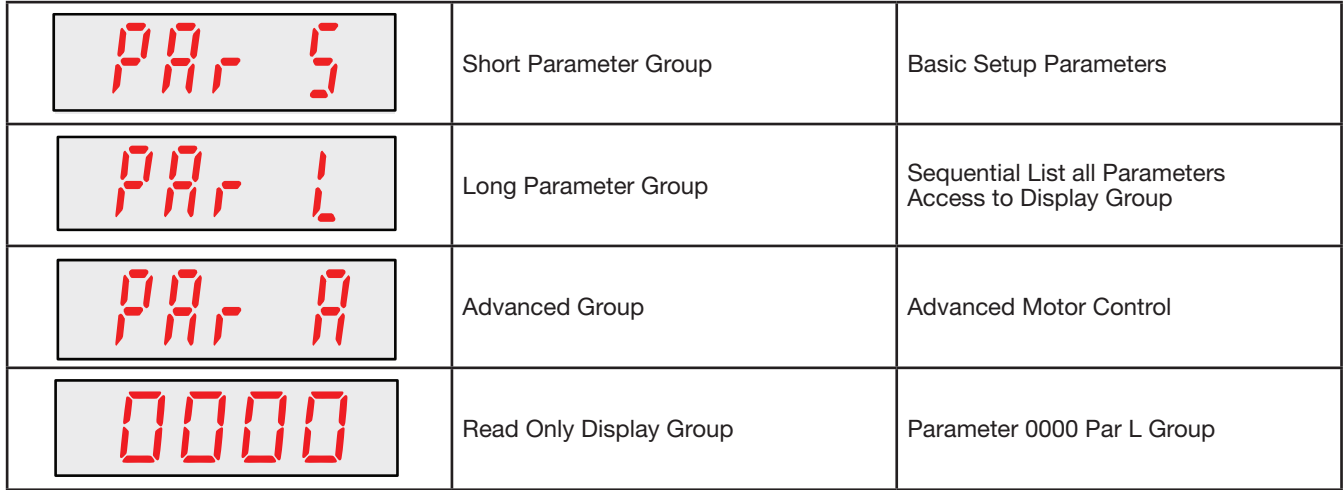

### 8.2 Parameter Navigation

- Press and hold the NAVIGATE key for more than 1 second when the drive is displaying  $5t_0P$ . The display changes to  $P$  $H$  $\sim$  5, indicating the short (S) parameter group.
- Use the  $\bigwedge$  (Up) and  $\bigvee$  (Down) keys to select between the S, L or A parameter groups.
- To enter a parameter group, press and release the  $\sum$  (Navigate) key while the group letter is flashing.
- Use the  $\bigcirc$  (Up) and  $\bigcirc$  (Down) keys to change to the desired parameter number.
- To change parameter values, press and hold the  $\sum$  (Navigate) key then use the Up and Down Keys to change to the required value.
- Press and release the  $\sum$  (Navigate) key once more to store the change.
- Press and hold the  $\overline{\diagdown}$  (Navigate) key for more than 1s to return to real-time mode. The display shows  $5t$  o<sup>p</sup> if the drive is stopped or the real-time information (e.g. speed, current or power) if the drive is running.
- To access Read Only Parameters, navigate to Par L Group and scroll to parameter 0000, then press and release the navigate key.

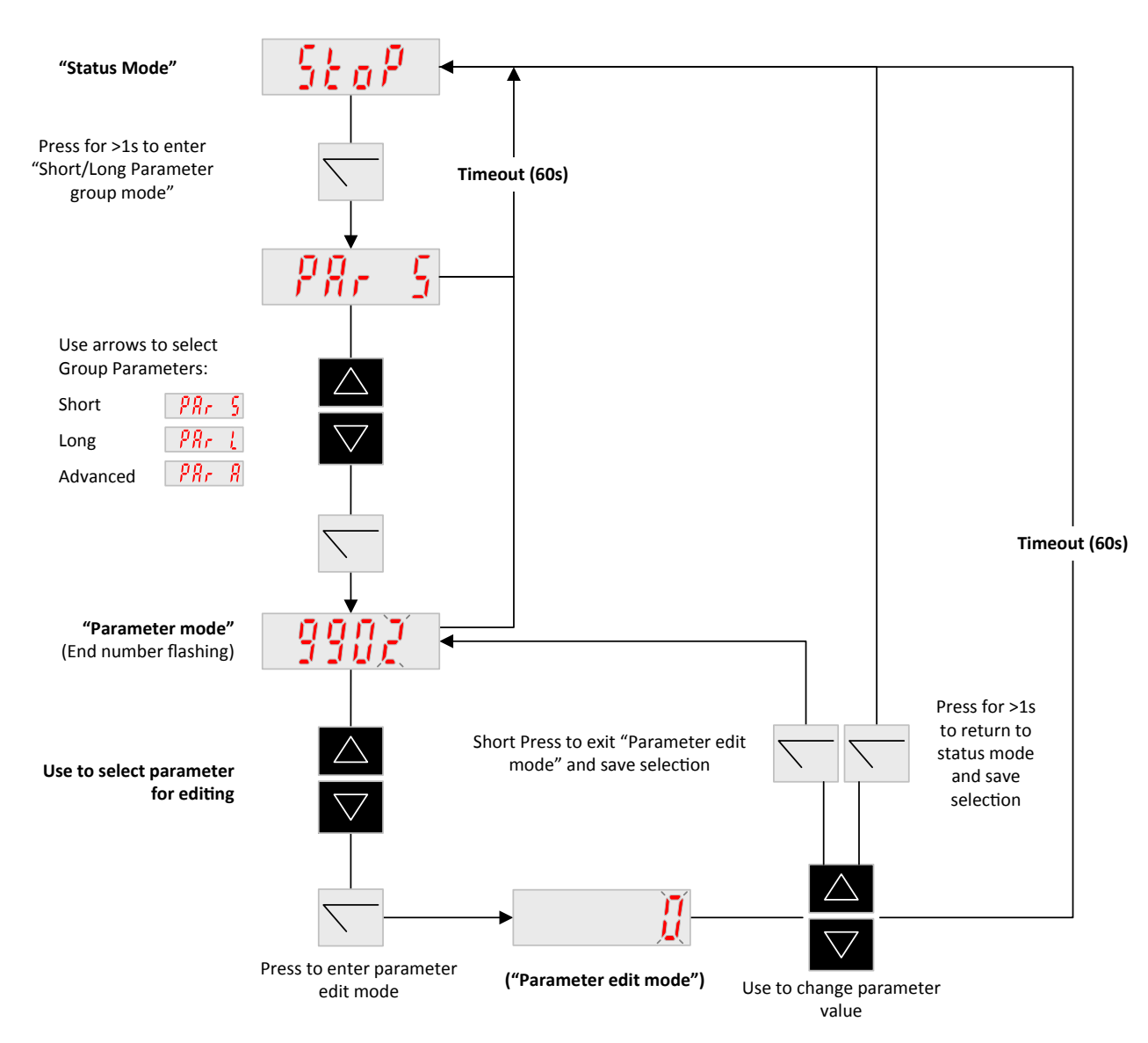

#### Figure 8-1 Programming Navigation Remote Keypad

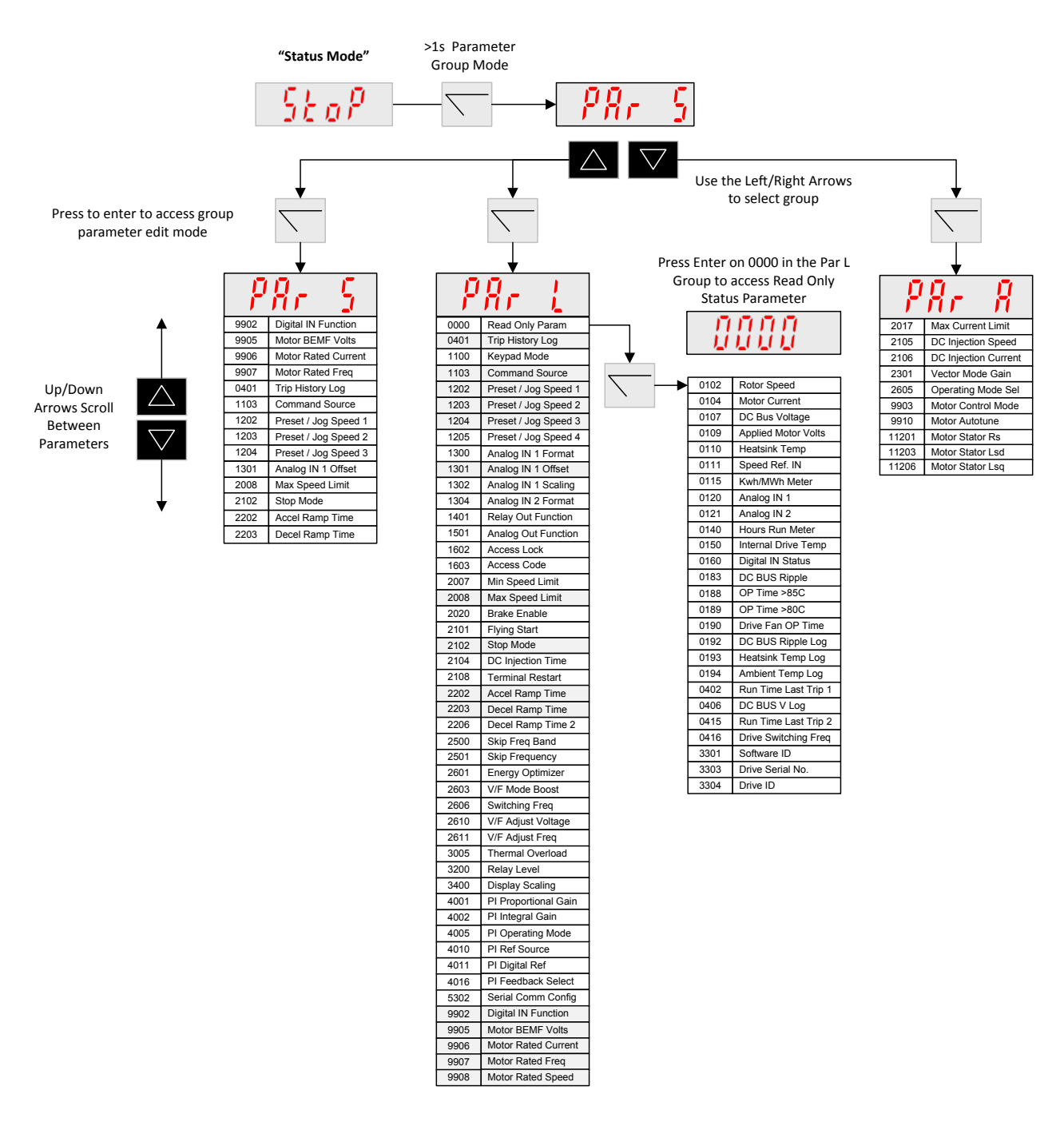

#### Figure 8-2 Parameter Group Structure and Description

# Control Modes

The mode of operation can be easily selected by changing a couple of parameters. While starting up the drive, the user selects the operating mode best suited for their purpose with parameters 9902 DIGITAL INPUTS FUNCTION SELECT and 1103 PRIMARY COMMAND SOURCE MODE.

# 9.1 Configuration Options

Common operating modes for Terminal Mode 1103 = 0 and Keypad Mode 1103 = 1 or 2 are in this section.

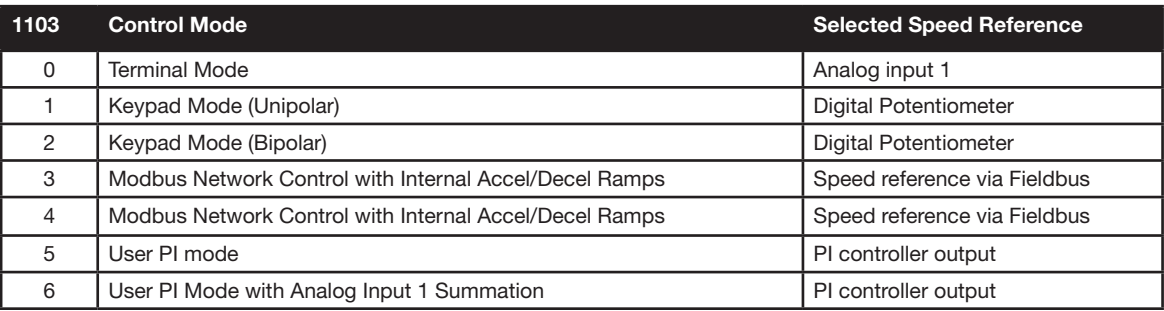

# 9.2 Terminal Mode (*1103 = 0*), Parameter 9902 Settings

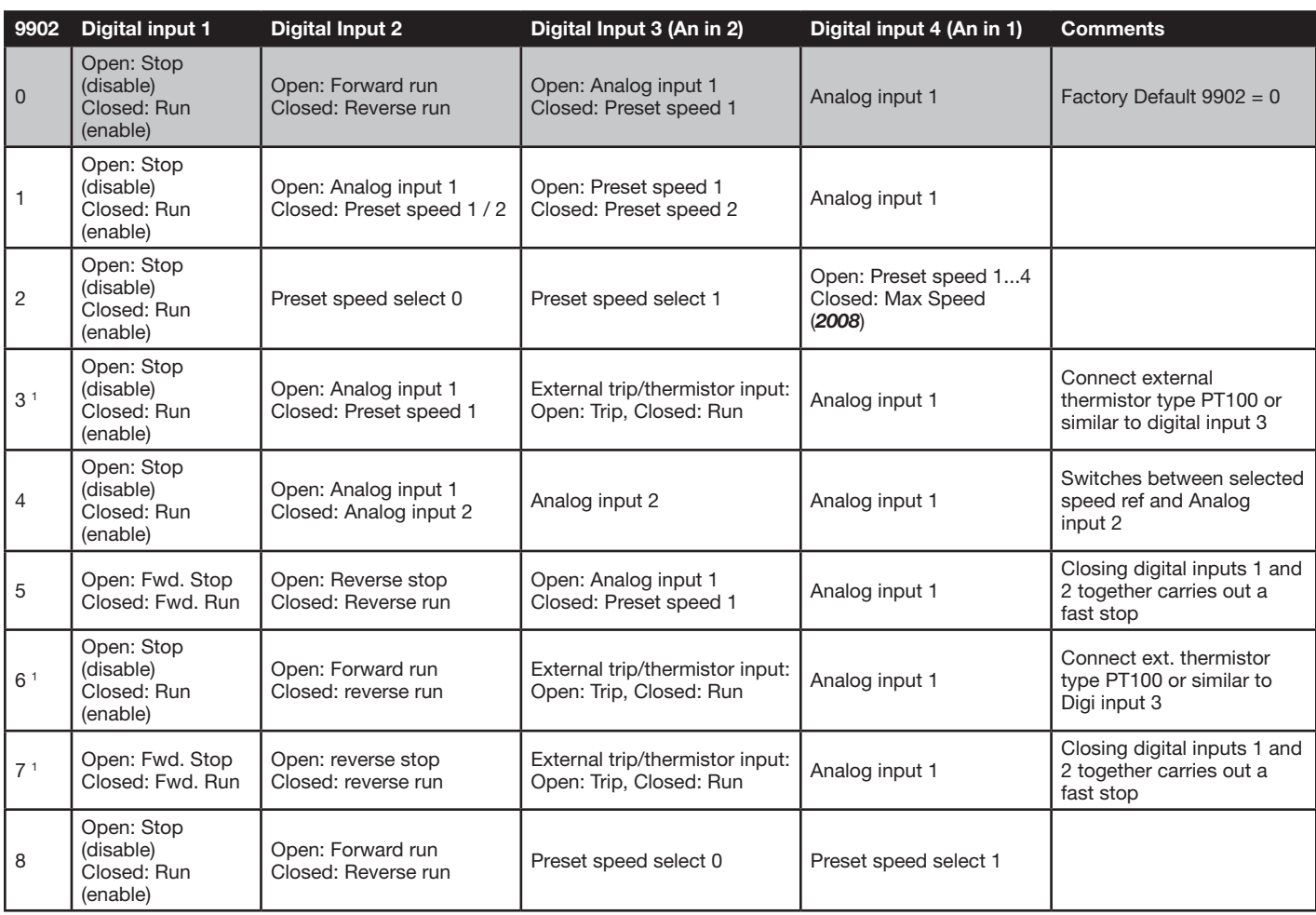

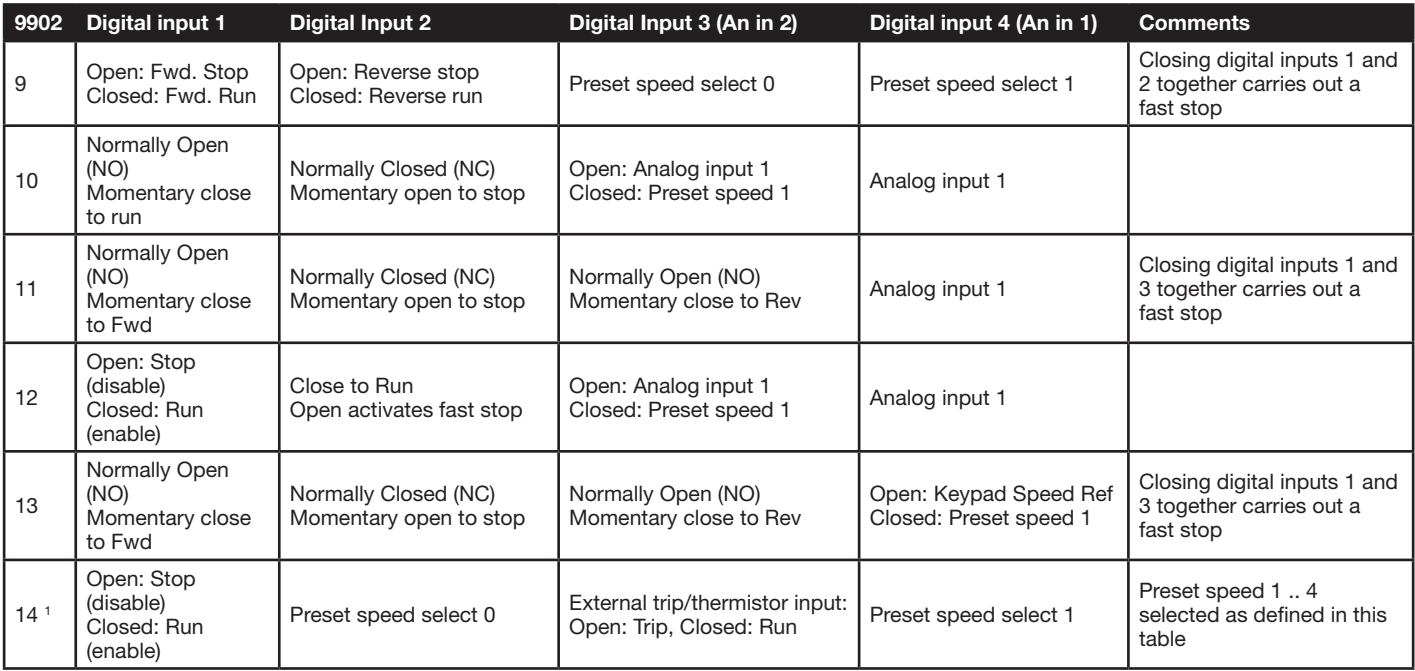

# Note:<br>1. 1

1. 1. When PTC motor thermistor is used, *1304* must set to "PTC-th" mode. Otherwise digital input 3 will be used as external trip input (digital level sensitive). When *1304* is set to "PTC-th", drive will display code "F-Ptc" if thermistor value is larger than 2.5kohm. The trip can only be reset if the thermistor value drops below 1.9kohm. Thermistor must be connected between terminal 1 (24V DC) and terminal 4 (2nd analog input). If *1304* is set t other value, the input will be used as external trip trigger input and drive will display code "E-trp" instead if the input is open.

"E-trp" only happens when drive is enabled (running), however thermistor trip can happen at any time.

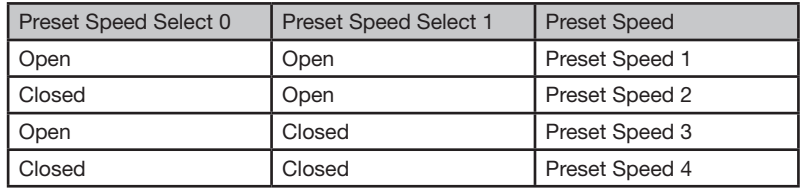

#### Preset Speed selection table for *9902* = 2, 8, 9 or 14:

#### 9.2.1 Terminal Control Mode 2-Wire Control Start / Stop Control with Forward / Reverse

#### Default Configuration Terminal Control Mode (1103 = 0), Digital Input Function Select (9902 = 0)

This is the default digital input configuration. It provides a general purpose I/O setup with a hard wired start / stop enable, forward / reverse input and a selection between an analog speed reference or preset speed input.

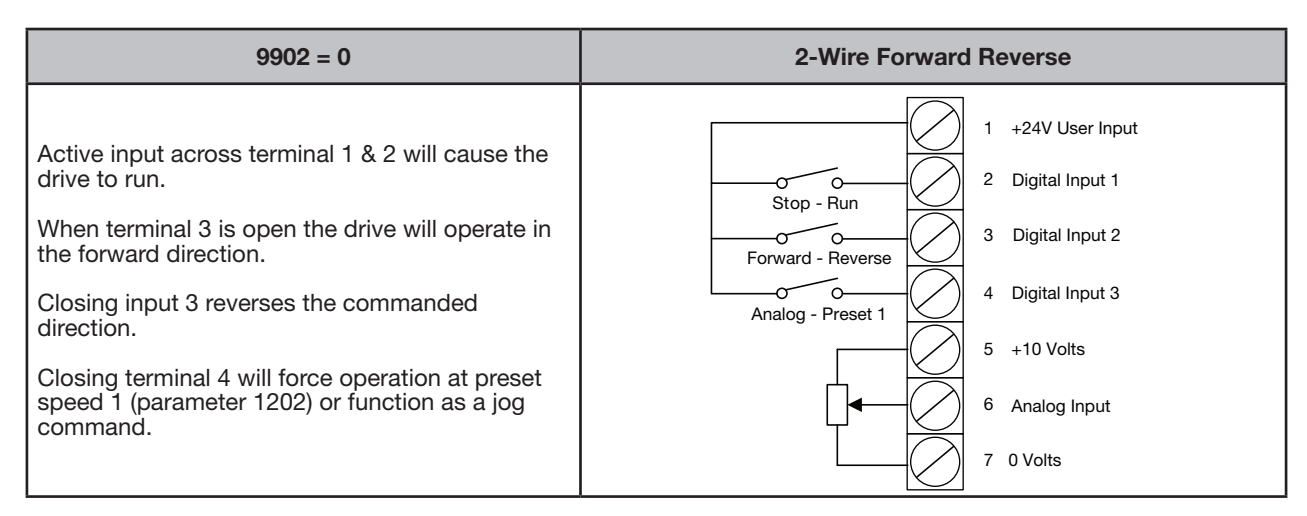

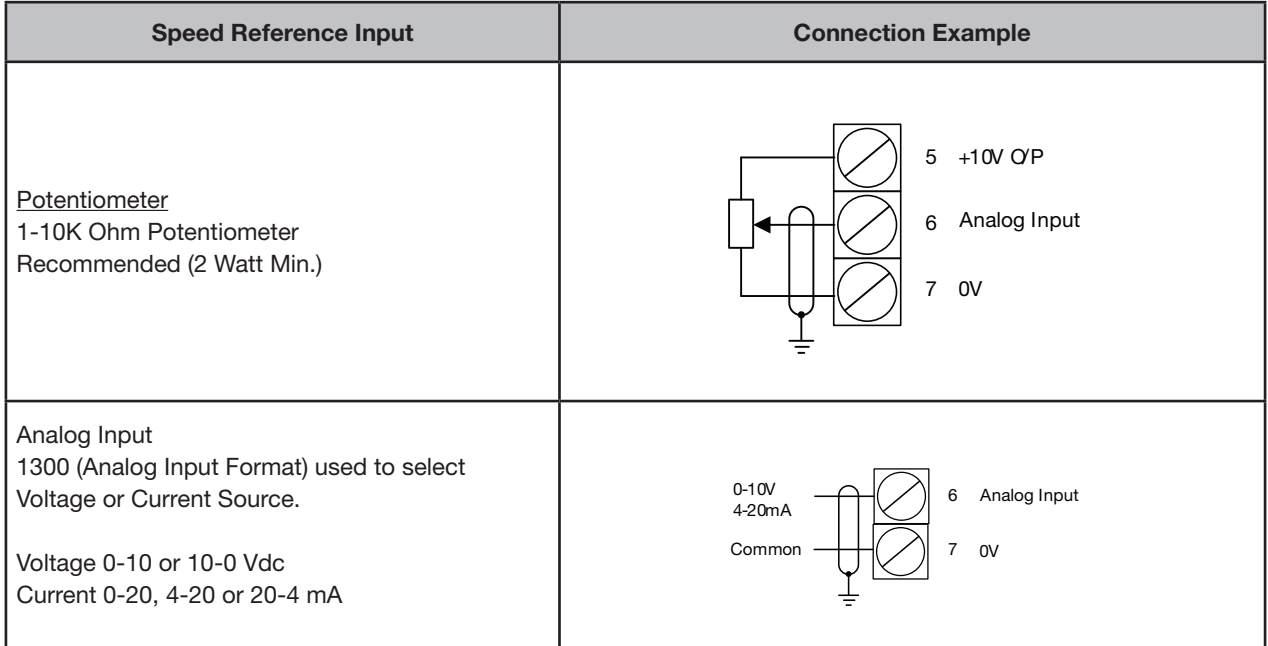

#### 9.2.2 Terminal Control Mode 3-Wire Control Start / Stop with Forward / Reverse

#### Terminal Control Mode (1103 = 0), Digital Input Function Select (9902 = 11)

This is the digital input configuration when the drive is controlled using momentary push-buttons. It provides a general purpose I/O setup with a momentary input for start, forward / reverse, stop interlock and an analog speed reference.

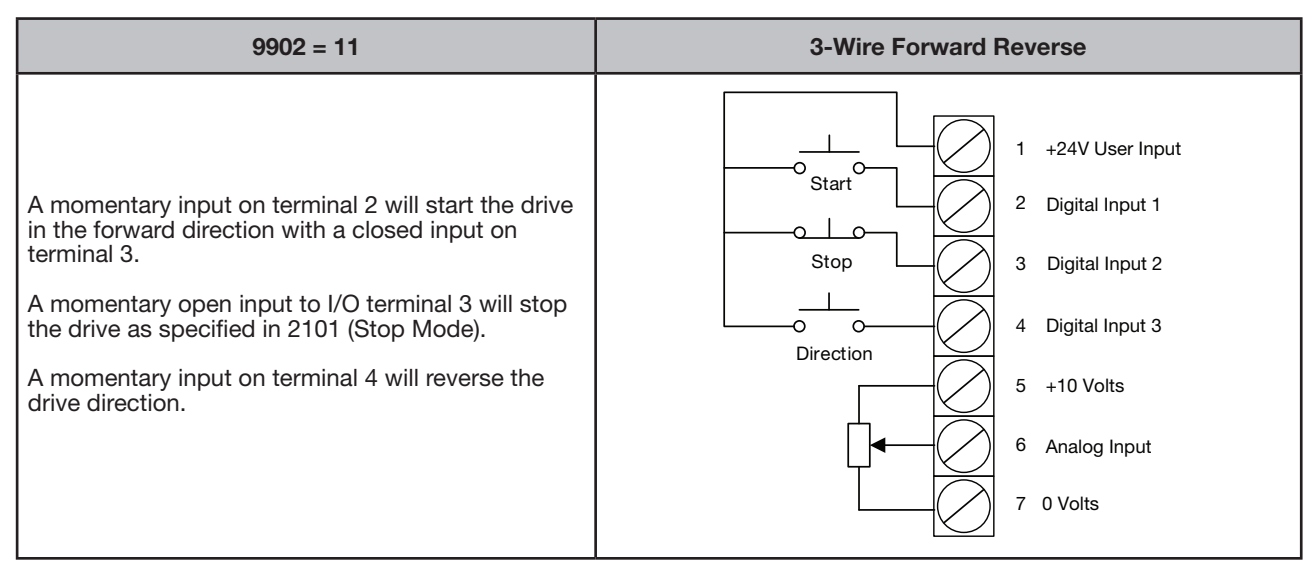

#### 9.2.3 Terminal Control Mode Motor Thermistor Trip

#### Terminal Control Mode (1103 = 0), Digital Input Function Select (9902 = 3)

This is the digital input configuration when an externally motor thermistor is to be used as an overload trip input to the drive, connect as follows. It provides a general purpose I/O setup with a hard wired start / stop enable, thermistor input and a selection between an analog speed reference or preset speed input.

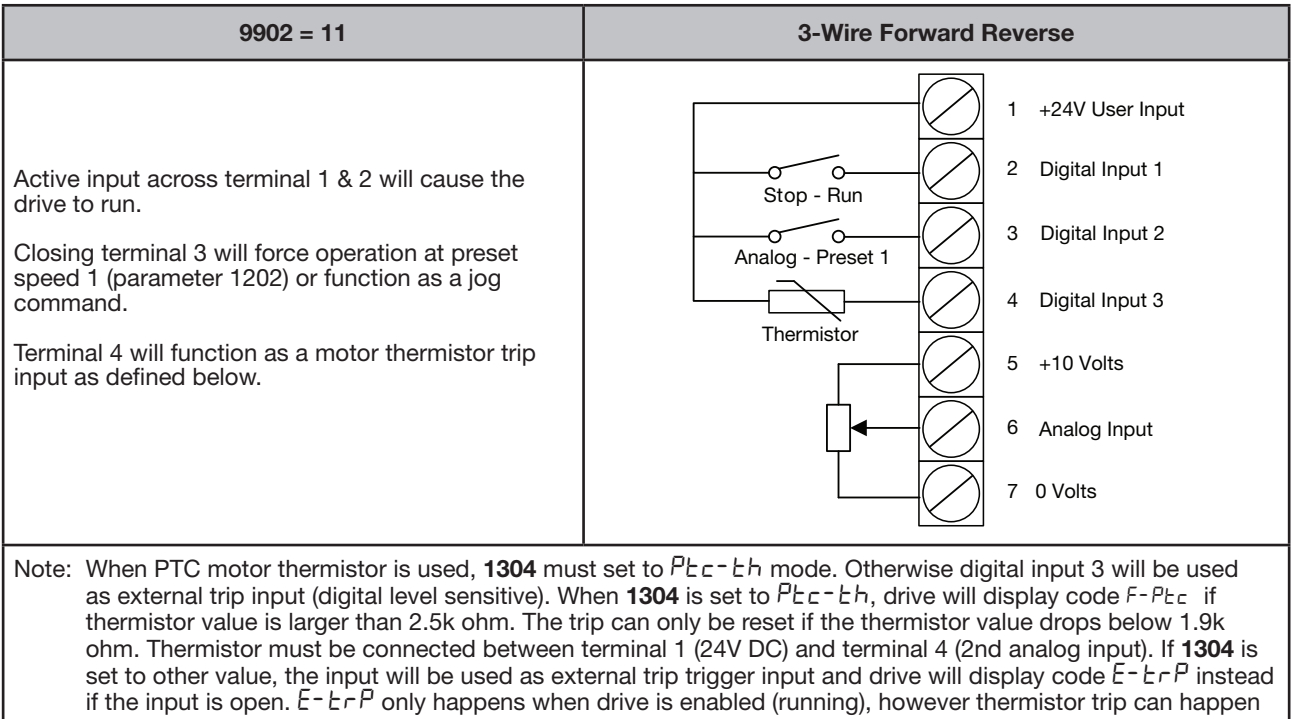

at any time.

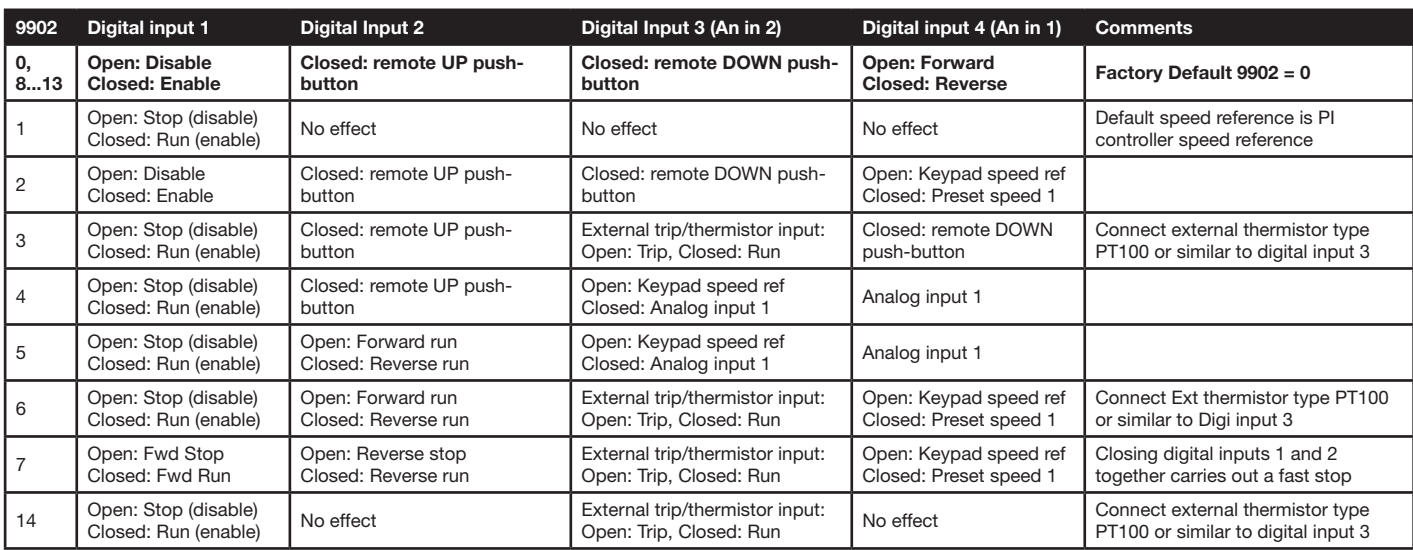

# 9.3 Keypad Mode: (1103 = 1 or 2) Parameter 9902 Settings

#### NOTES (keypad mode):

1. When changing from other speed reference (e.g. preset speed or analog speed) back to keypad speed reference (digital pot value) while drive is running, the following behaviour will be expected:

- If 1100 = 0 or 2, digital pot speed value will be set to minimum speed 2007 to start with.
- If 1100 = 1 or 3, digital pot will keep unchanged from last time adjustment.
- If 1100 = 4 or 6, digital pot value will be updated to be the same as current motor running speed.
- If 1100 = 5 or 7, digital pot value will be set to the same value as preset speed 4 to start with.
- 2. When drive is not running:
	- If 1100 = 0, 2, 4 or 6, digital pot speed value will be set to minimum speed 2007.
	- If 1100 = 1 or 3, digital pot will keep unchanged.
	- If 1100 = 5 or 7, digital pot value will be set to the same value as preset speed 4.
- 3. If 1100 = 2, 3, 6 or7, closing digital input 1 (or digital input 2 if 9902 = 7) will start the drive (Auto-run). The keypad START and STOP button will not function in this case. The keypad speed can still be adjusted using the UP and DOWN buttons.
- 4. If 1103 = 1, reverse speed can only be achieved by using preset speed or analog input speed. Reverse speed can also be achieved when using reverse run terminal input. Reverse speed cannot be selected via the local or remote keypad.
- 5. Where both Remote Up and Remote Down push button inputs are available, closing both inputs will start the drive<br>6. There is no single-step delay when using the remote push-buttons to change the speed. This delay is only
- There is no single-step delay when using the remote push-buttons to change the speed. This delay is only implemented when using the drive keypad directly.

#### 9.3.1 Keypad Control Mode MOP (E-Pot Controls)

#### Keypad Control Mode (1103 = 1 or 2), Digital Input Function Select (9902 = 2)

This is the digital input configuration when the drive is controlled using the keypad and a MOP input is required. It provides a remote up and remote down MOP control for speed increase and decrease with a run disable and forward reverse input. Keypad controls remain active.

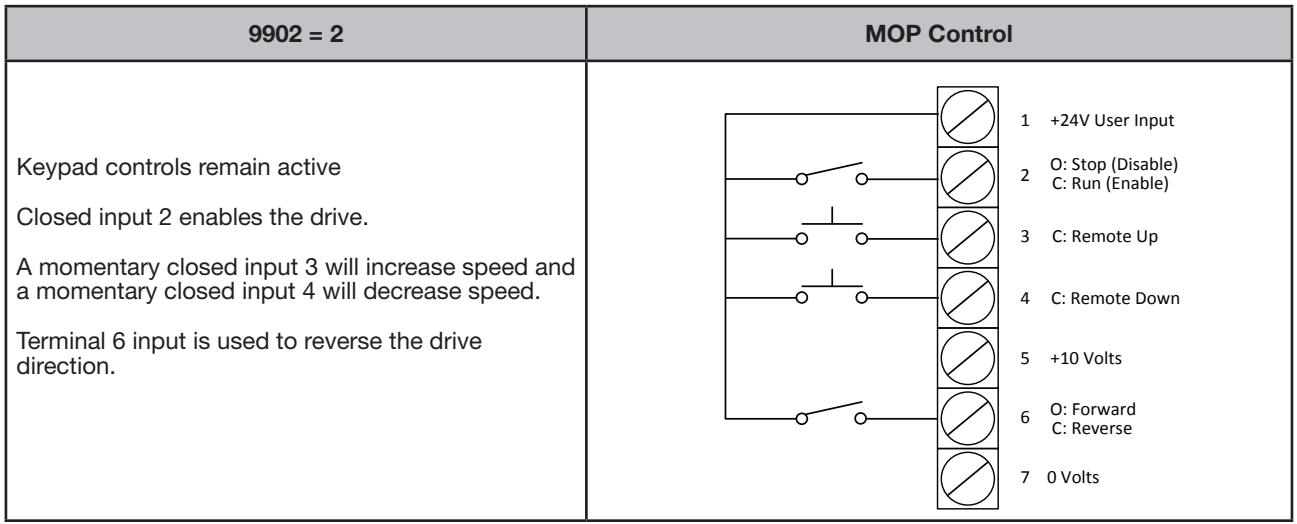

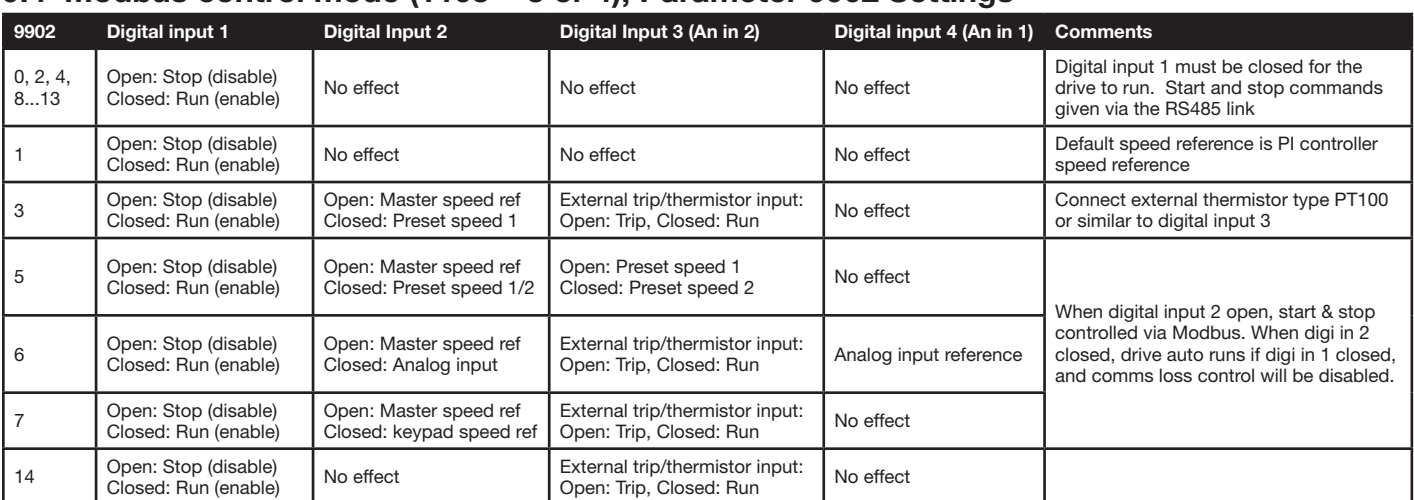

# 9.4 Modbus control mode (1103 = 3 or 4), Parameter 9902 Settings

Note: If 1100= 2, 3, 6 or 7, start/stop will be controlled by digital input 1 and communication trip will be disabled. (Exception if 9902 = 5, 6 and 7, see comments). For further information on the MODBUS RTU Register Map information and communication setup please refer to Appendix E.

# 9.5 User PI control mode: (1103 = 5 or 6), Parameter 9902 Settings

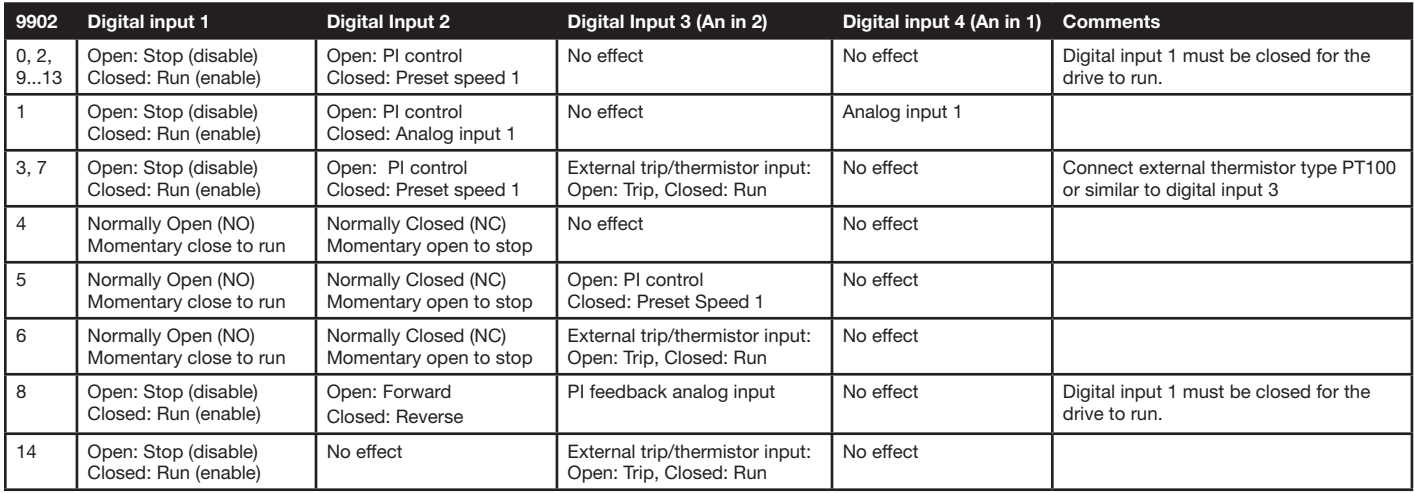

# Parameter Definitions

The chapter describes the actual signals and parameters and it also contains a listing of the default parameter values. For a guide on selecting parameter groups see Chapter 8 Parameter Group Navigation. All parameters are presented in detail and sequential order in the Long Parameter Group. Parameters are displayed by number, description, default value and range.

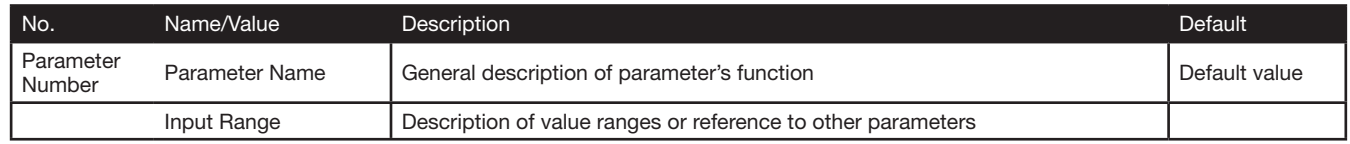

#### 10.1 Short Parameter Group

The following tables describes the parameters that are visible in the  $PBr-5$  mode (Short Parameters) and contains a basic list of settings for general startup of the drive.

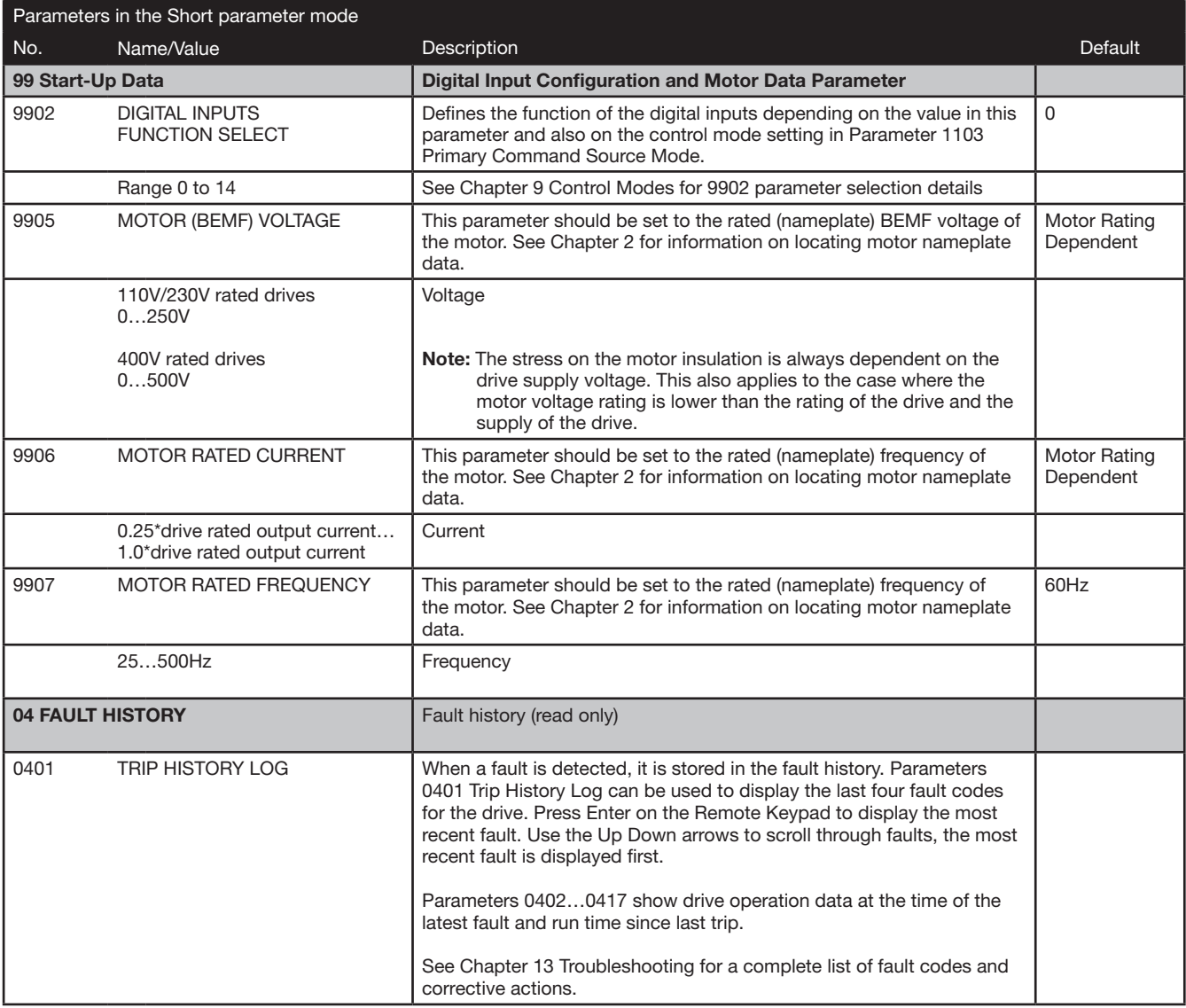

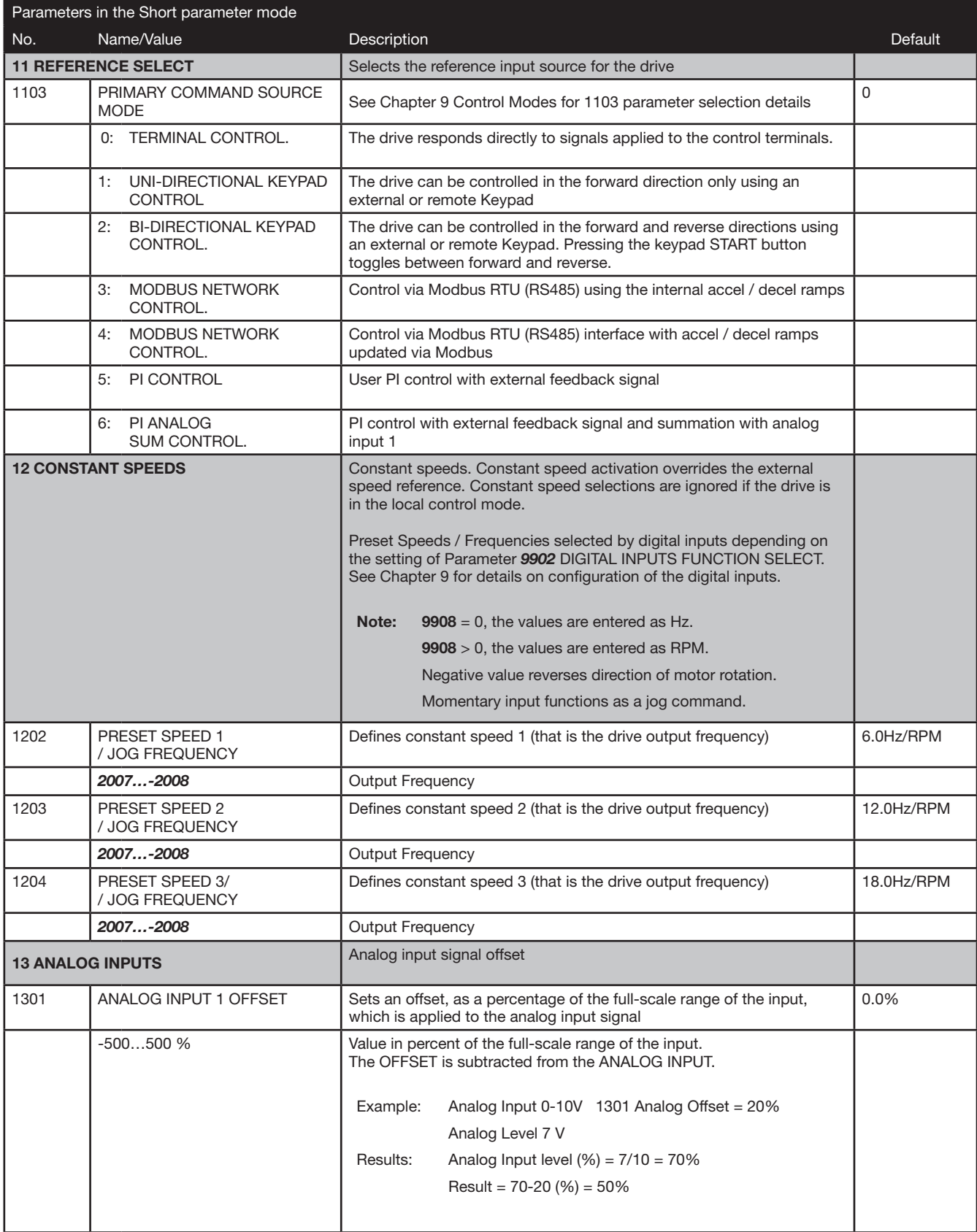

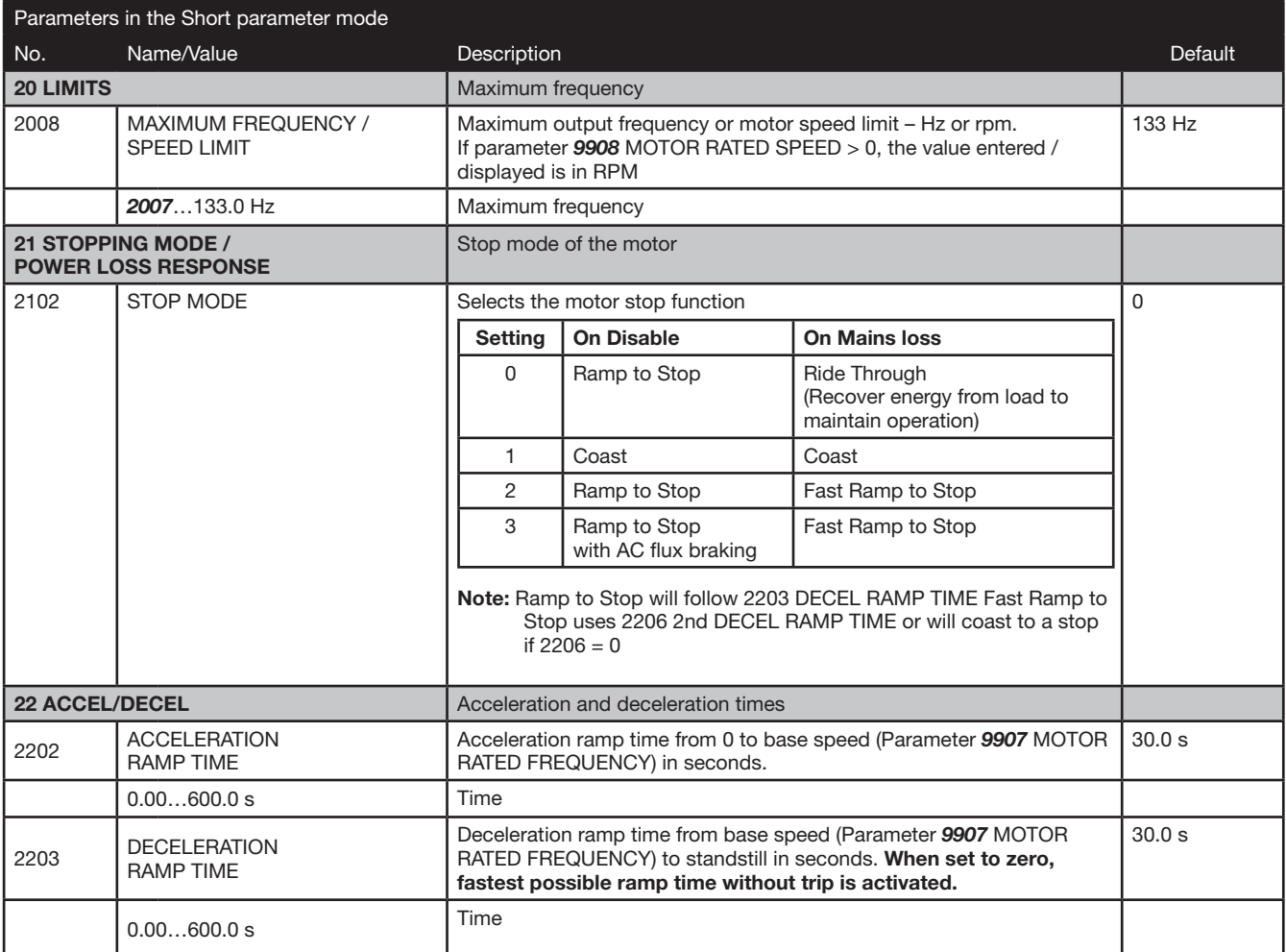

# 10.2 Long Parameter Group

The following tables describes the parameters that are visible in the  $P$ A $-$  L mode (Long Group Parameters) that contain a sequential listing of all available parameters.

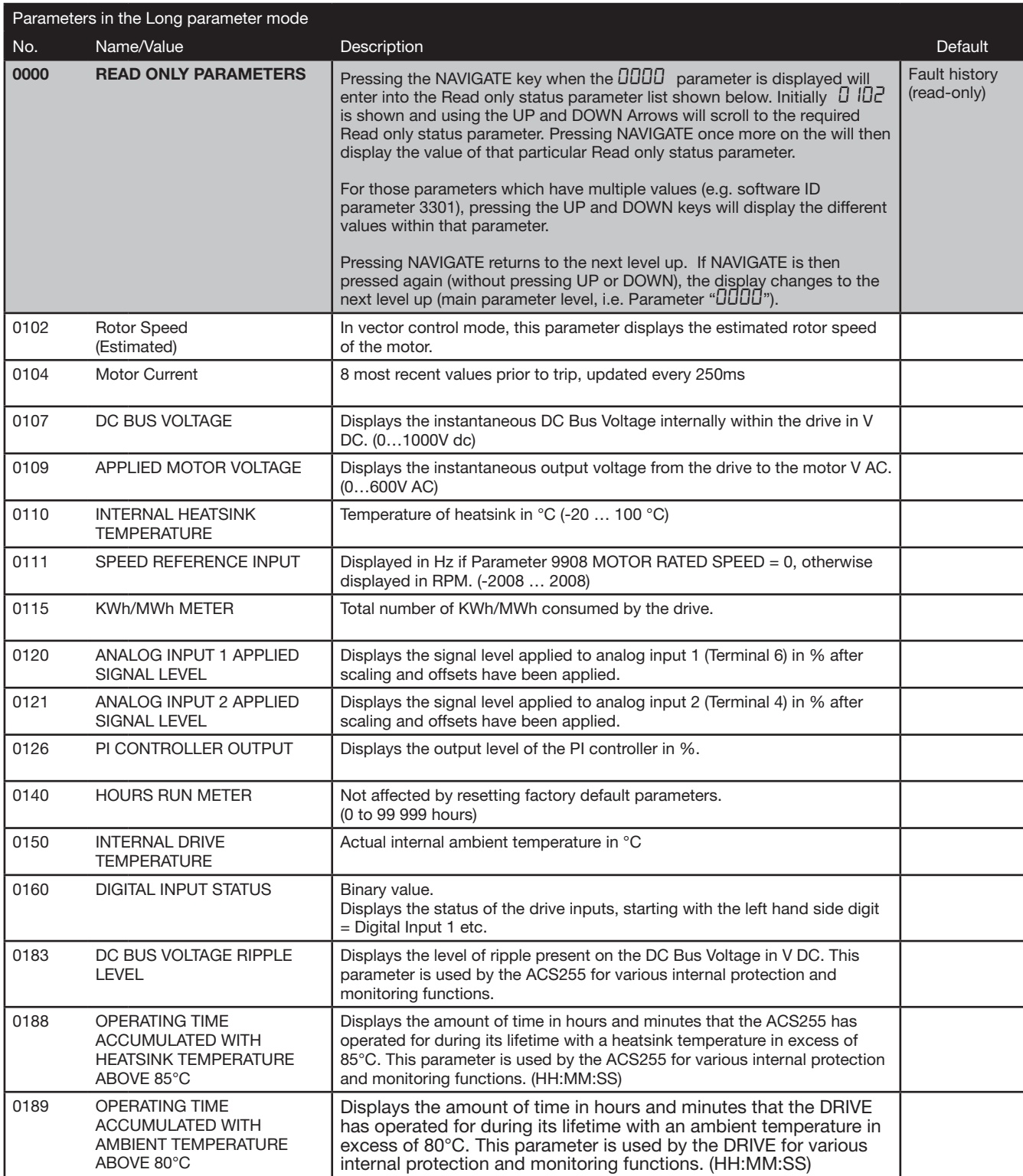

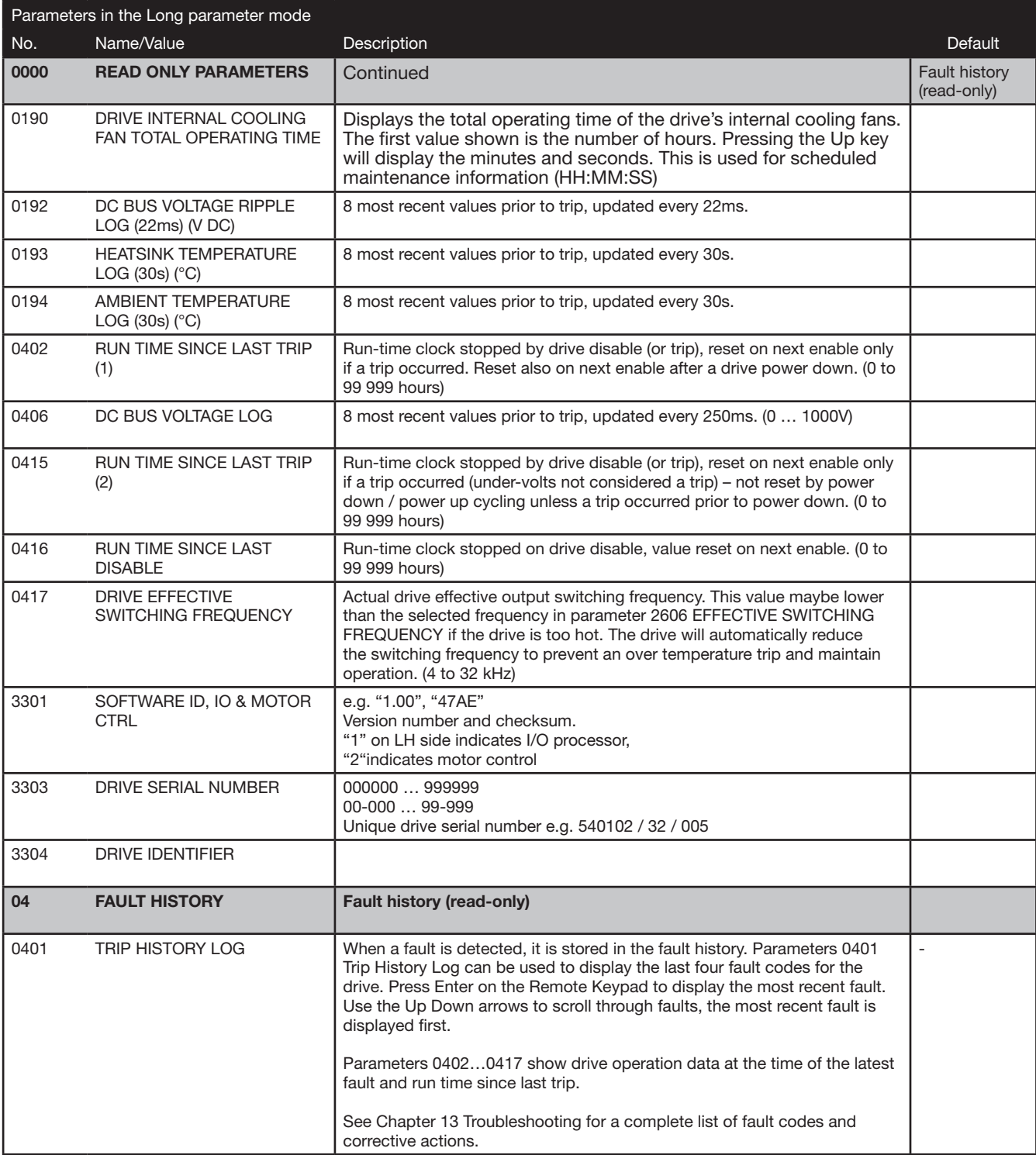

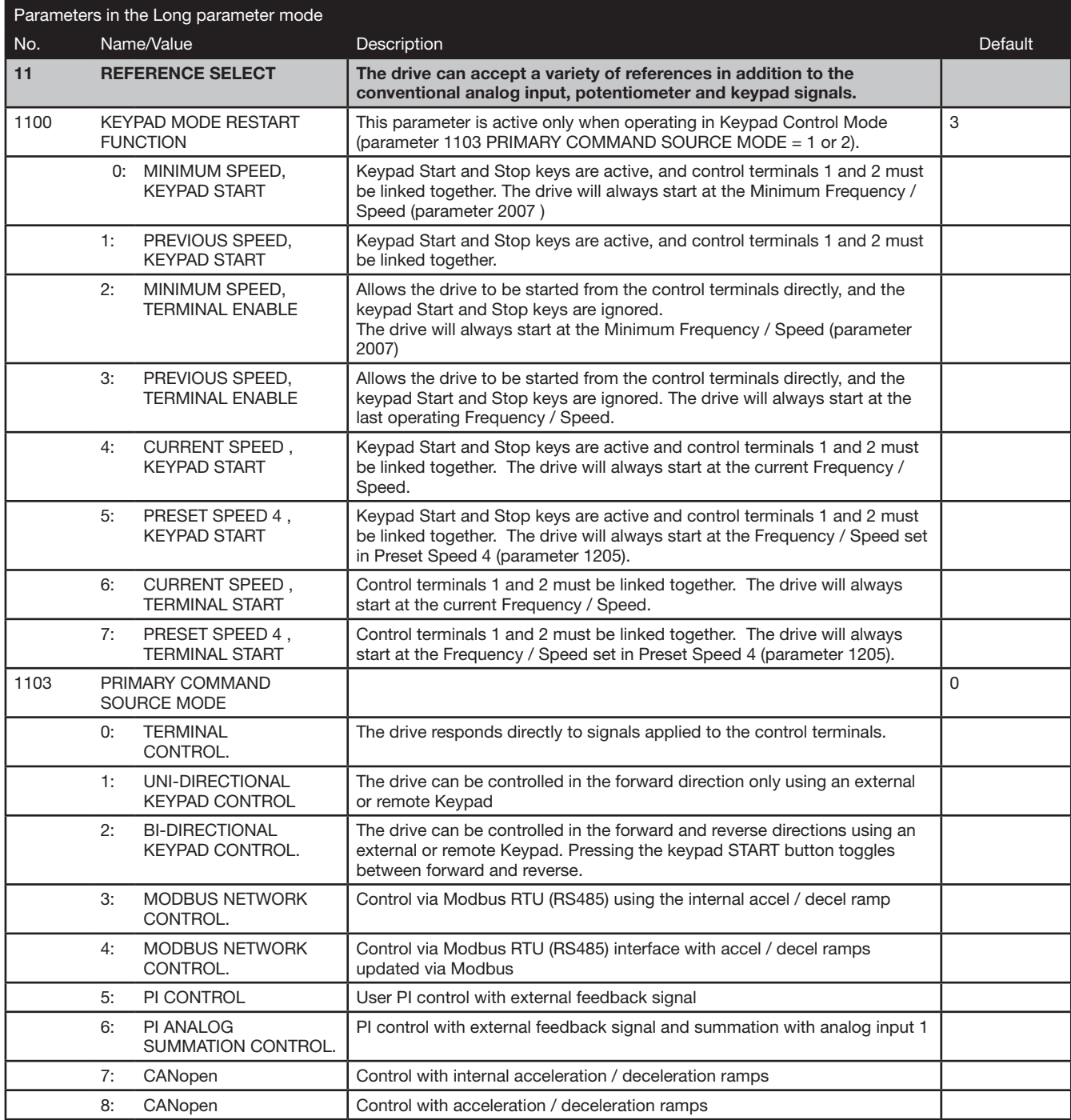

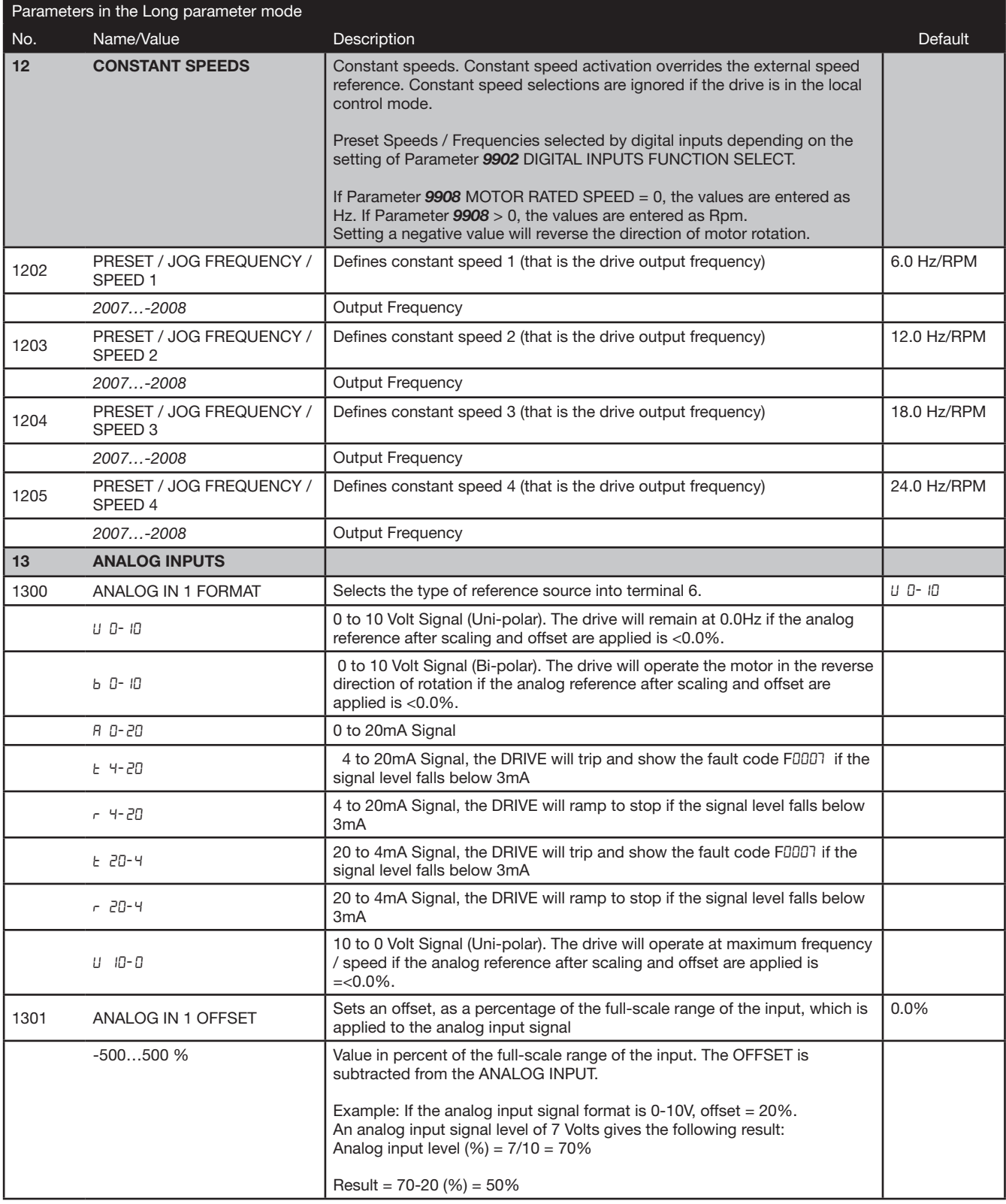

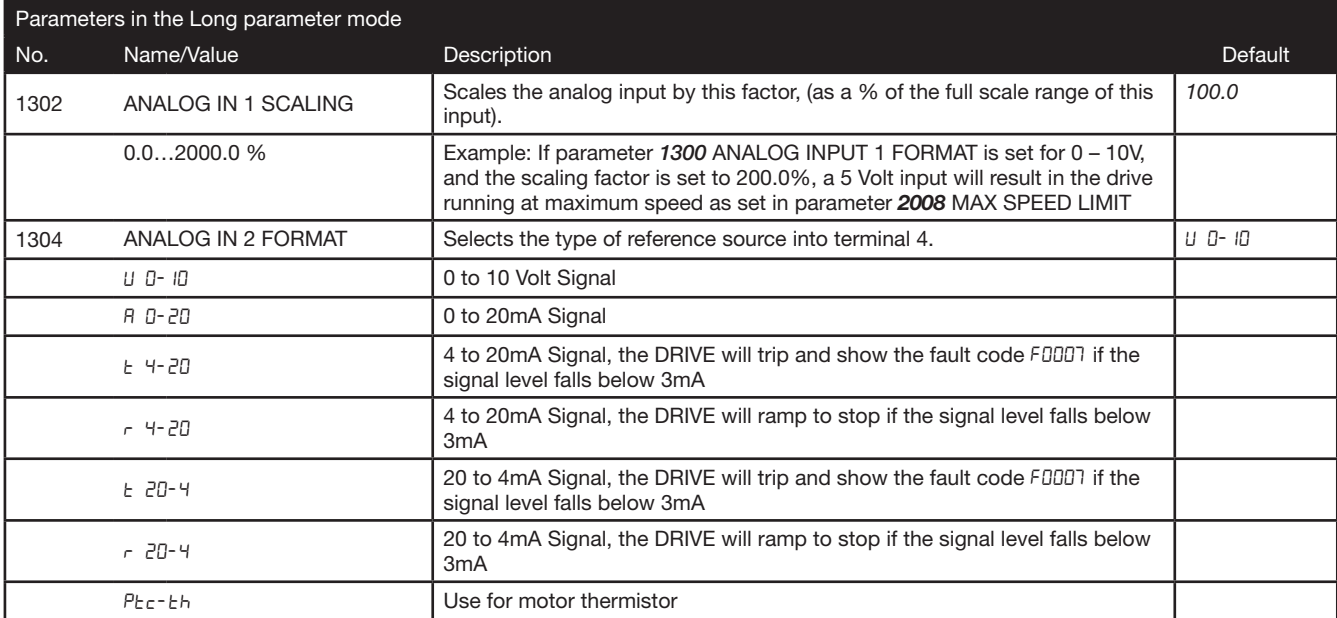

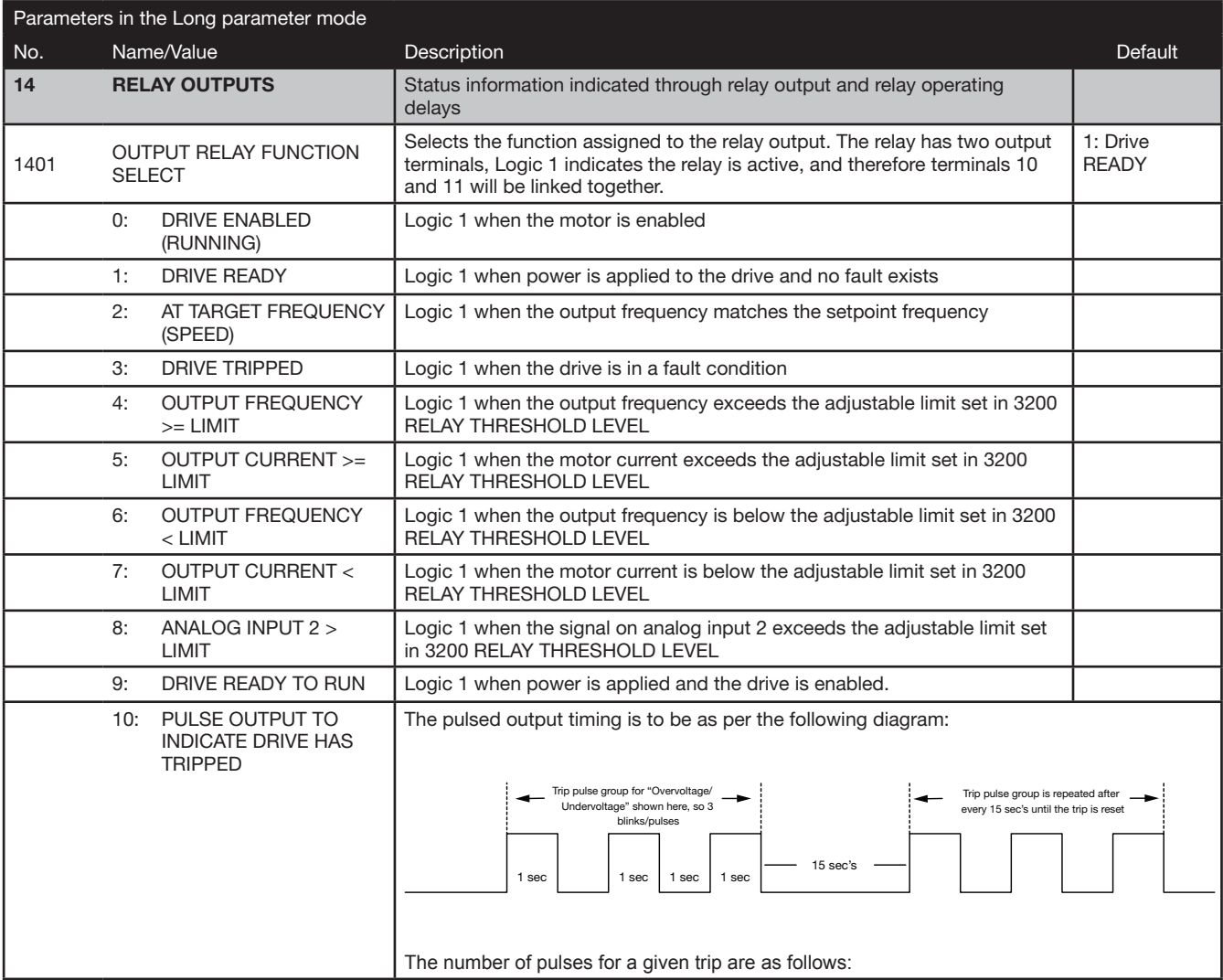

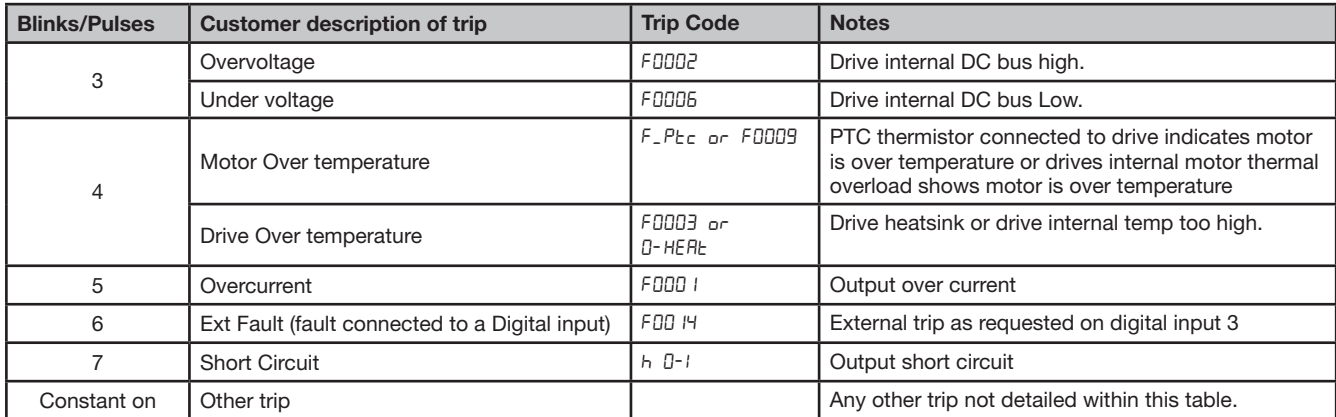

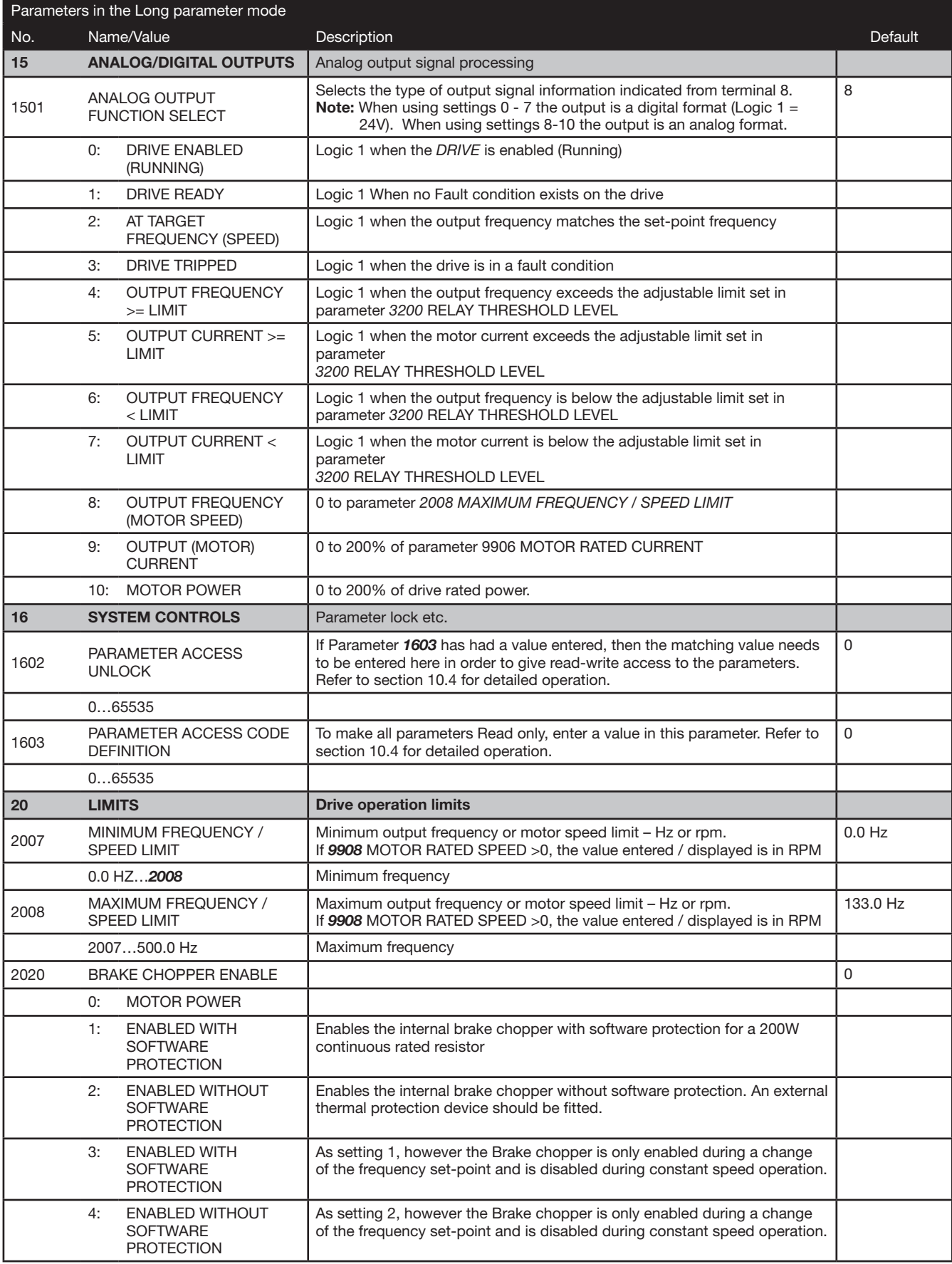

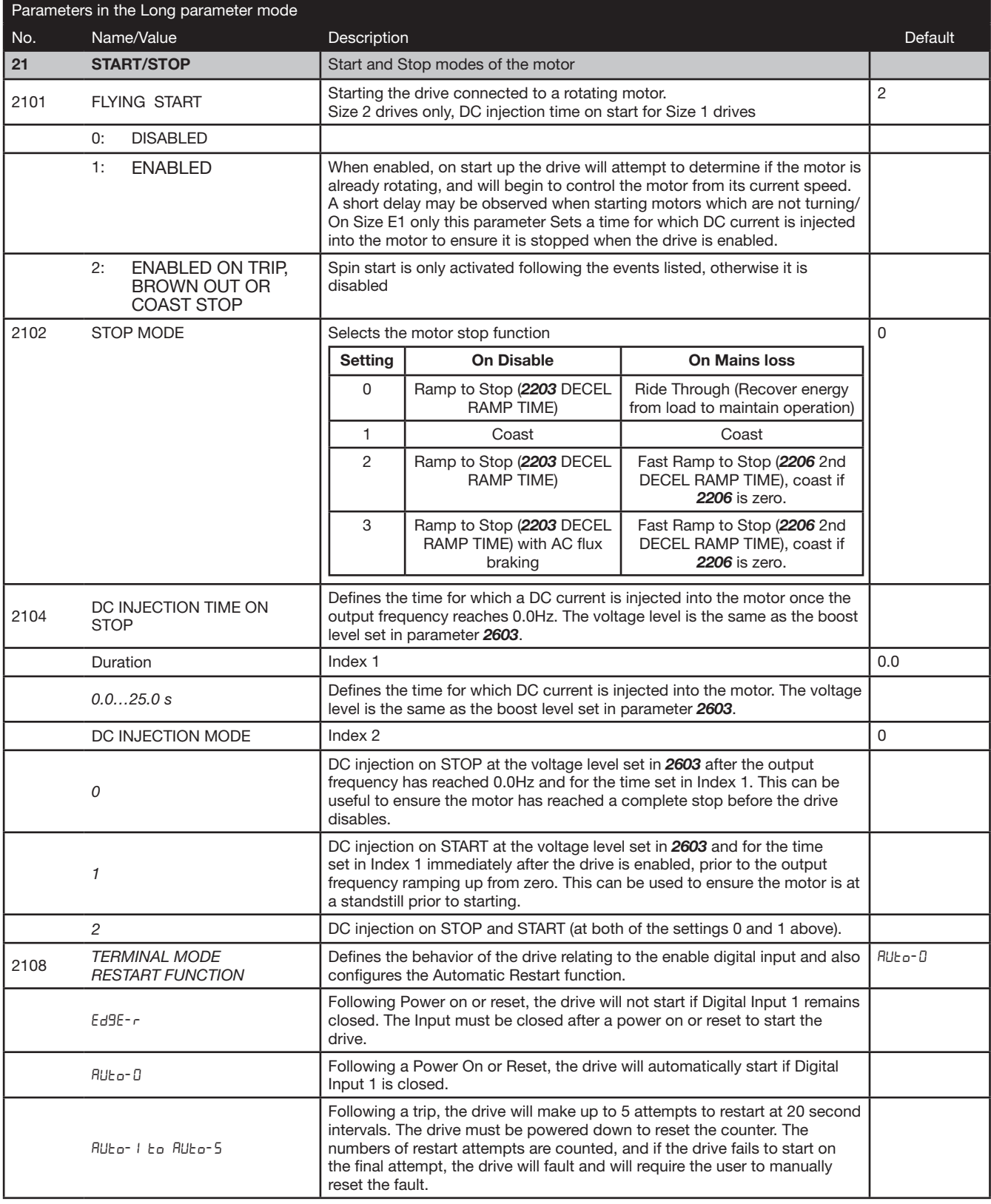

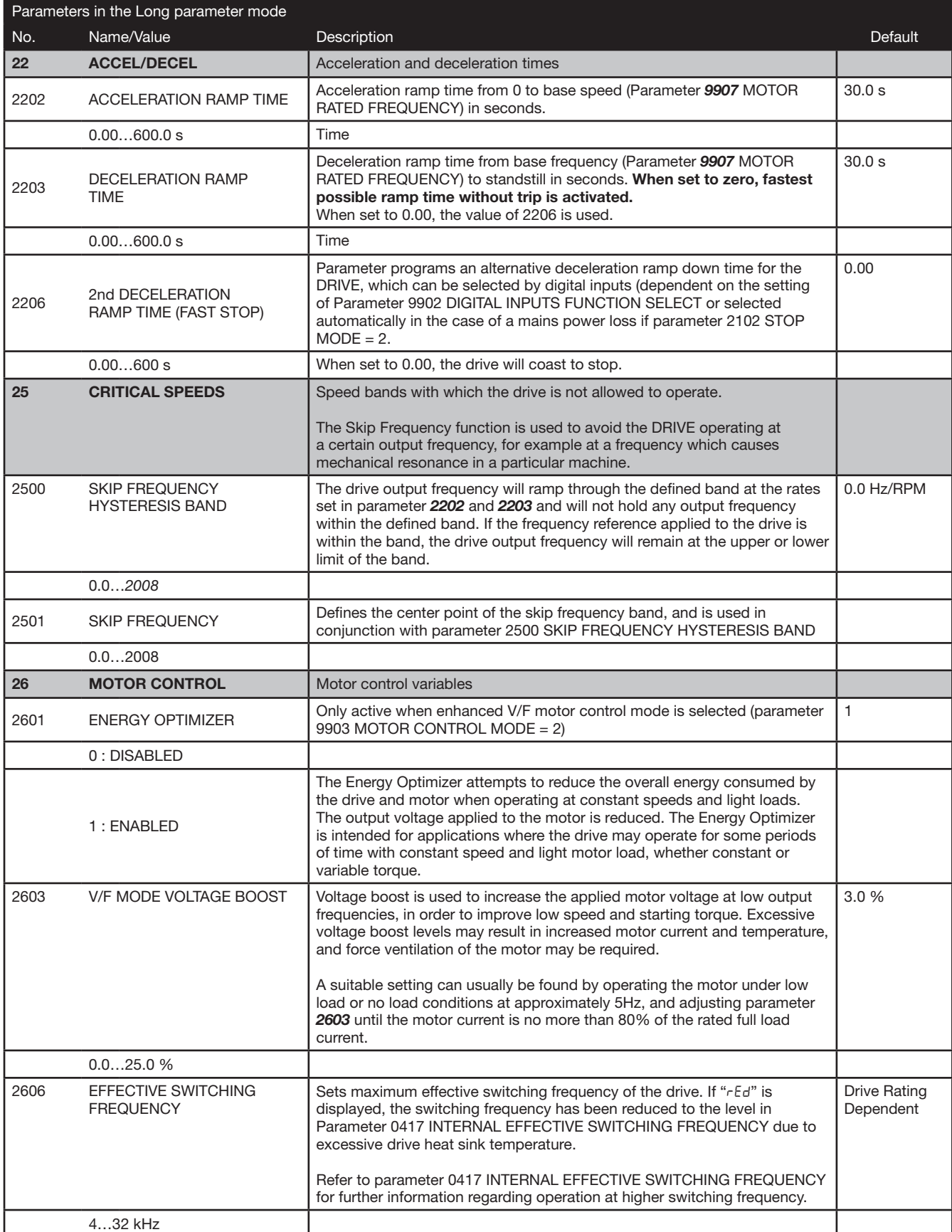

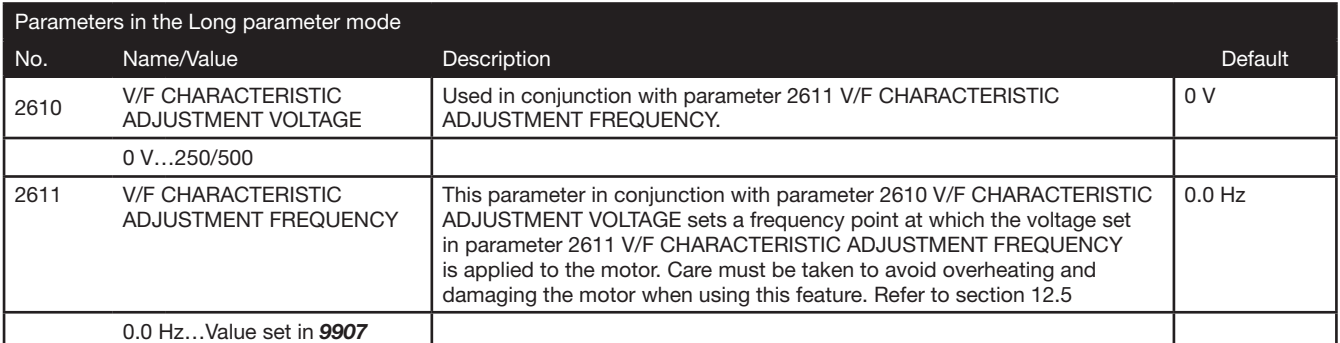

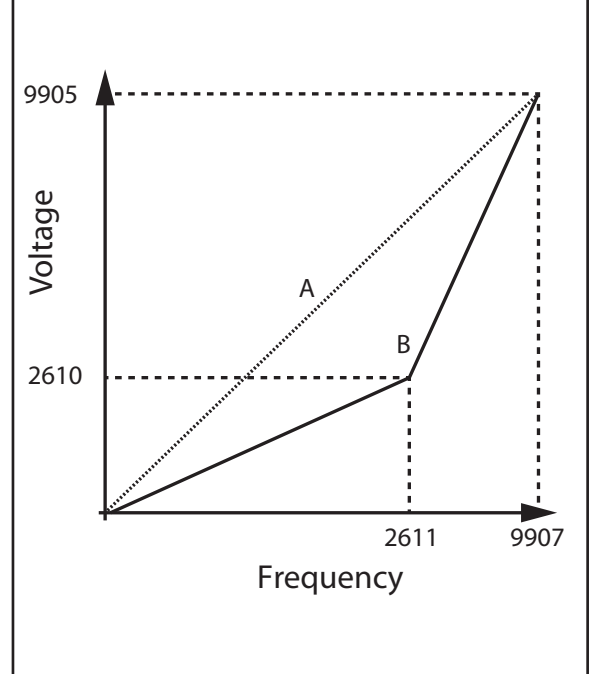

The V/f characteristic is defined by several parameters as follows:

Parameter *9905*: Motor Rated Voltage Parameter *9907*: Motor Rated Frequency

The voltage set in parameter *9905* is applied to the motor at the frequency set under normal operating conditions, the voltage is linearly reduced at any point below the motor rated frequency to maintain a constant motor torque output as shown by the line 'A' on the graph.

By using parameters parameter *2610* and *2611*, the voltage to be applied at a particular frequency can be directly set by the user, thereby altering the V/F characteristic.

Reducing the voltage at a particular frequency reduces the current in the motor and hence the torque and power, hence this function can be used in fan and pump applications where a variable torque output is desired by setting the parameters as follows:

Parameter *2610* = *9905* / 4 Parameter *2611* = *9907* / 2

This function can also be useful if motor instability is experienced at certain frequencies, if this is the case increase or decrease the voltage (Parameter *2610*) at the speed of instability (Parameter *2611*).

For applications requiring energy saving, typically HVAC and pumping, the energy optimizer (Parameter *2601*) parameter can be enabled. This automatically reduces the applied motor voltage on light load.

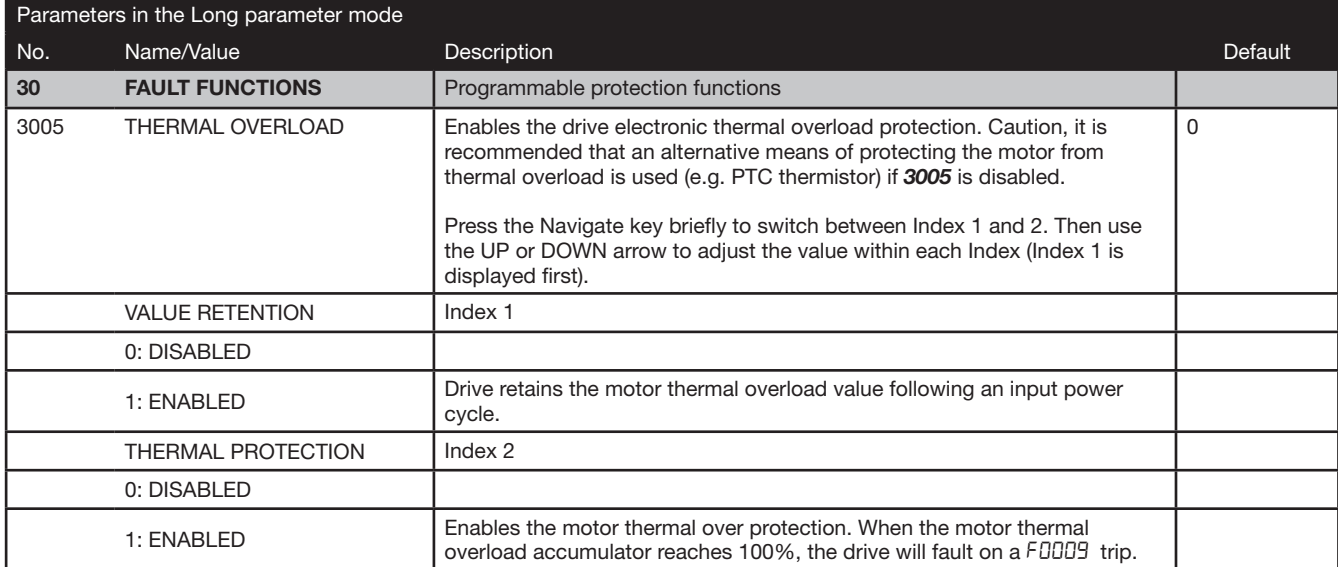

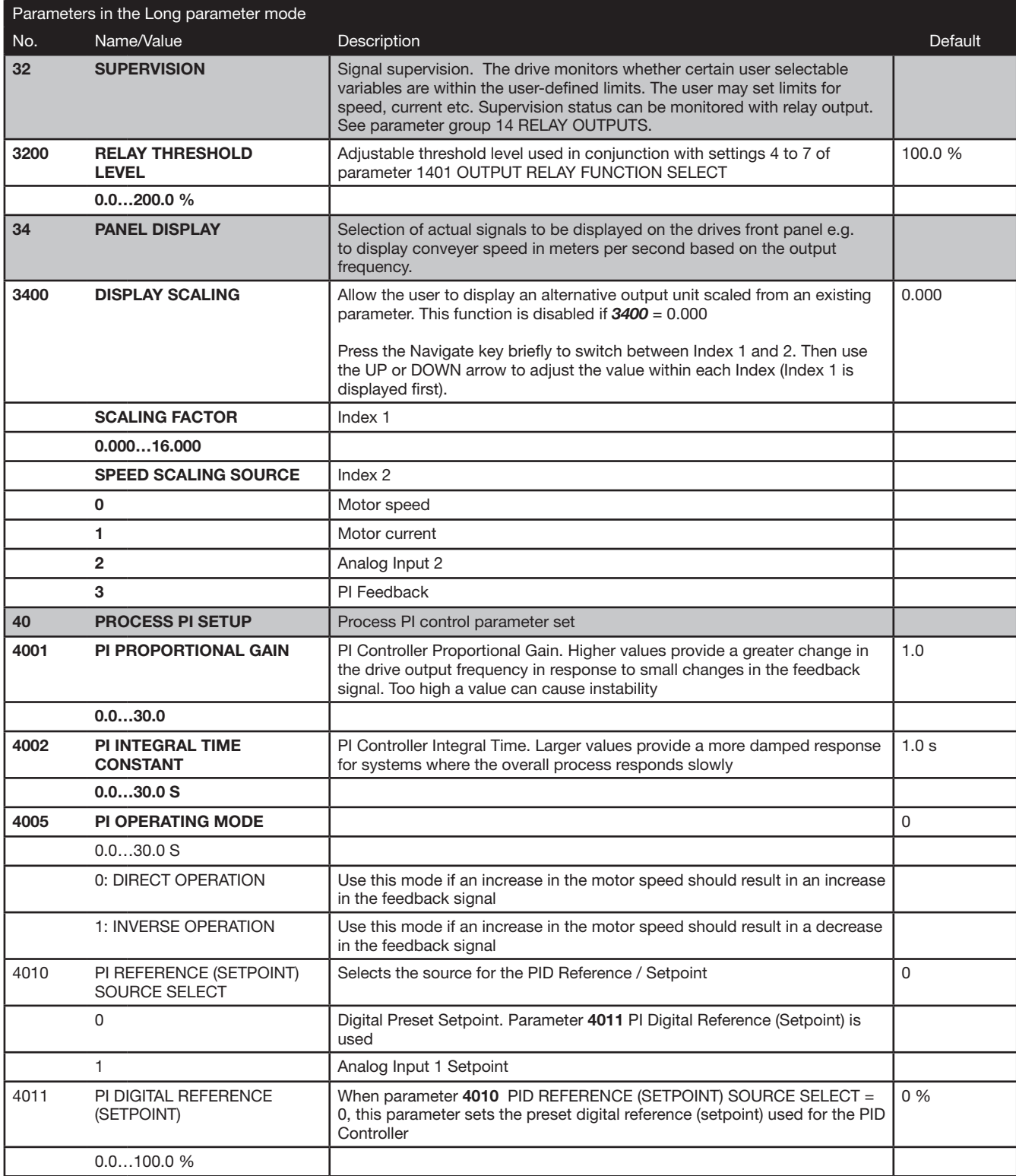

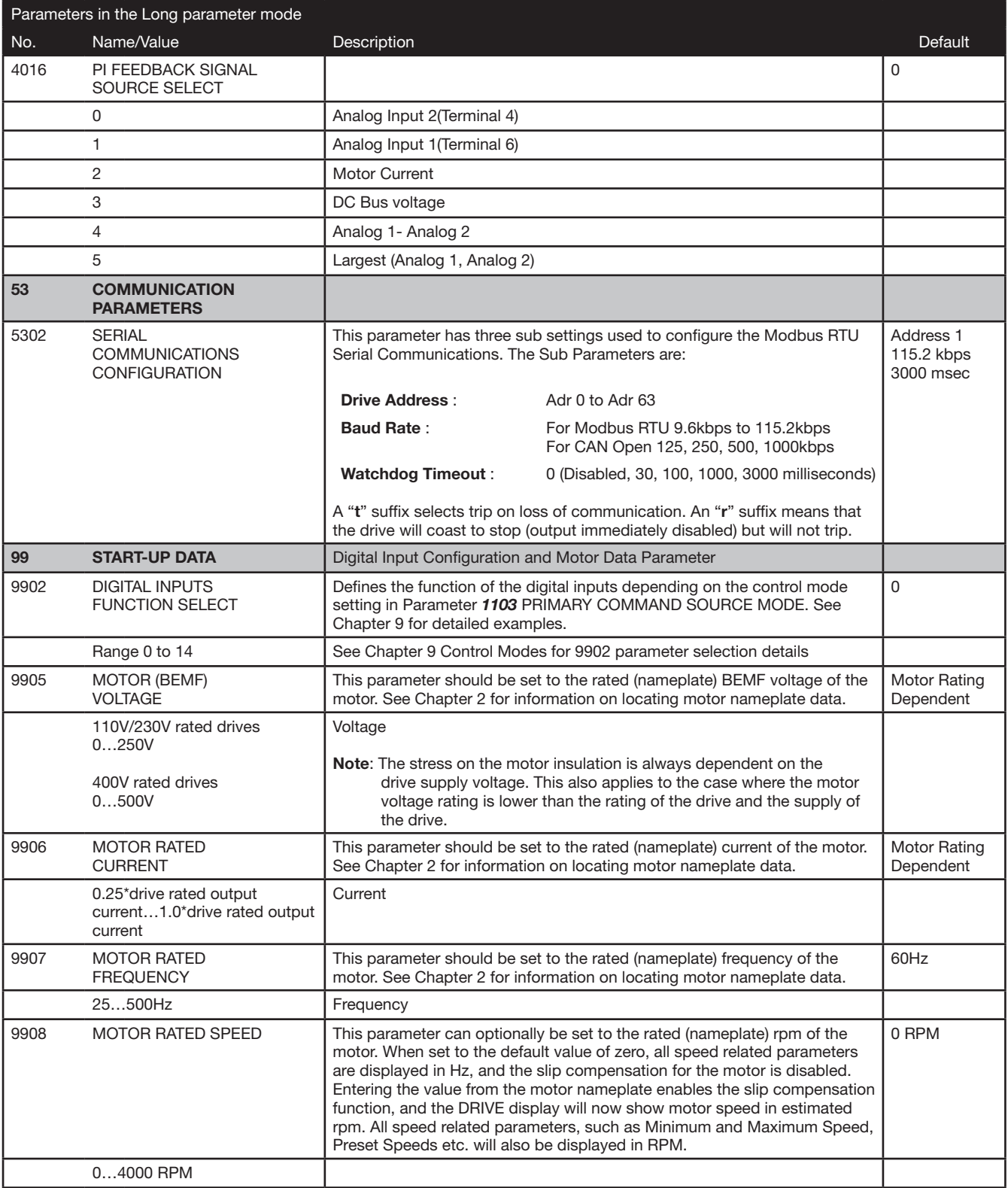

# 10.3 Advanced Parameter Group

The following tables describes the parameters that are visible in the  $PPr - H$  mode (Advanced Parameters).

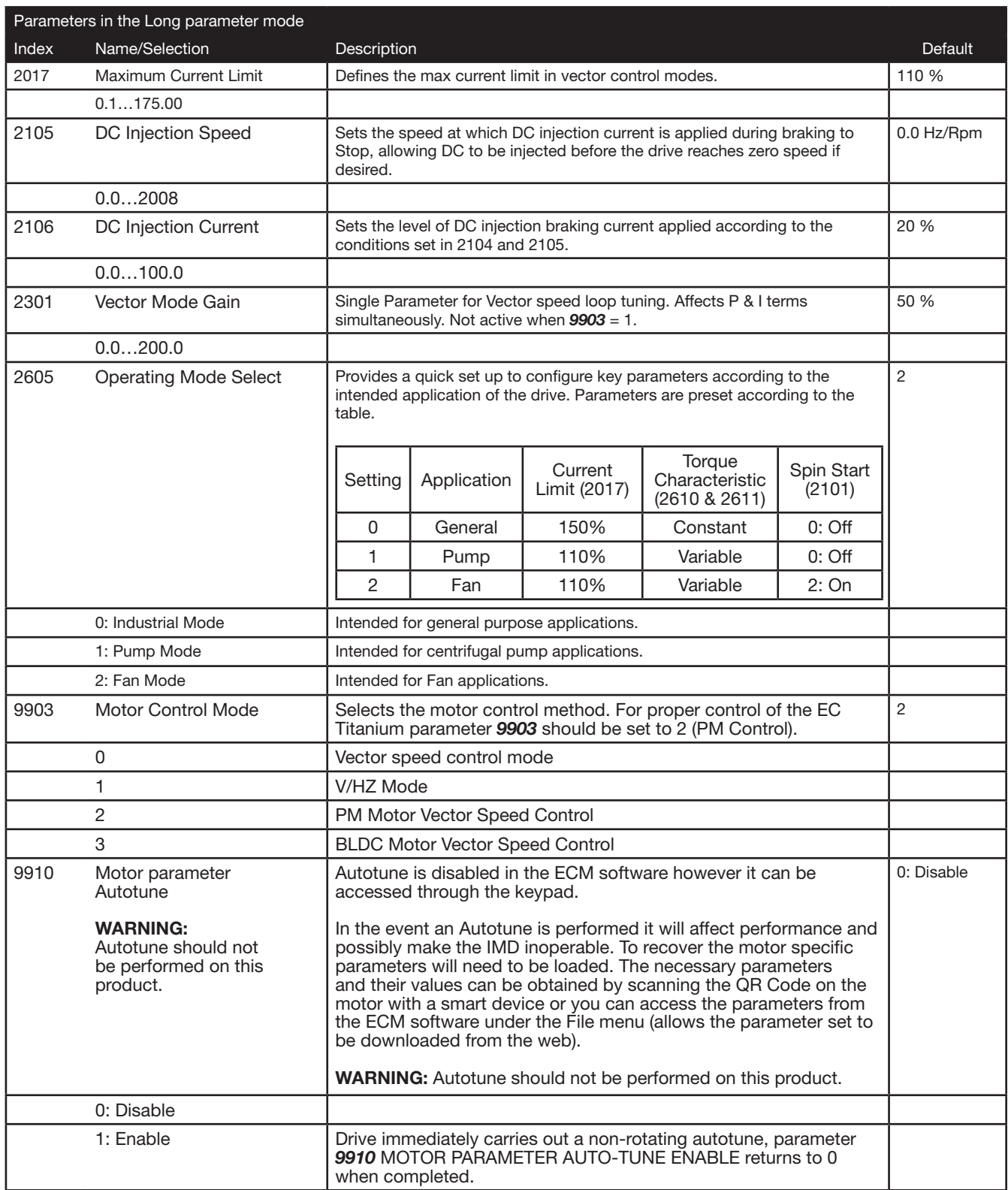

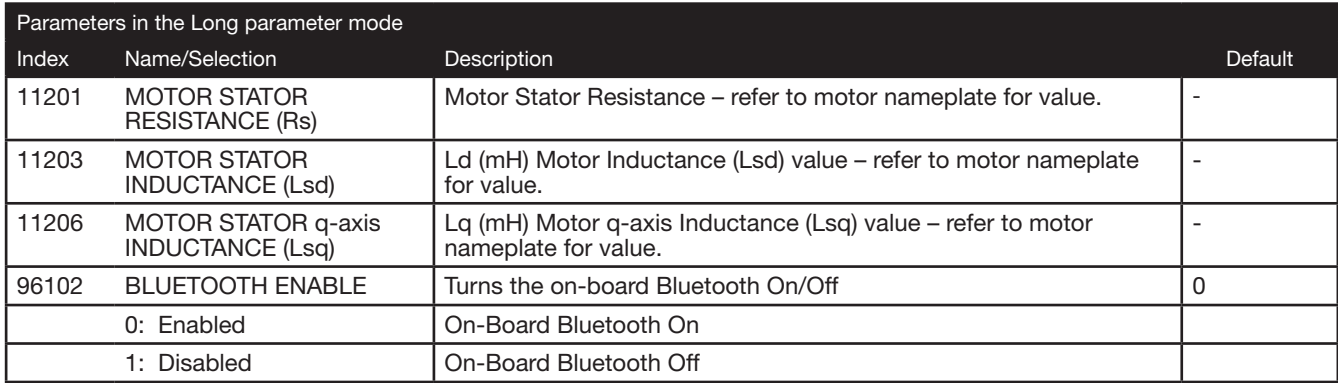

## 10.4 Parameter Access Locking and Unlocking System

This function can be used to prevent an un-authorized person from changing the drive parameter values; this function is disabled when delivered from the factory.

#### Relevant Parameters

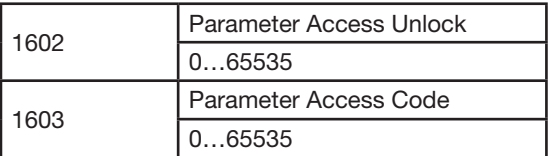

#### 10.4.1 Locking access to parameters

Ensure that the "Long Parameter mode (Par L) has been selected as shown in Real Time Operation.

- 1. Go to Parameter 1603 (Long Parameter group) and enter in your chosen parameter access code.
- 2. Press the Navigate button to exit and parameter 1603 will then be hidden and all parameters will be "Read only" (except for Parameter 1602 which will remain "Read Write").
- 3. Access to parameters via the REMOTE PANEL will now be prevented.
- NOTE: Operational information (e.g. speed, current, power etc) can still be accessed as normal and the drive can still be controlled from the keypad.

#### 10.4.2 Un-Locking access to parameters

- 1. Enter into parameter 1602 the same value as 1603 (as chosen above).
- 2. All parameters will now be "Read Write" and parameter 1603 will become visible and show the value which was originally programmed as the parameter access code.
- 3. To disable this feature set parameter 1603 to zero and then parameter 1602 to zero.
- NOTE: In the event of losing the drive password, please contact ABB for support to be provided with an unlock code. The drive serial number (located on the drive nameplate) is required to be provided.

### 10.5 Resetting Parameters to Factory Default

- The following procedure will reset all drive parameters to their factory default values as defined in the Parameter Definition tables in Chapter 10. This function should only be performed to set the drive back to a known state and is not required for normal use.
- Hold down "UP", "DOWN" and "STOP" for 2 seconds. Drive will now display "p-def". Now, press the "STOP" key, and stop will be displayed. Drive is now reset to Factory Defaults.
- NOTE: Factory Reset of Parameters will remove all pre-programmed factory settings for motor data. Refer to 7.2 Quick Start Parameter Data for a listing of parameters that should be set for proper control and operation of the EC Titanium Motor in the event a factory reset is performed.

# EC Titanium Motor & ABB ACH580 Drive Setup

This document gives basic guidelines on how to identify motor data from the nameplate to set drive parameters in the ACH580 when using the EC Titanium permanent magnet motors. Parameter guidelines for operation are provided basic information for tuning the motor control performance.

For advance drive setup instruction, reference ABB ACH580 Control Firmware Manual (3AXD50000027537).

This instructions applies to the EC Titanium Motor and ACH580 products.

# 11.1 Overview EC Titanium Motor Design

Like the traditional Electronically Commutated motor (ECM), the EC Titanium uses permanent magnets and requires an electronic drive to control properly. Both are synchronous and tend to be more efficient than their induction counterparts. EC Titanium motors uses a synchronous reluctance rotor with imbedded ferrites magnets (FASR) design. The application of ABB variable frequency drives with a EC Titanium motor enables the use of advanced motor control algorithms for higher efficiencies across the speed load range.

The Motor Inductive values and Back EMF Voltage are important values for setting a ABB drive with the EC Titanium to ensure the proper control and optimized performance of the system. Proper program settings are more relevant than with induction motors. Nameplate data provided with each motor should be used to ensure proper setup and of the ABB Drive to control the motor.

One of the most significant difference of PM motors is rotor structure. The figure below compares the rotor design of a standard surface mount PM motor versus the EC Titanium FASR design.

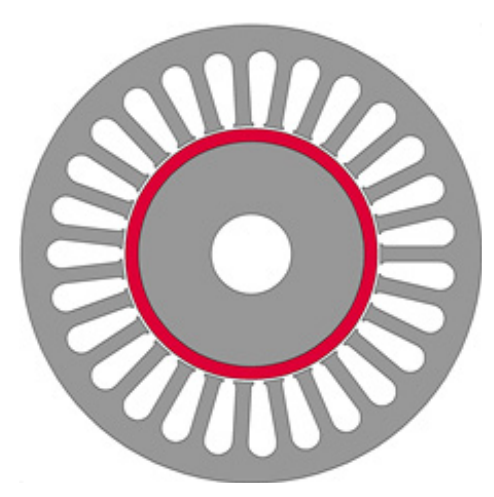

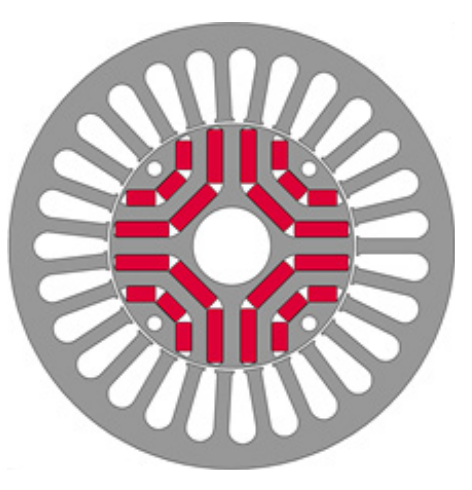

Surface Mount PM Motor Rotor **Ferrite Assisted Permanent Magnet** Ferrite Assisted Permanent Magnet

Typically, the Motor torque is in direct relation to the current. Motor speed is in direct relation to the output frequency of the converter. Motor output voltage also called back-EMF is directly proportional to speed of the motor.

As the back-EMF of the motor increases with speed, there is a risk of damaging the frequency converter if the drive coasts to stop or trips at a high speed. Therefore, the speed of a FASR Motor is limited by the drive so that the back-EMF would not charge the DC link above the trip limit. This internal limit is a safety precaution, and it cannot be disabled by the user parameters.

# 11.2 Identifying the EC Titanium Motor Parameters

The EC Titanium Motor nameplate is located on the side of the motor and includes NEMA rating, appropriate markings, a type designation and a serial number, which allow identification of each unit. The motor nameplate contains electrical information necessary for proper setup of the ABB drive control.

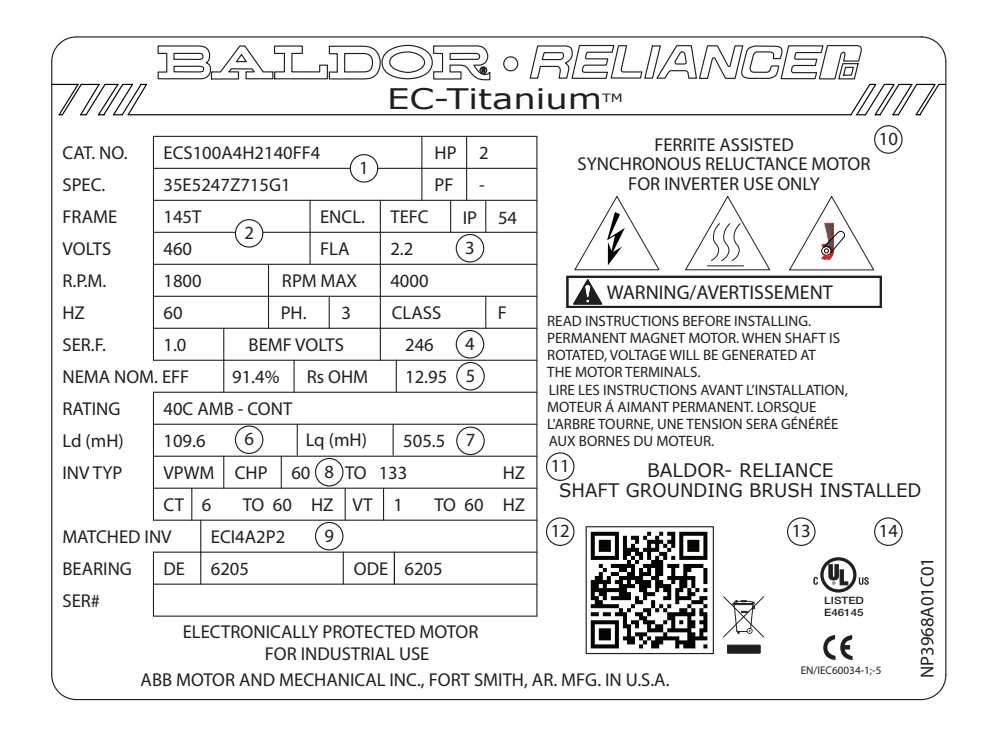

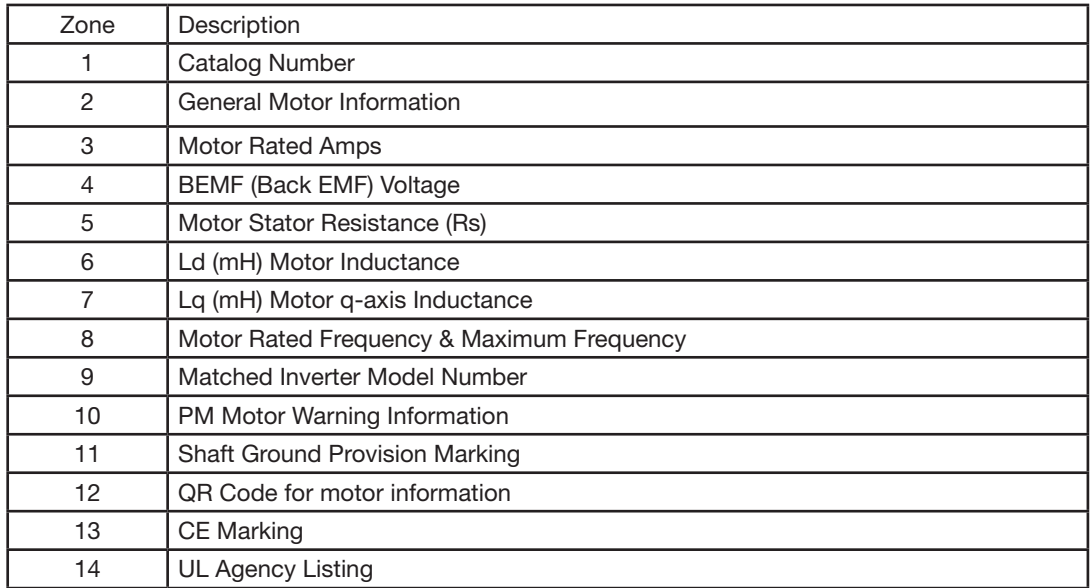

# 11.3 ABB Drive Selection Guidelines

ABB Basic drive selection criteria apply with Permanent Magnet Synchronous Motors. Select an ACH580 drive so that all criteria below are met:

- 1. Rated drive current I2N is de-rated by ambient, altitude and switching frequency\*
- 2. Motor rated current is less than or equal to the rated drive current I2N of the drive
- 3. Maximum required motor current is below 1.5 x rated drive current
- 4. Maximum required motor current is suitable for drive overloading\*\*
- 5. Average required motor power is less than rated drive power PN
- 6. Maximum required motor power is less than 1.5 x rated drive power
- 7. Maximum required motor power is suitable for drive overloading\*\*
- For drive de-rating see ABB User's Manuals

\*\* Maximum current with 110% overload allowed for one minute every ten minutes Maximum current with 150% overload allowed for one minute every ten minutes. ABB drives can supply maximum output current I2max for 2 seconds at start.

# 11.4 Motor Setup Parameters with ABB Drives

The following parameters should be set based on nameplate data of the EC Titanium™ Motor. It is important to accurately input these values for proper motor control. The ACH580 ID run (Parameter 99.13) is used to setup motor values for Resistance, Ld and Lq and these values are not required for startup.

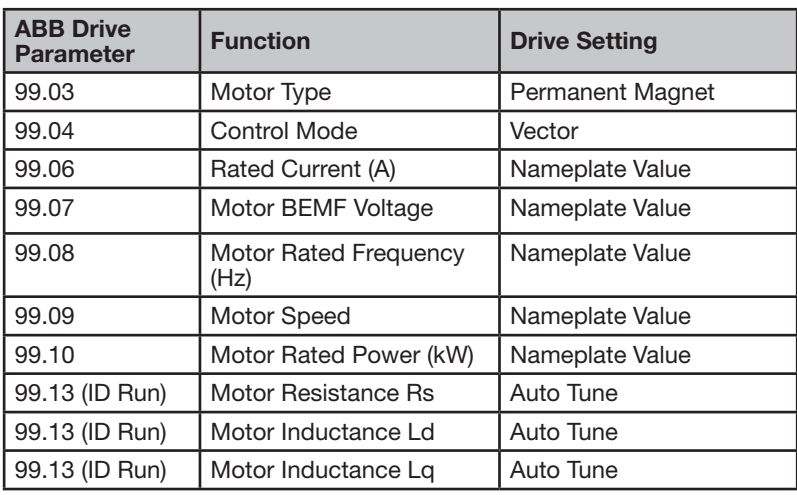

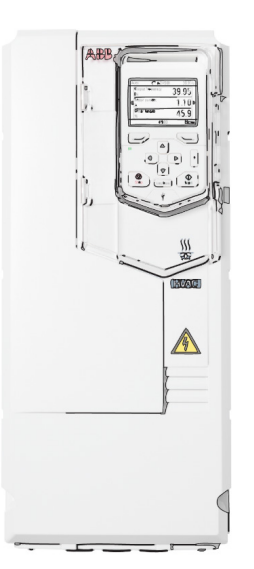

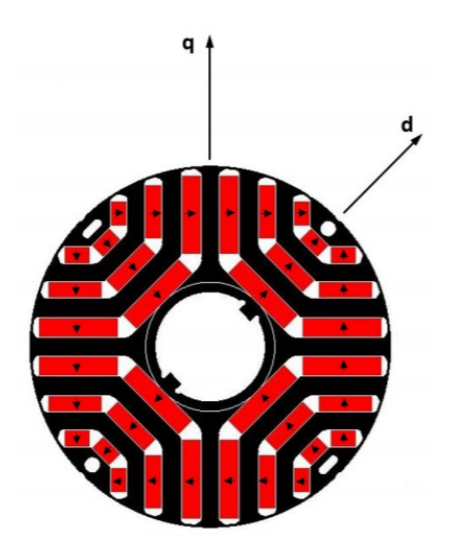
#### 11.5 Setting up ABB Drive Parameters

This section gives basic guidelines on how set the drive parameters when using a ferrite assisted permanent magnet synchronous motor (FASR). In addition, guidelines are provided for setting up the motor control performance.

#### Basic configuration

Enter the motor data as identified in Section 11.3 Motor Parameters. Vector mode (Parameter 99.04 = 0) is required for EC Titanium Motors. The following table lists the basic parameter settings needed for permanent magnet ferrite assisted synchronous motors. Special attention must be paid to setting correctly the motor nominal values in parameter group 99 Motor data per the motor nameplate values.

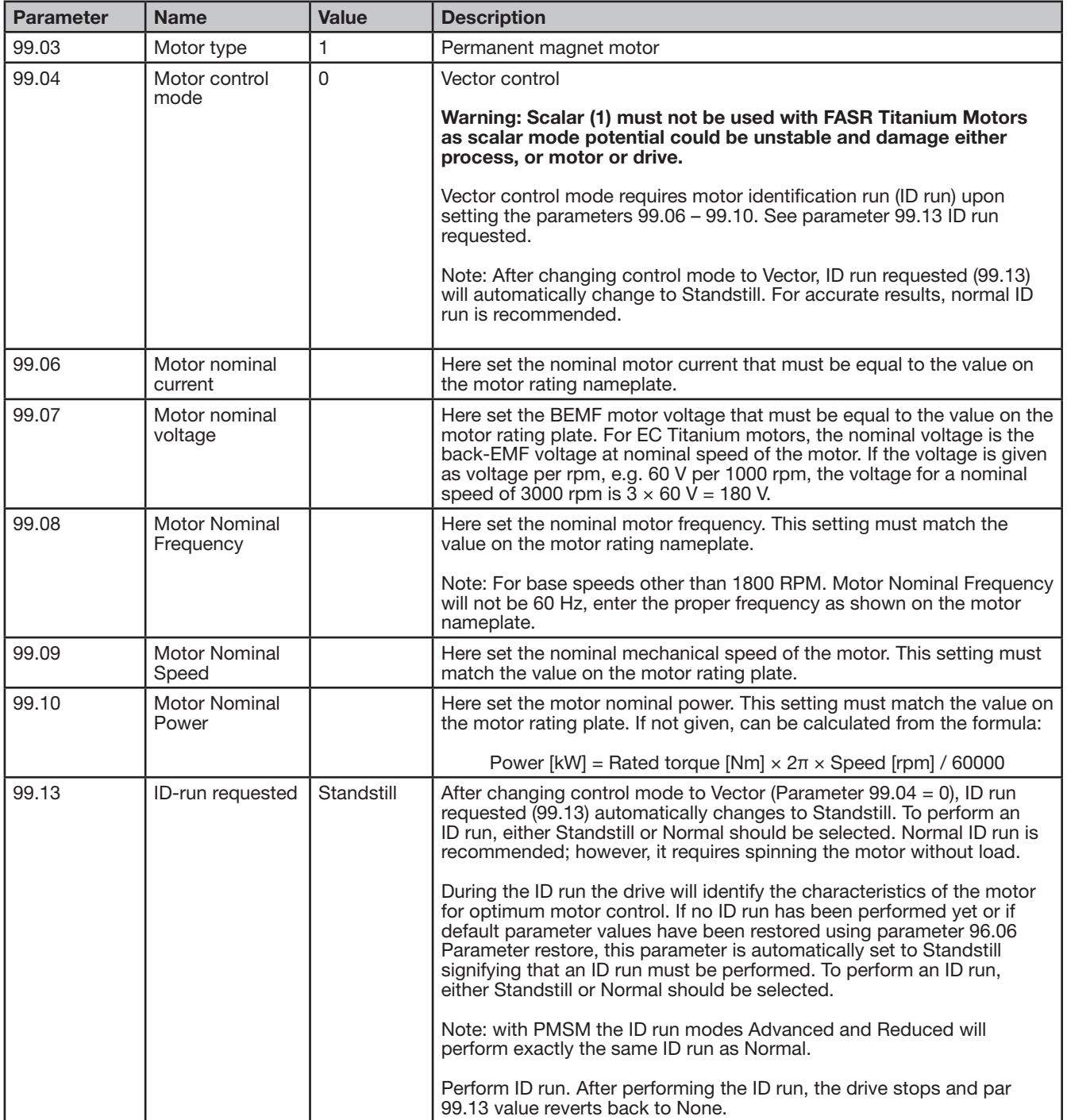

## 11.6 Start Mode Selection with FASR Motors

#### Automatic start

With the ACH580 and EC Titanium Motor, it's recommended to set 21.01 (Vector start mode) = 2 automatic and Parameter 21.03 (Stop mode) = 0 for coast stop. Parameter 21.13 (Autophase mode) should be changed to Turning.

The start of PM motors consists of two parts:

- 1. Flying start detection: If the motor is rotating, flying start is performed
- 2. Autophasing detection: If the motor is not rotating, Autophasing is executed after Flying start detection.

After these start routines, the motor is controlled normally with Vector control.

NOTE: Autophasing in this product range is done with DC current injection. The shaft of motor may rotate slightly forward/ backwards during the autophasing, depending on the true orientation of the axis. If axis movement need to be avoided, then Ramp stop & Post-magnetization may help. In this case drive starts the rotation from same phase from where the motor was stopped.

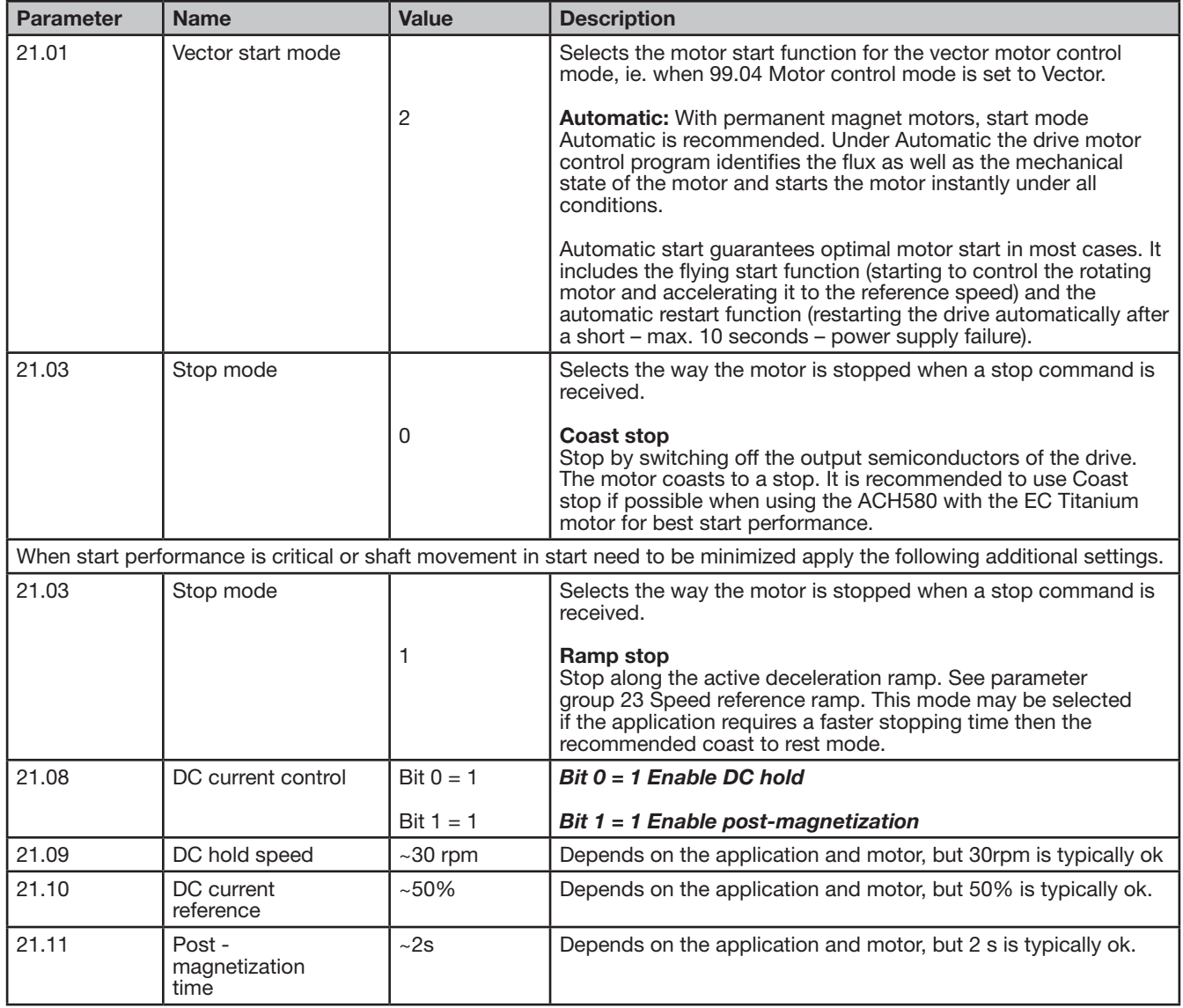

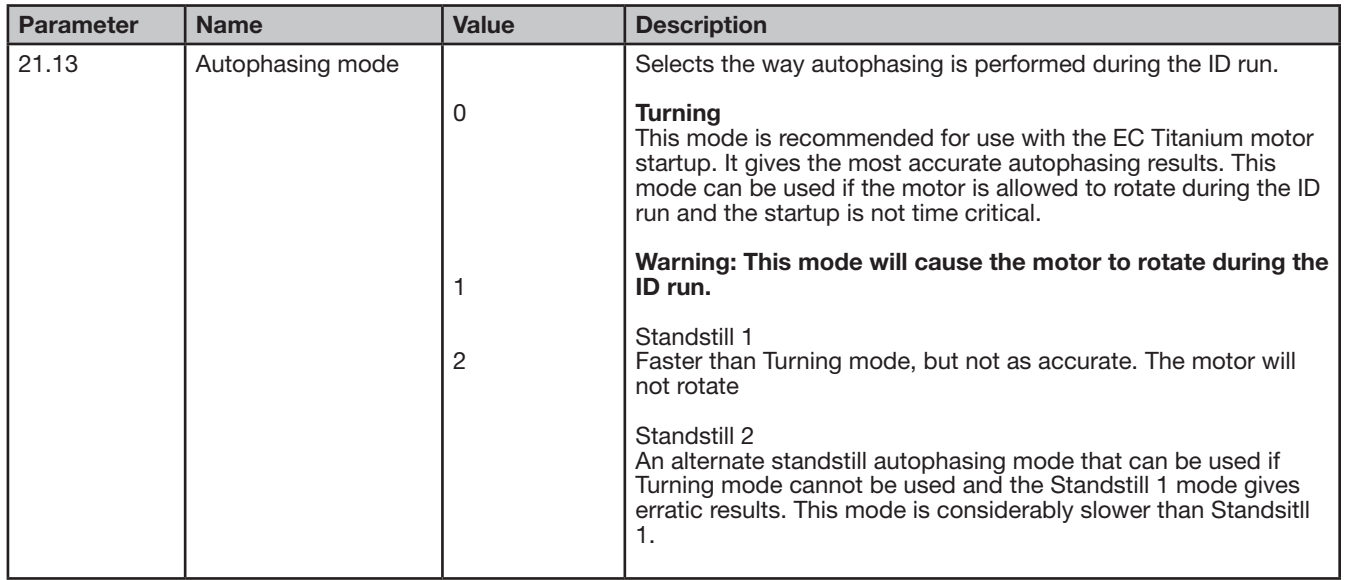

# 11.7 Group 30 Limits

In order to avoid demagnetization of the motor, the maximum current (30.17) should be set to no higher than 150% of the motor nominal current.

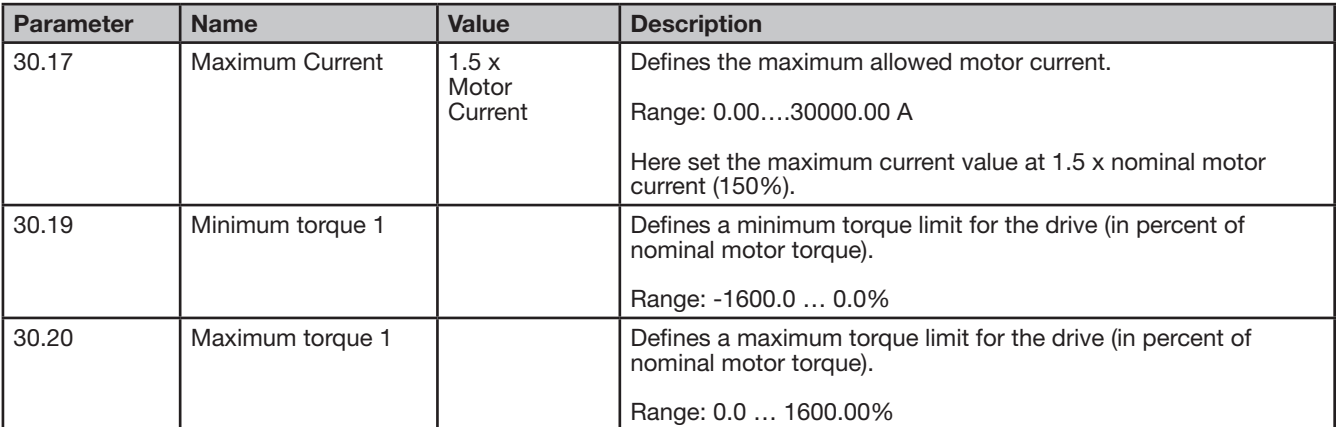

# 11.8 Speed Control Adjustment

Default tuning with the proportional gain (25.02) setting of 10 may result in unstable performance with EC Titanium motors. Setting the proportional gain to 3 is recommended for smooth operation. Fine tuning the integration time is optional depending on system dynamics.

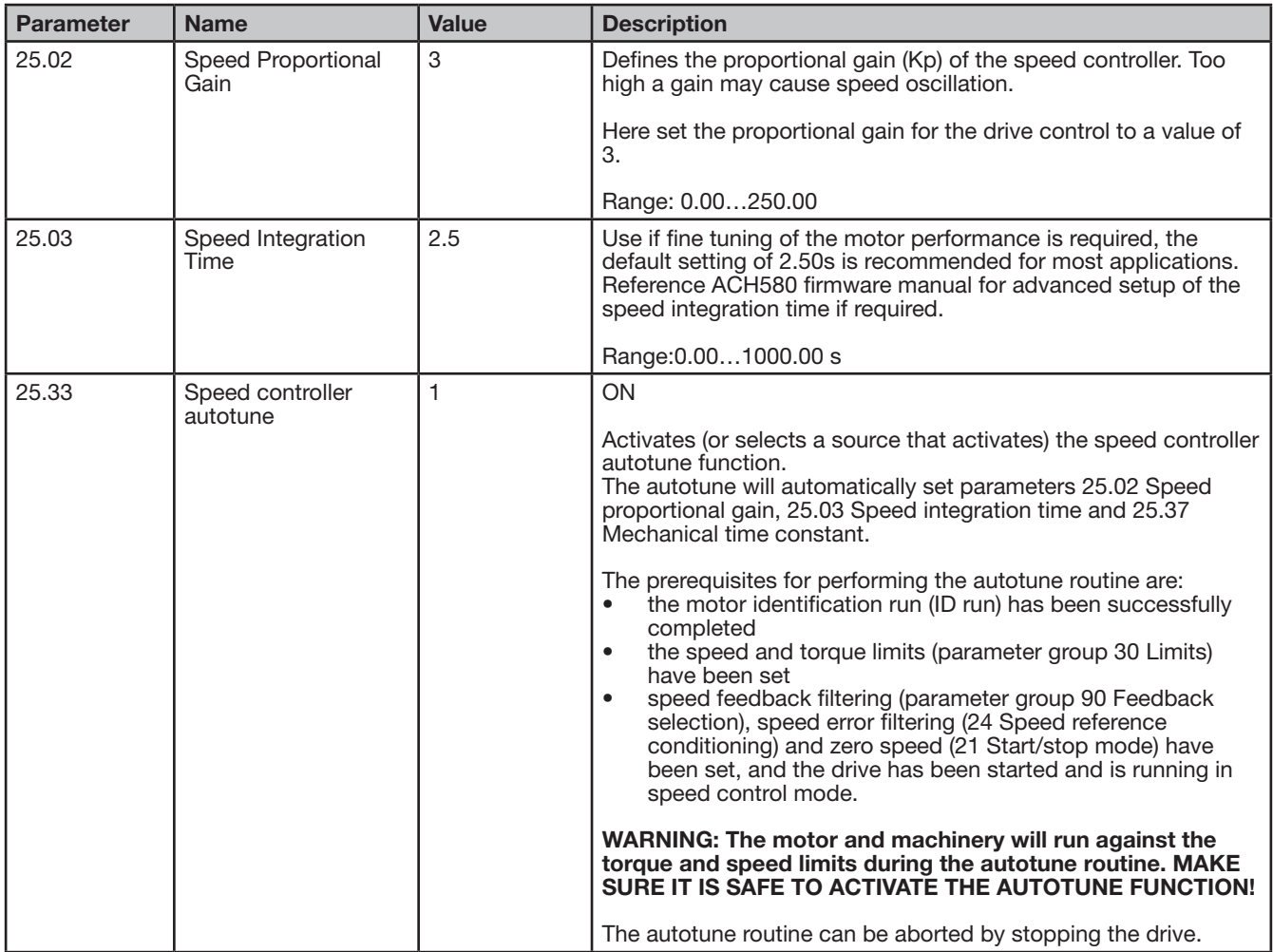

For better performance, auto-tuning the speed controller if possible is recommended. Turn the speed controller auto-tune to on. The load should be connected at this point and free and safe to rotate. During the normal ID run, the motor will rotate and perform a Parameter 25.33 auto-tune function.

#### 11.9 Auto-phasing configuration

Enter the service password in parameter 96.2 (170708). Auto-phasing current should be between 0.2 and 0.3 p.u. Autophasing time introduces a start delay and with small motors 2 to 3 seconds will be enough to ensure a successful initial rotor positioning. On larger frame motors 4 to 5 seconds may be required.

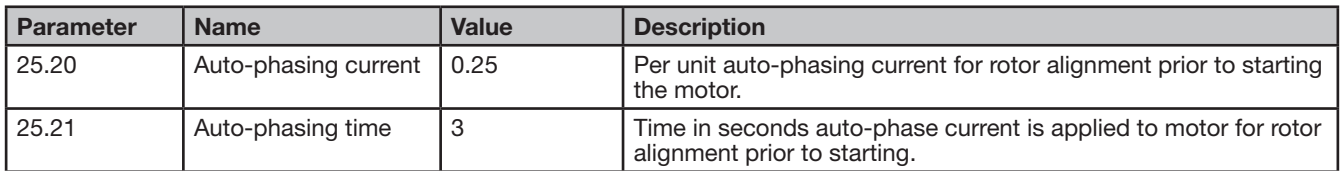

# Chapter 12

# Technical Data

This chapter contains the technical specifications of the drive, the ratings, sizes and technical requirements.

# 12.1 Environmental

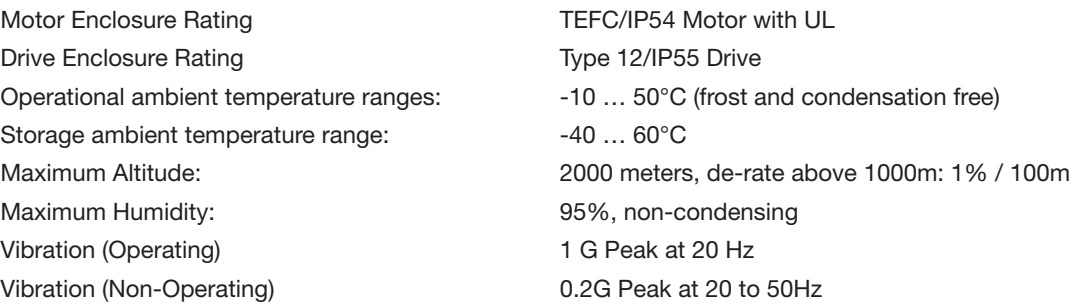

# 12.2 Input Power Electrical Data

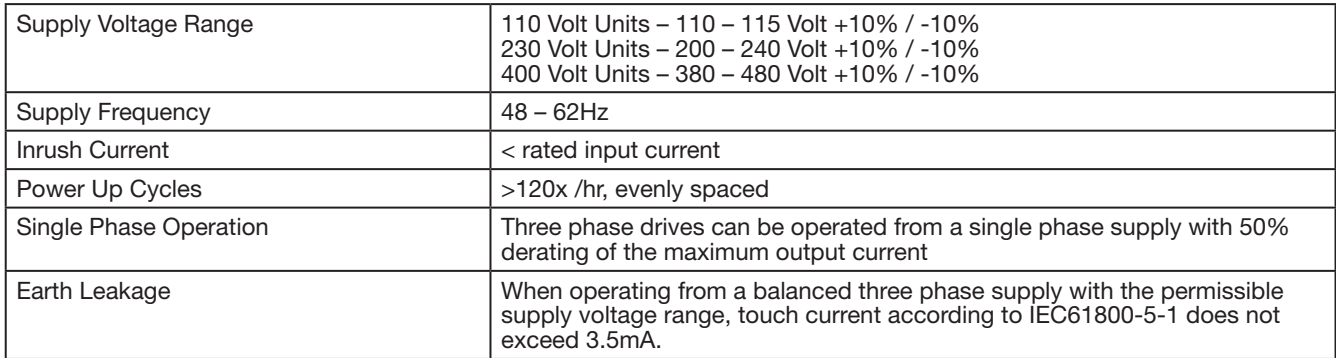

# 12.3 Motor Control Electrical

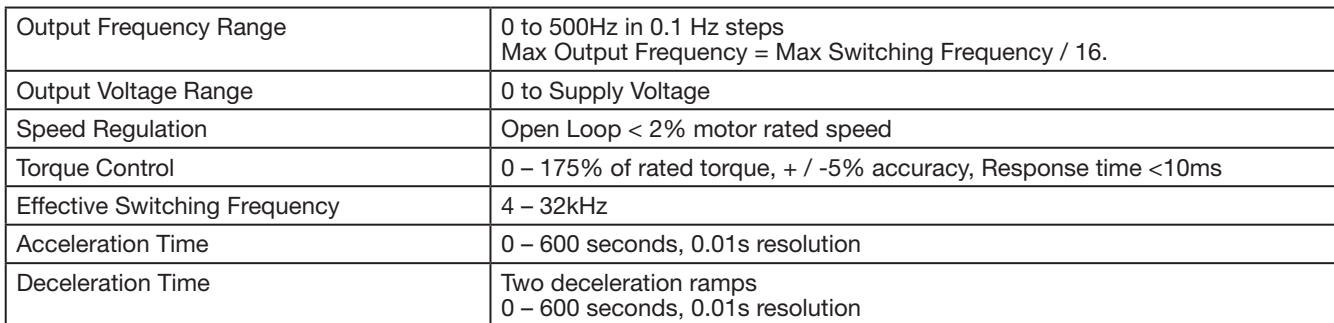

## 12.4 Motor Control Performance

#### V/F Mode

Speed Regulation:  $+/-20%$  of motor slip with slip compensation enabled

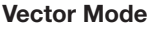

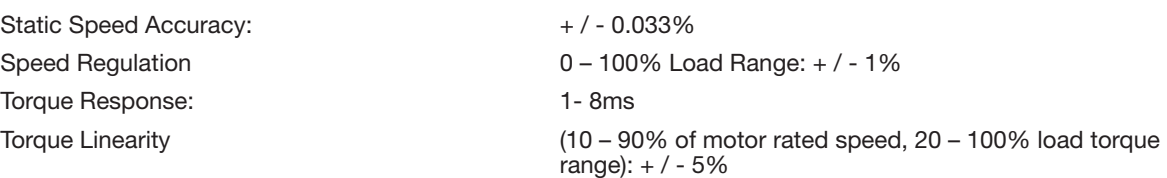

# 12.5 Digital & Analog I/O

#### Digital Inputs Specification

Voltage Range 8 – 30 V dc, Internal or External supply, NPN (positive logic) Response Time < 8ms

#### Analog Inputs Specification

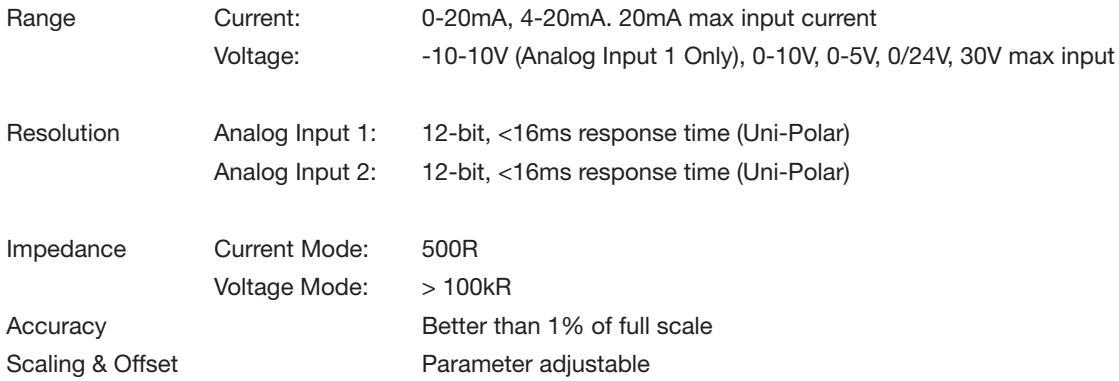

#### Analog Output Specification

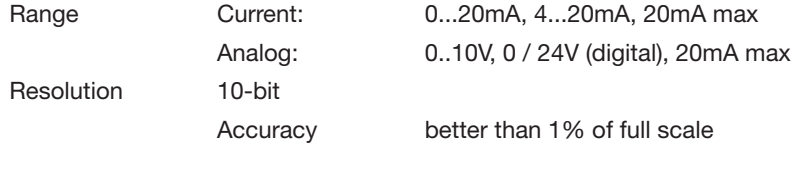

#### Relay Output

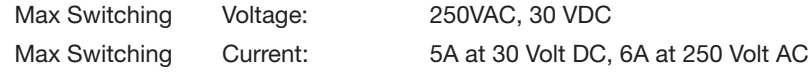

#### Response Times

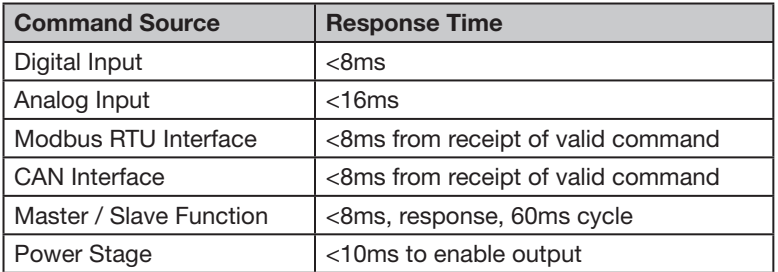

#### 12.6 Output Current Limit

#### Overload Operation

EC Titanium provides the following maximum permissible overload current:

- 150% Output current / 60 Seconds Maximum
- 175% Output current / 2.5 Seconds Maximum

Maximum continuous output current and maximum permissible overload time may be adjusted according to the following:

- PWM Switching Frequency Selected
- Low Output Frequency
- High Ambient Temperature

#### 12.7 Motor Overload Summary

The EC Titanium Drive features both hardware and software protection of the output stage to prevent damage. In addition, an I x t system is used to monitor motor overload condition and prevent damage to the motor due to operation for prolonged periods at high load. I x t protection is software based, using the value for motor rated current programmed in 9906. An internal accumulator register is used to estimate the point at which damage may occur to the motor, and operates as follows:

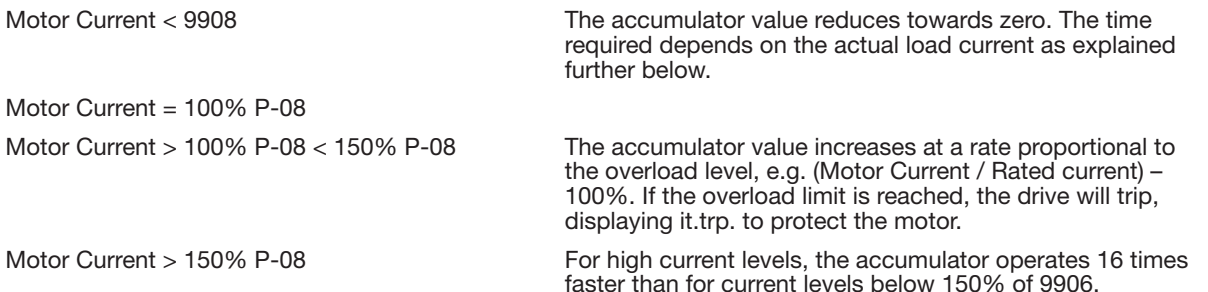

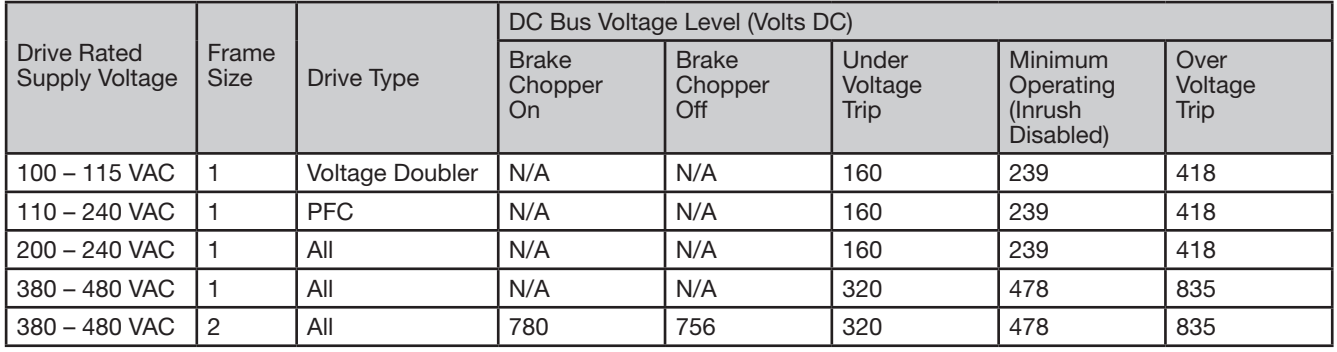

#### Peak over current trip levels are shown in the table below.

## 12.8 Automatic Switching Frequency Reduction

The switching frequency selected in 2606 will be automatically reduced based on the heatsink temperature. In addition, switching frequency is reduced under the following conditions:

#### Output Frequency based Effective Switching Frequency Reduction

At low output frequency, Effective Switching Frequency is automatically reduced. Hysteresis is applied to prevent continuous switching. The operation is according to the following table:

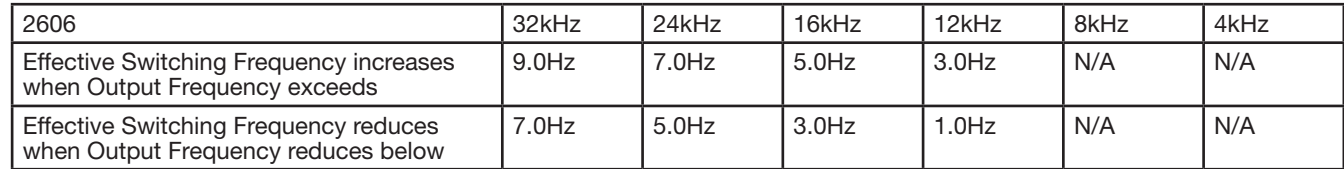

#### Output Current Based Effective Switching Frequency Reduction

Effective Switching Frequency is automatically reduced based on motor load current as follows:

If 2606 = 12kHz, 16 kHz, 24 kHz, Effective switching frequency is reduced to 8 kHz when motor current exceeds 10.45A (110% of the drive rated current). Switching frequency will return to the value set in 2606 when motor current reduces below 7.6A (80% of drive rated current)

If 2606 = 32kHz, Effective switching frequency is reduced to 8 kHz when motor current exceeds 10.45A (110% of drive rated current). Switching frequency changes to 24 kHz when motor current reduces below 7.6A (80% of drive rated current). Switching frequency will return to the value set in 2606 when motor current reduces below 6.7A (70% of drive rated current)

# 12.9 Dimensions Motor Only

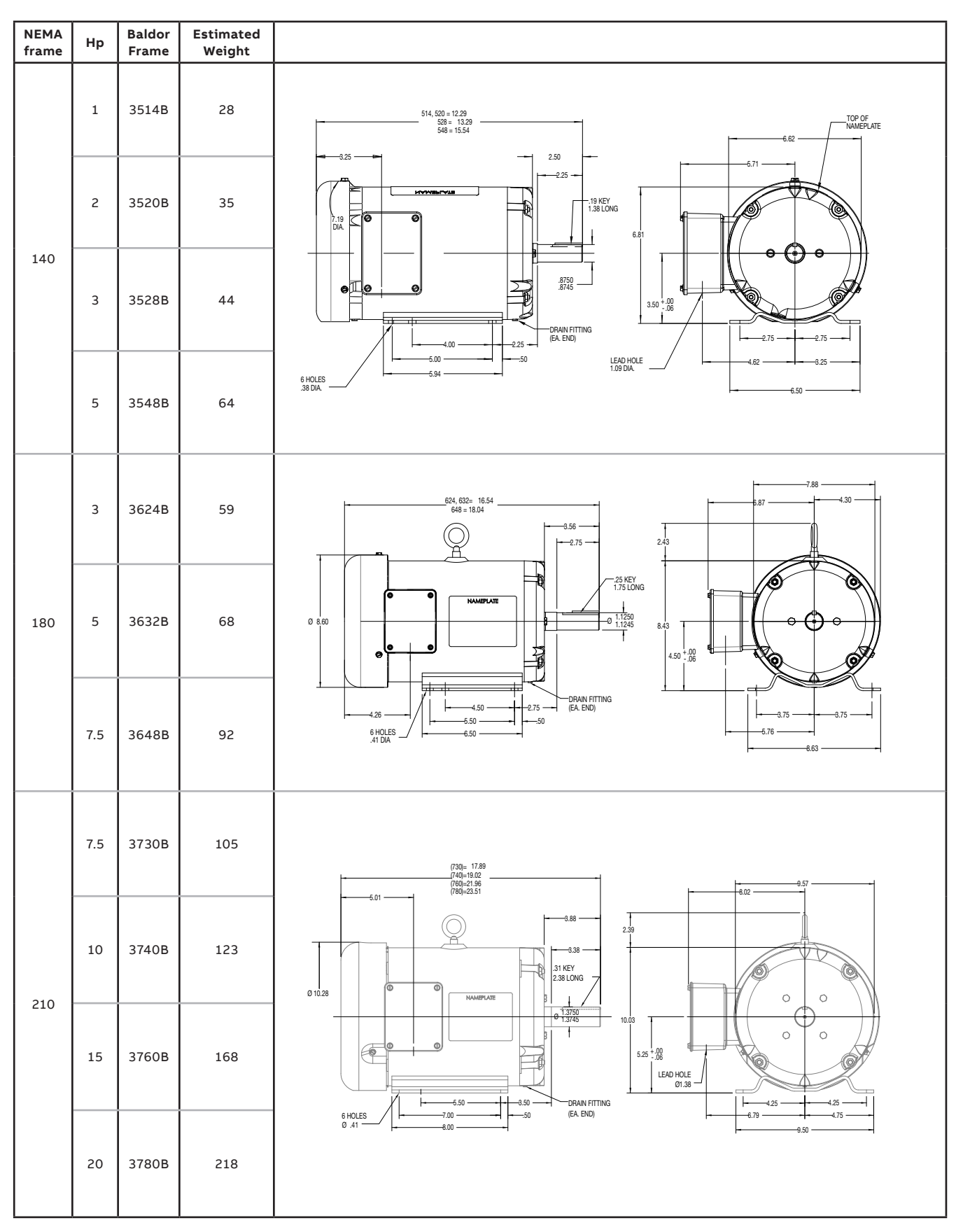

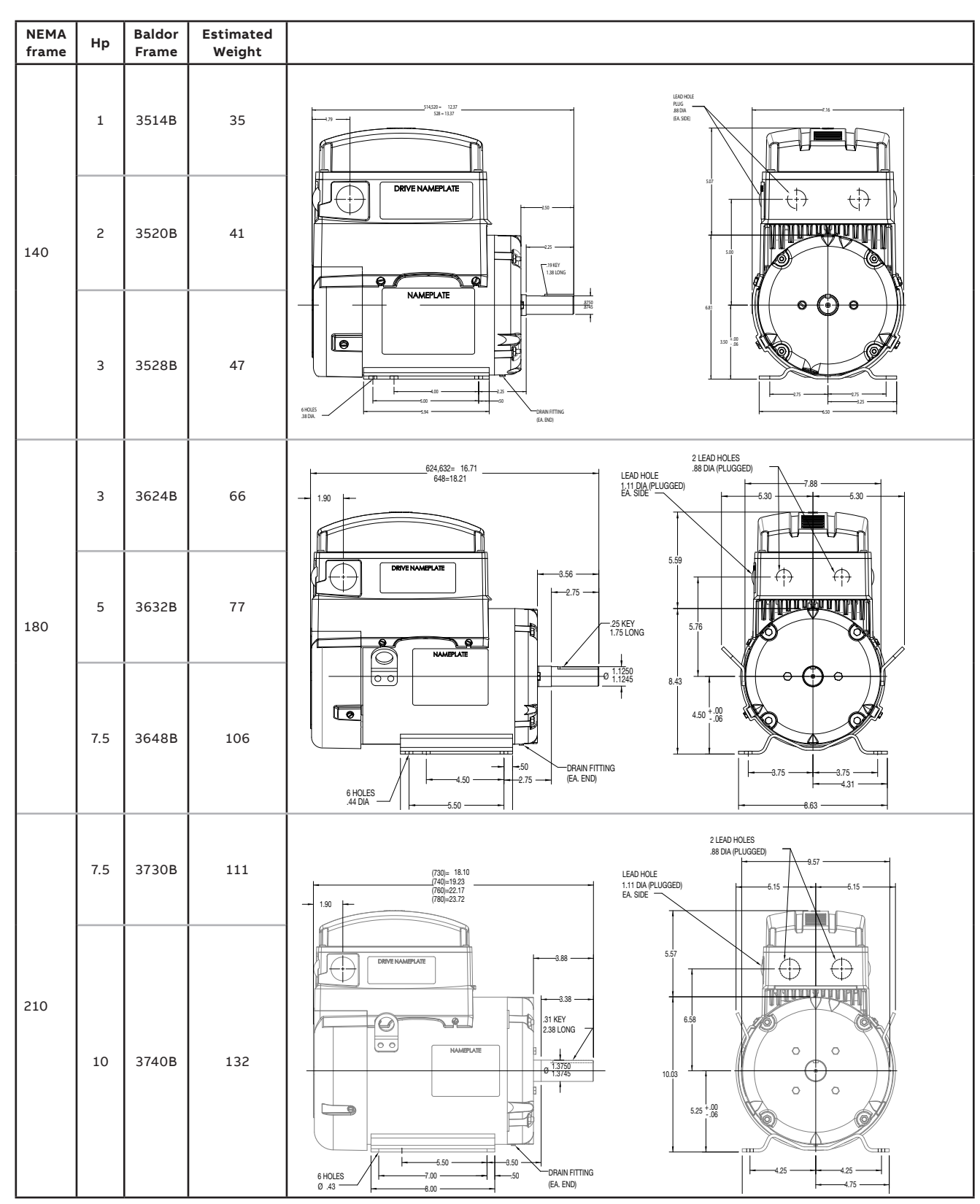

# 12.10 Dimensions Top Mount Drive and Motor

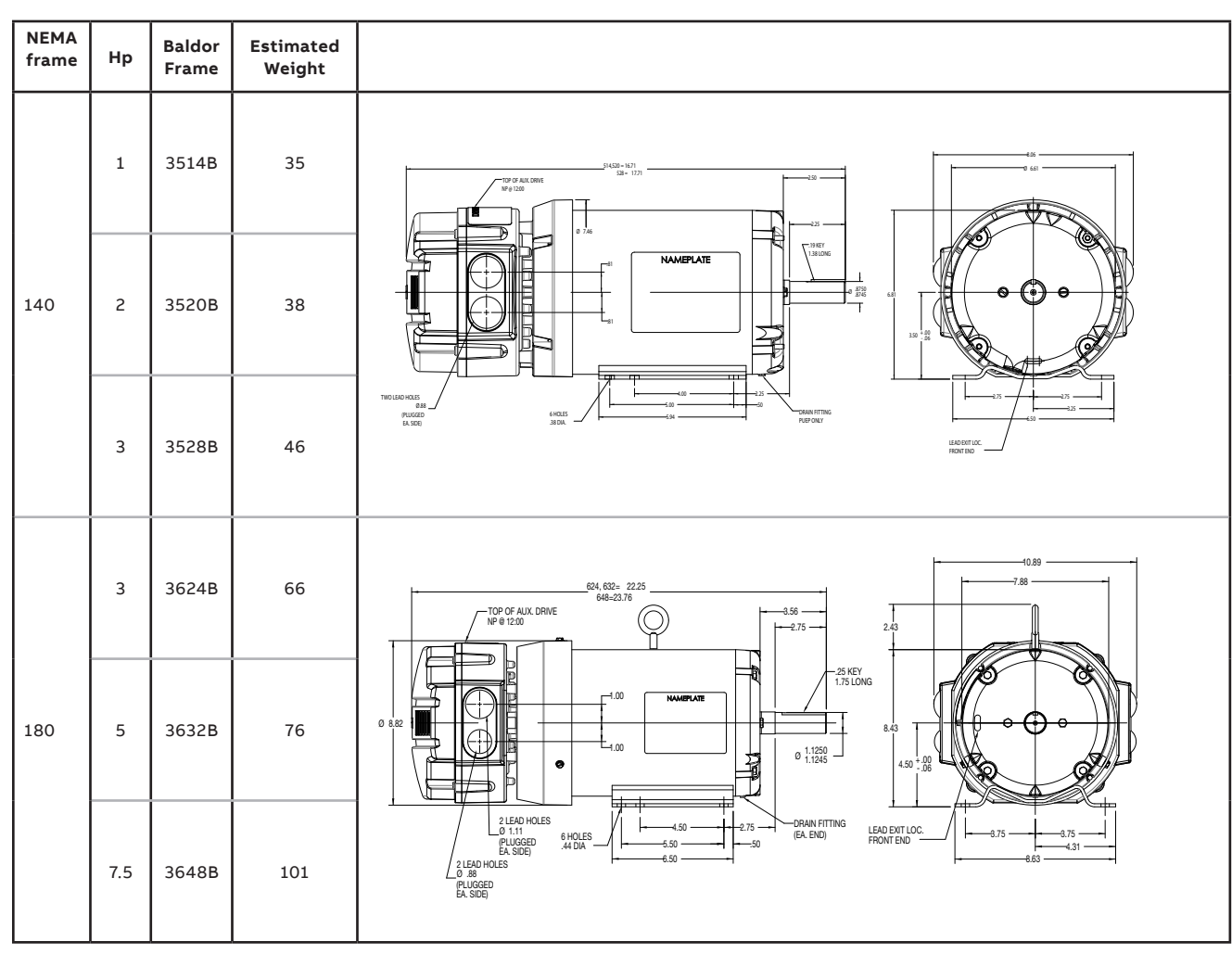

# 12.11 Dimensions Axial Mounted Drive and Motor

# Chapter 13 **Troubleshooting**

The EC Titanium constantly monitors its status and provides the following ways to determine the status of the drive and to troubleshoot problems that may occur:

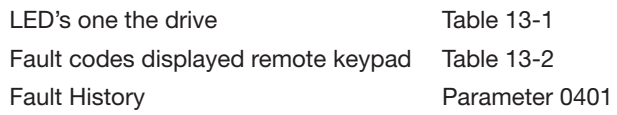

# 13.1 Fault Codes

An alarm or fault message on the drive LED or Remote Keypad Panel indicates abnormal drive status. Using the information given in this chapter to identify and correct most alarms and fault causes. The drive responds to a fault by initiating a coastto-stop sequence and turning off motor power.

#### How to reset

The drive can be reset either by pressing the STOP key on the Remote Keypad, through a digital input, or by switching the supply voltage off for a while. When the fault has been removed, the motor can be restarted.

Remove the condition which caused the trip and press the STOP key or re-enable the drive. The drive will restart according to the mode selected by parameter 2108 Terminal Mode Restart Function. If the motor is stopped and the display shows  $5E<sub>0</sub>P$ , there is no fault; the drive output is disabled and the drive is ready to run.

#### Fault History

When a fault is detected, it is stored in the fault history. Parameters 0401 Trip History Log can be used to display the last four fault codes for the drive. Use the Up Down arrows to scroll through faults, the most recent fault is displayed first.

Parameters 0402…0417 show drive operation data at the time of the latest fault and run time since last trip.

#### 13.2 Periodic Inspection

A periodic inspection schedule for the drive and driven equipment promotes proper operation and reduces down time. The frequency of inspections depends on operating environment. Inspections should be conducted more frequently in hostile conditions where there might be high vibration, dust, dirt, high humidity, or corrosive atmosphere.

- Check for any loose mounting hardware and tighten to specified torque value.
- Check electrical connections are tight and secure.
- Check the cooling fan and heatsink for debris. Remove obstructions as necessary.

## 13.3 Drive Module Status LED's

Each control module features two status LED's, labelled A1 and A2; these indicate the drive status.

LED A1 (Green, Red and Yellow) Drive Status

LED A2 (Green) Power On Condition

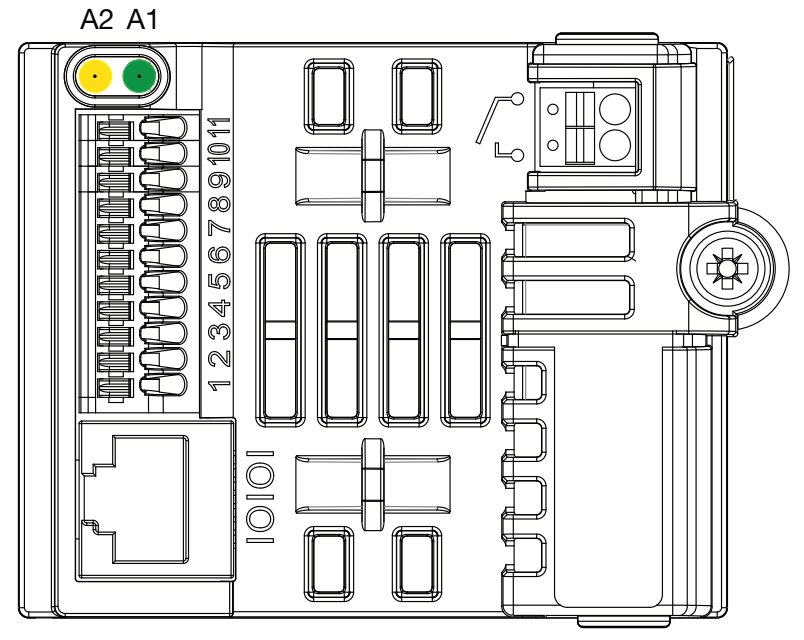

Table 13-1 Drive Model LED Status

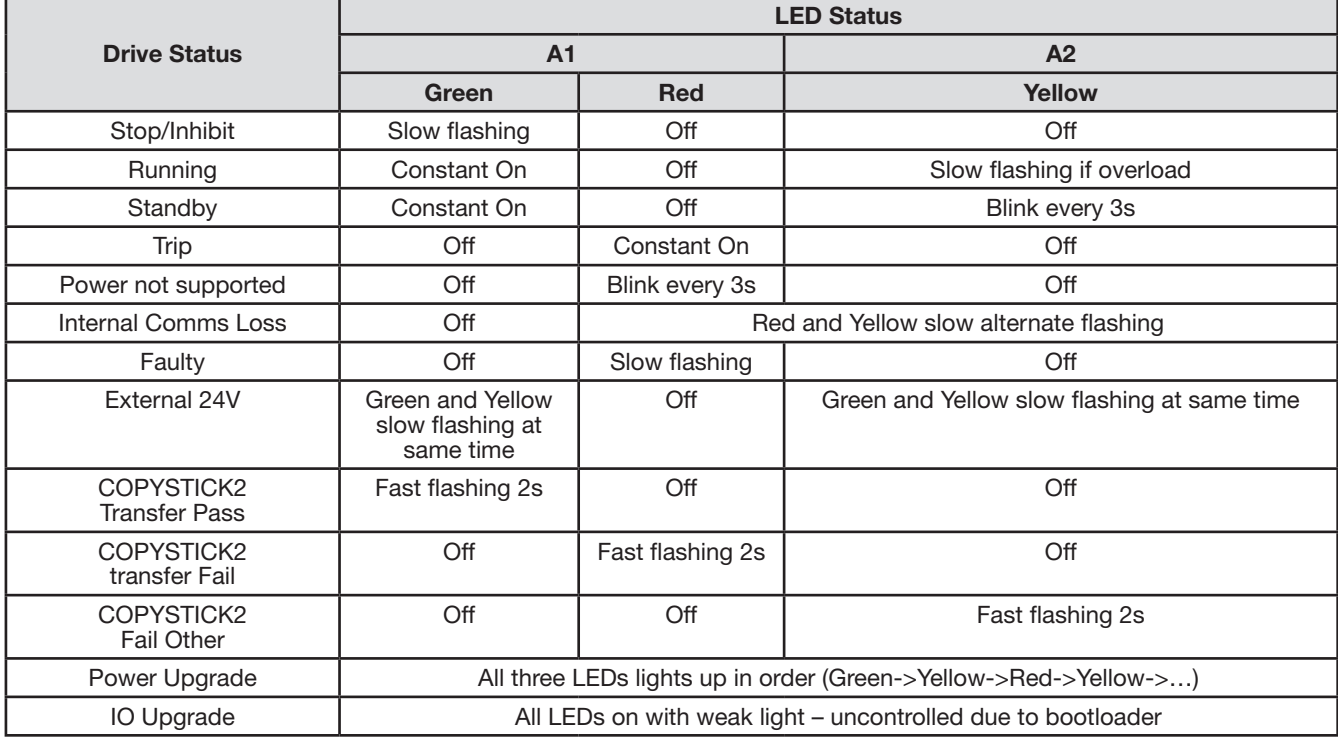

## 13.4 Drive Module Fault Codes

In the event of a trip, the following potential codes can be accessed from the remote keypad. The fault code will be shown and the fault no. will be transferred in the high byte of the drive status word when an external serial communication is used.

| <b>Fault</b><br>Code | No.  | <b>Description</b>                                                                                                    | <b>Corrective Action</b>                                                                                                    |
|----------------------|------|----------------------------------------------------------------------------------------------------|----------------------------------------------------------------------------------------------------|
| StoP                 | 0x00 | Drive is READY and in a stopped condition. The motor is not energized. No enable signal is present to<br>start the drive                                                    |                                                                                                    |
| P-dEF                | 0X0A | <b>Factory Default</b><br>parameters have been<br>loaded                                                                                                    | Press the STOP key, drive is ready to configure for particular application                                                                                                    |
| F000 I               | 0x03 | Instantaneous Over<br>Current<br>Excess load or shock load<br>on the motor                                                                                                  | Fault occurs immediately on drive enable or run command<br>Check the output wiring connections to the motor and the motor for short<br>circuits phase to phase and phase to earth.<br><b>Fault occurs during motor starting</b><br>Check the motor is free to rotate and there are no mechanical blockages.<br>Ensure the motor nameplate current is correctly entered in parameter 9906.<br>Increase acceleration time in parameter 2202. Reduce motor boost voltage<br>setting in parameter 2603.<br>Fault occurs when motor operating at constant speed<br>Investigate overload.<br>Fault occurs during motor acceleration or deceleration<br>Accel/Decel times are too short, increase the value of parameter 2202 or<br>2203 |
| <b>FOOO9</b>         | 0x04 | Motor thermal overload<br>protection trip<br>The drive has tripped after<br>delivering >100% of value<br>in 9906 for a period of<br>time to prevent damage to<br>the motor. | Ensure the correct motor nameplate current value is entered in parameter<br>9906. Check for correct Star or Delta wiring configuration. Check to see<br>when the decimal points are flashing (which indicates the output current ><br>parameter 9906 value) and either increase acceleration ramp (parameter<br>2202) or decrease motor load. Check the total motor cable length is within<br>the drive specification. Check the load mechanically to ensure it is free, and<br>that no jams, blockages or other mechanical faults exist                                                                                                    |
| F0004                | 0x05 | Hardware Over Current                                                                                                    | Check the wiring to motor and the motor for phase to phase and phase to<br>earth short circuits. Disconnect the motor and motor cable and retest. If the<br>drive trips with no motor connected, it must be replaced and the system fully<br>checked and retested before a replacement unit is installed.                                                                                                    |
| F0002                | 0x06 | Over voltage on DC bus                                                                                                    | Check the supply voltage is within the allowed tolerance for the drive. If the<br>fault occurs on deceleration or stopping, increase the deceleration time in<br>parameter 2203 or install a suitable brake resistor and activate the dynamic<br>braking function with parameter 2020                                                                                                    |
| F0006                | 0x07 | Under voltage on DC bus                                                                                                    | The incoming supply voltage is too low. This trip occurs routinely when power<br>is removed from the drive. If it occurs during running, check the incoming<br>power supply voltage and all components in the power feed line to the drive.                                                                                                    |
| F0003                | 0x08 | Heatsink over temperature                                                                                                    | The drive is too hot. Check the ambient temperature around the drive is within<br>the drive specification. Ensure sufficient cooling air is free to circulate around<br>the drive.<br>Increase the panel ventilation if required. Ensure sufficient cooling air can<br>enter the drive, and that the bottom entry and top exit vents are not blocked<br>or obstructed.                                                                                                    |
| $U - E$              | 0x09 | Under temperature                                                                                                    | Trip occurs when ambient temperature is less than -10°C. The temperature<br>must be raised over -10°C in order to start the drive.                                                                                                    |
| F00 18               | 0x10 | Faulty thermistor on<br>heatsink.                                                                                                    | Refer to your local ABB representative                                                                                                    |
| O-HEAL               | 0x17 | Drive internal temperature<br>too high                                                                                                    | Drive ambient temperature too high, check adequate cooling air is provided                                                                                                    |

Table 13-2 Remote Keypad Fault Codes

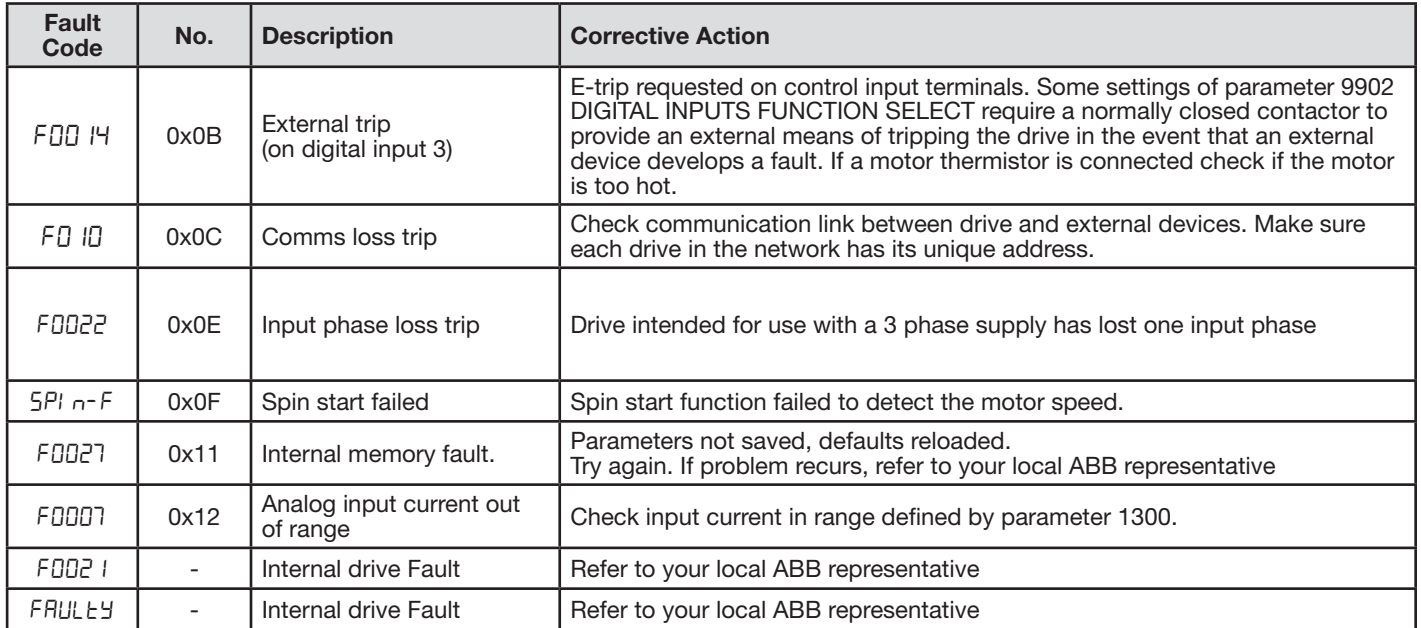

# Appendix A Modbus-RTU Example Connection

# **Overview**

This chapter gives specific details on how to use Modbus RTU as the communication protocol of the IMD. Below you will find register mapping, telegram structure, and connection details.

ACS255 drives support Modbus RTU communication, allowing a network of drives to be controlled and monitored by any Modbus RTU capable PLC or control system. The drive is always a Slave to an external Modbus RTU Master. This document describes the registers and functions available.

# A.1 Modbus RTU Communications

# **Introduction**

The IMD can be connected to a Modbus RTU network via the RJ45 connector or the control terminal strip.

## A.2 Modbus RTU Specification

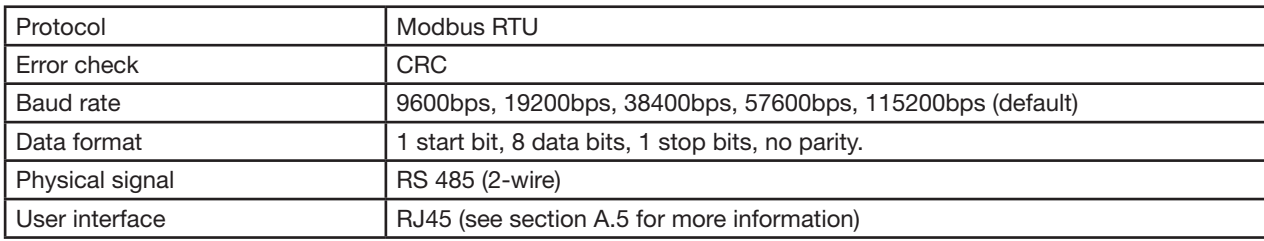

## A.3 RJ45 Connector Configuration

Connection details are shown in section A.5.

## A.4 Modbus Telegram Structure

The following Modbus RTU Commands are supported

- 03 Read Holding Registers
- 06 Write Single Holding Register
- The telegram structure is as follows:

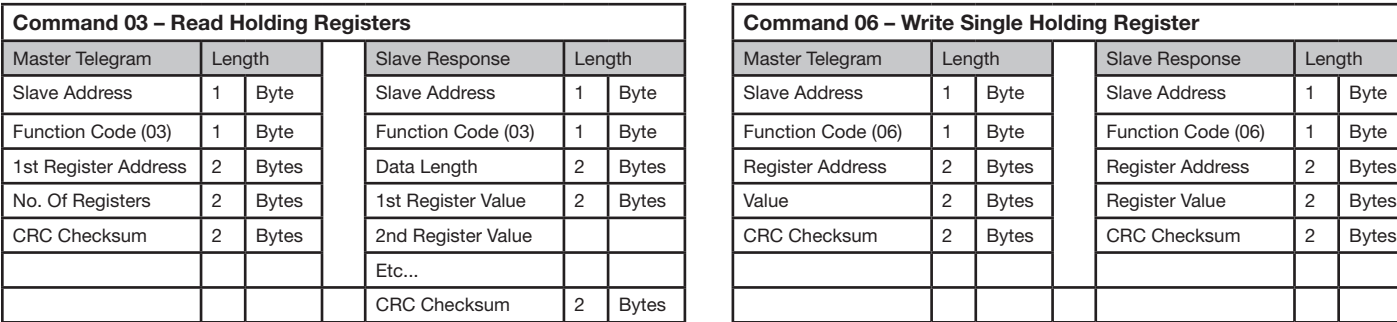

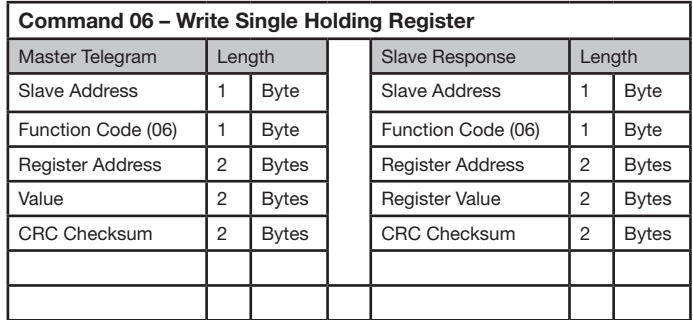

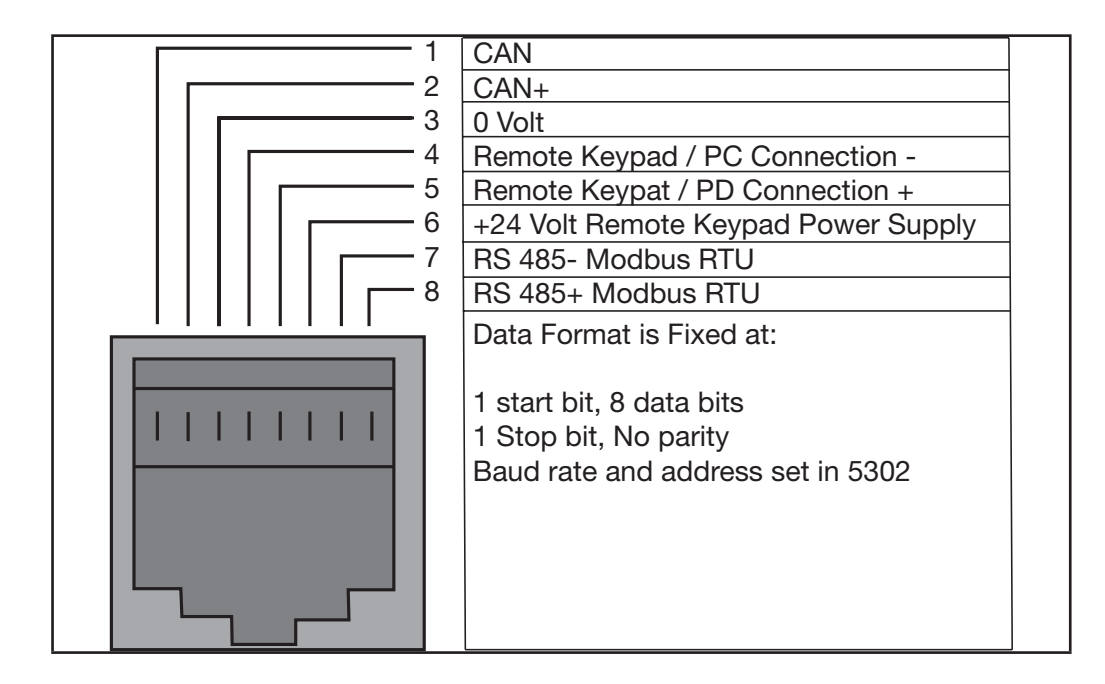

# A.6 Modbus Register Map

#### Table A-1 Control and status registers

#### NOTE: All registers are Holding Registers

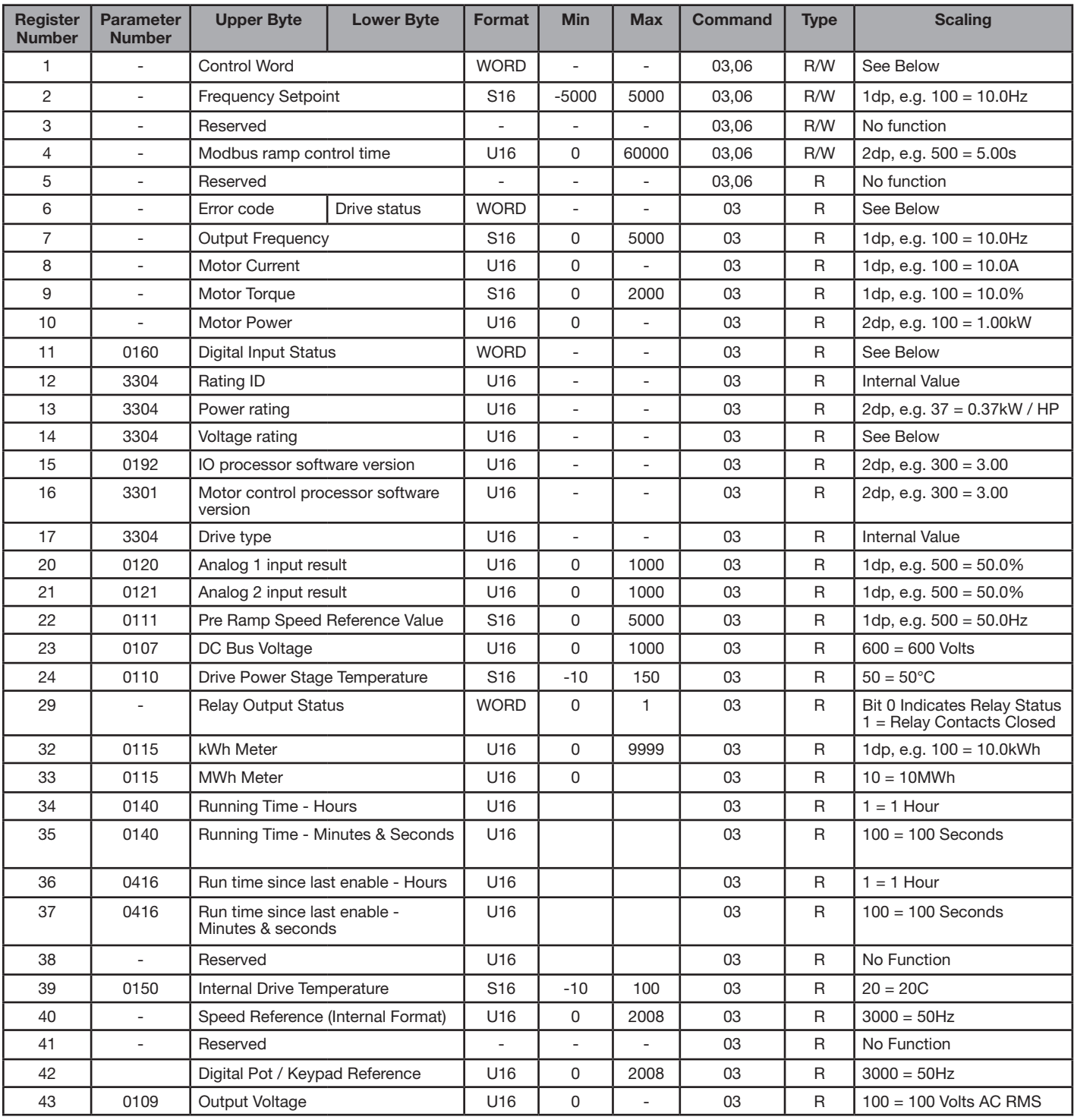

#### *Format*

WORD = WORD Format, functions assigned to individual bits S16 = Signed 16 Bit Integer

U16 = Unsigned 16 bit Integer

# A.7 Control and Status Register Descriptions

#### Read-Write Registers

#### Register 1: Drive Control Word

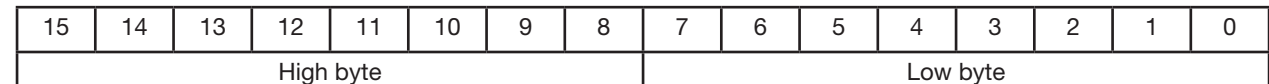

Bit 0: Run/Stop command: Set to 1 to enable the drive. Set to 0 to stop the drive.

Bit 1:

Bit 2:

User must clear this bit when drive is under normal condition to prevent un-expected reset.

Bit 3:

For normal operation, Bit 3 has the highest priority, bit 0 has the lowest priority (bit 3>bit 1>bit 0). For example if user set command as 0x0009, drive will do a coast stop rather than run. For normal run/start, just set this register to 1.

Note that stat/stop (bit 0), fast stop (bit 1) and coast stop (bit 3) only works if 1100= 0 or 1. Otherwise, start/stop function is controlled by drive control terminals. Reset function (bit 2) works all the time as long as drive is operated under Modbus control mode (1103=3 or 4).

#### Register 2: Speed Reference

This register holds the speed reference value with one decimal place (200 = 20.0Hz). The maximum speed reference value is limited by 2008. Either register 2 or register 5 can be used for speed reference control, however only one reference should be used in any control system, otherwise unexpected behaviour can result.

#### Register 4: Acceleration / Deceleration Ramp Time

Active only when 1103 = 4, this register specifies the drive acceleration and deceleration ramp time. The same value is applied simultaneously to the acceleration and deceleration ramp times. The value has two decimal places, e.g. 500 = 5.00 seconds.

#### Read Only Registers

#### Register 6: Drive status and error code

High byte gives drive error code. (Valid when the drive is tripped, see Appendix D – Drive Fault Code and Information for further details)

Low byte gives drive status information as follows :-

Bit 0: 0 = Drive Stopped, 1 = Drive Running

Bit 1:  $0 = OK$ ,  $1 = Drive$  Tripped

Bit 5:  $0 = OK$ ,  $1 = In$  Standby Mode

Bit 6:  $0 =$  Not Ready, 1 = Drive Ready to Run (not tripped, hardware enabled and no mains loss condition)

#### A.8 Parameter Registers and Scaling

All user adjustable parameters within the drive are accessible by Modbus, and can be Read or Written to. For further information regarding the parameter functions and specific settings, please refer to the User Guide.

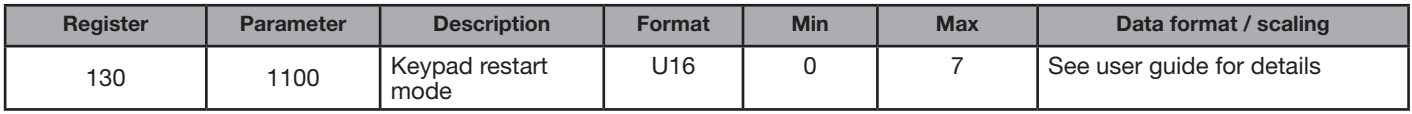

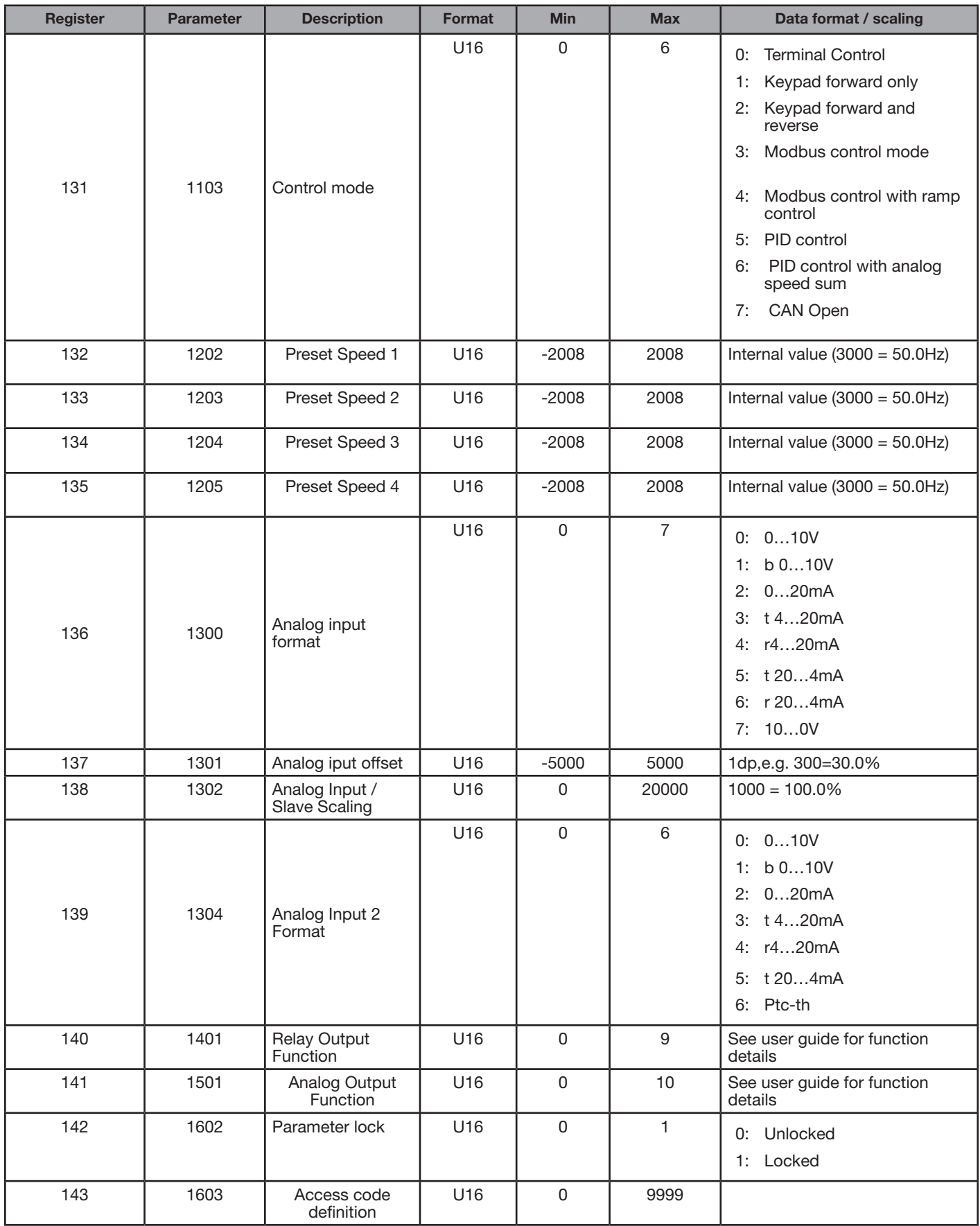

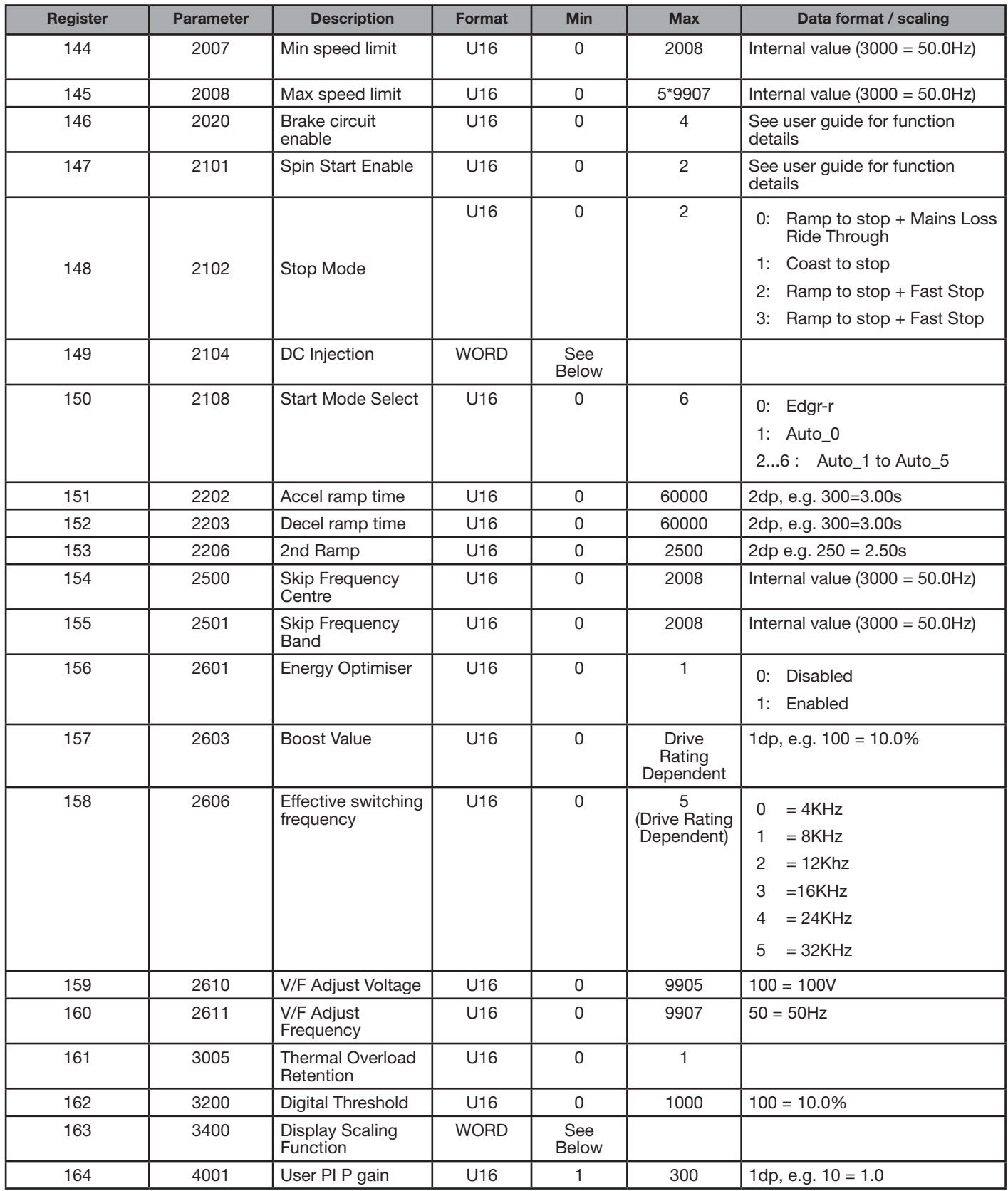

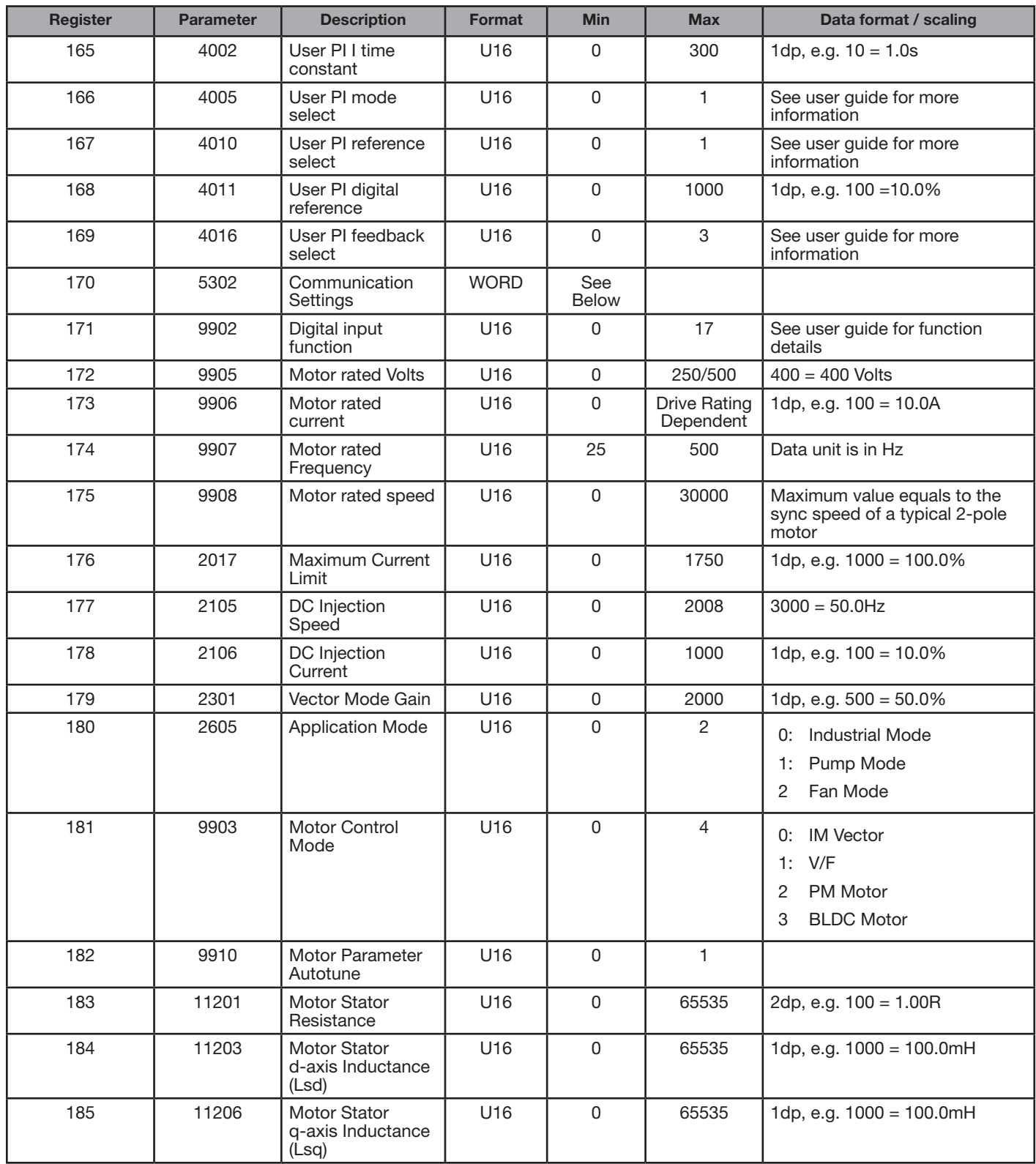

# A.9 Additional Information

## *Register 149: DC Injection Configuration*

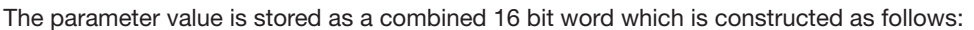

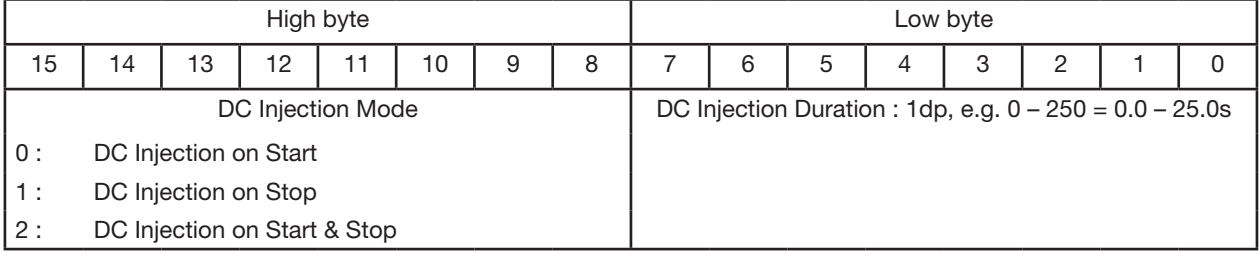

# *Register 170: Communications Configuration*

This Register entry contains multiple data entries, as follows:

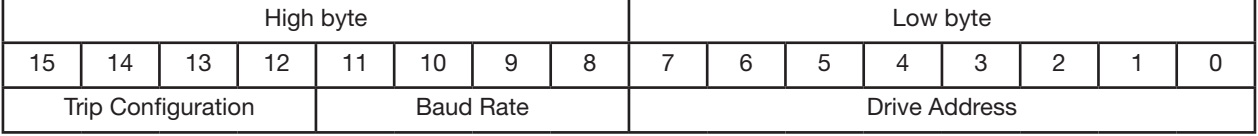

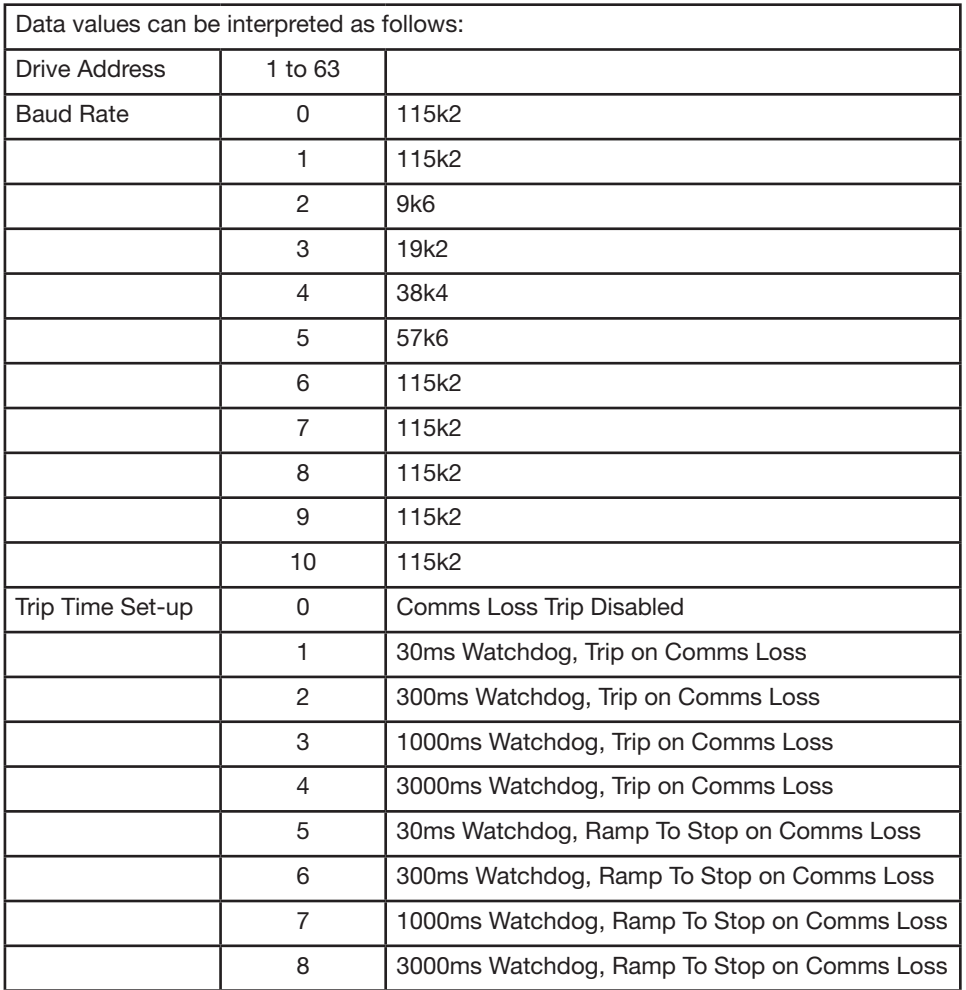

#### *Register 163: Display Scaling*

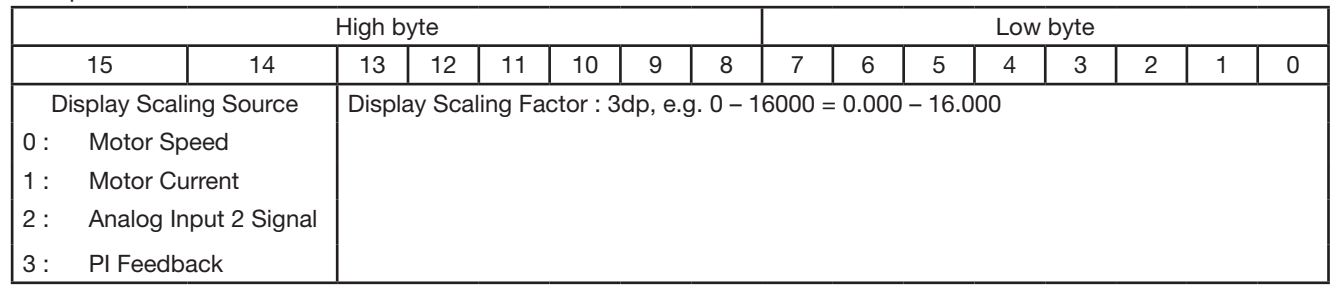

The parameter value is stored as a combined 16 bit word which is constructed as follows:

#### A.10 Modbus Exception Response Telegrams

Under some circumstances, the drive may reply with an Exception Response (error) in response to a request telegram sent from the network master, for example where the master tries to read a register which does not exist. Exception Responses which can be generated by the drive are listed below:

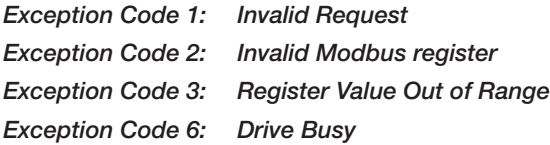

Exception codes may be returned under the following conditions:

- Network Master sends an unsupported Modbus command (e.g. Read Coils).
- Run command issued to drive whilst the drive is not set for Modbus Control Mode (e.g. 1103 <>4).
- Run command issued to drives whilst the drive is not enabled (e.g. Digital Input 1 is open).
- Run command issued to drive whilst the drive is in a tripped condition.
- Network Master attempts to read or write a register that does not exist within the drive.
- Network Master attempts to write a holding register with a value outside the range of the register
- Drive busy due to internal data transfer. The Network Master should re-send the message after a delay

## A.11 Dataflow Example

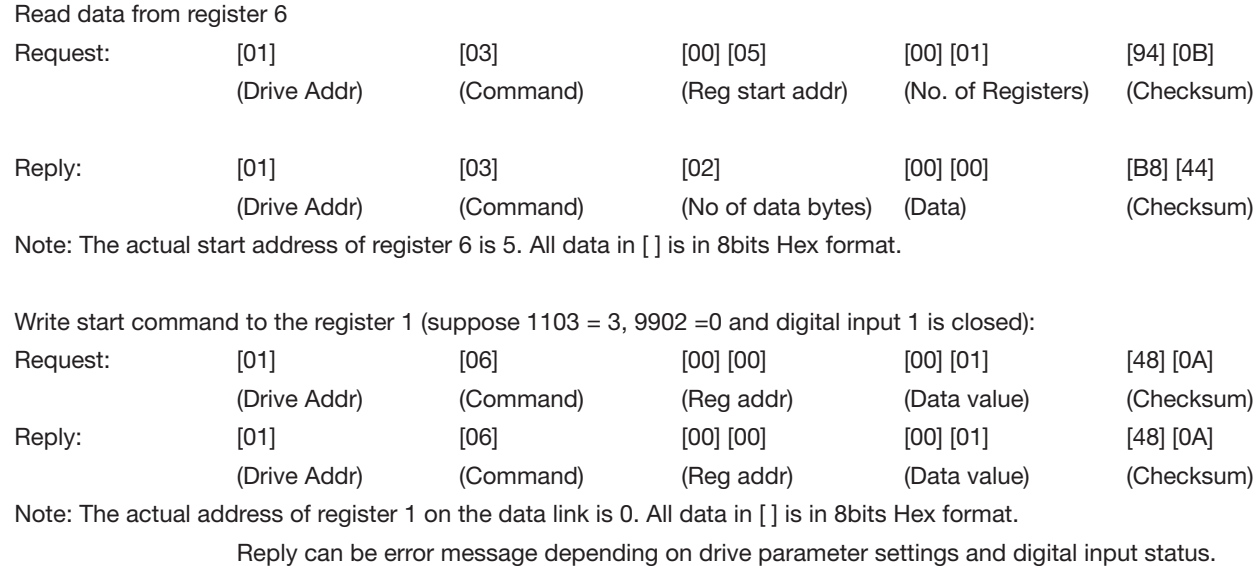

# A.12 Drive Fault Code and Information

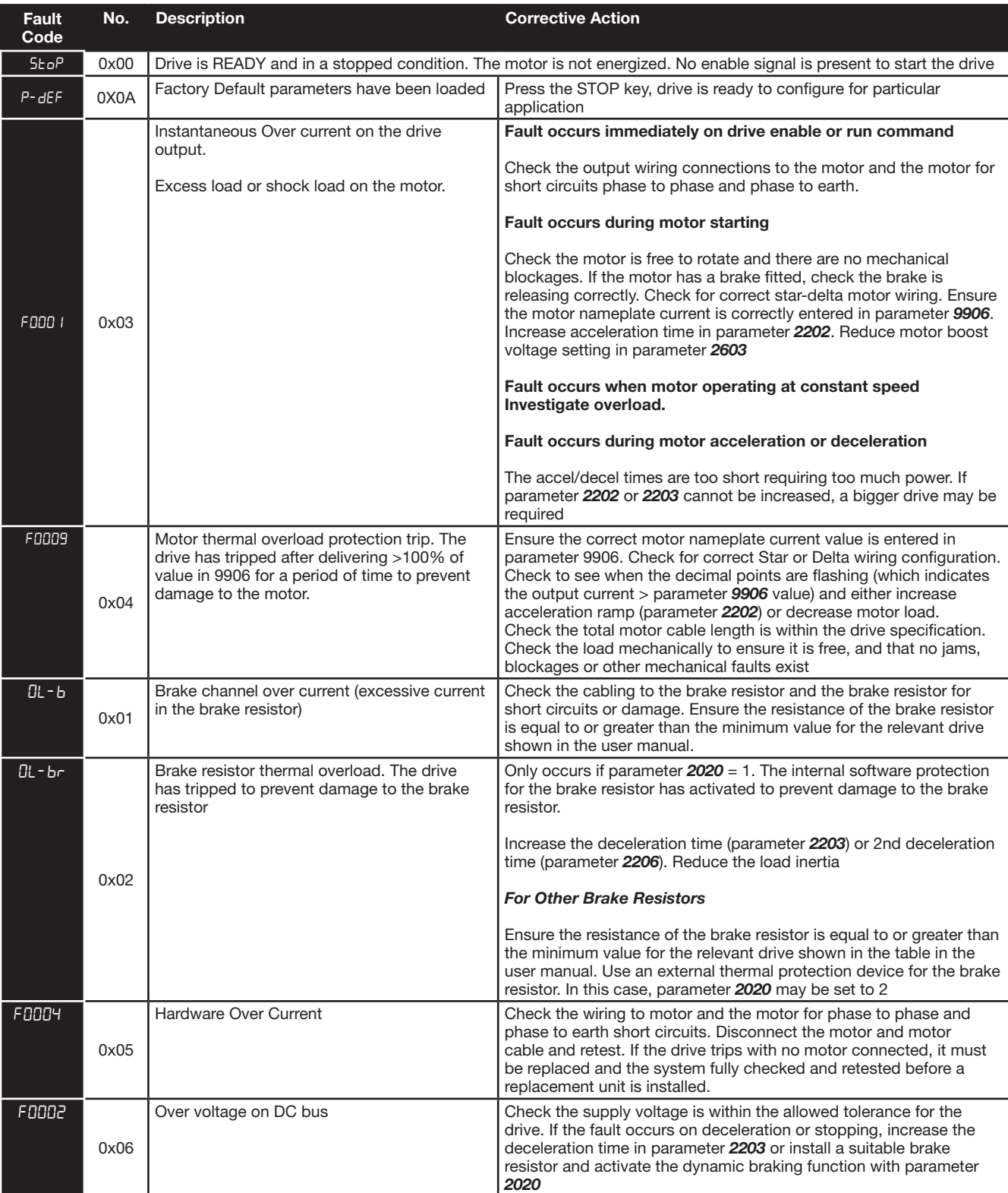

Error Codes may be returned in the High Byte of Register 6 as below.

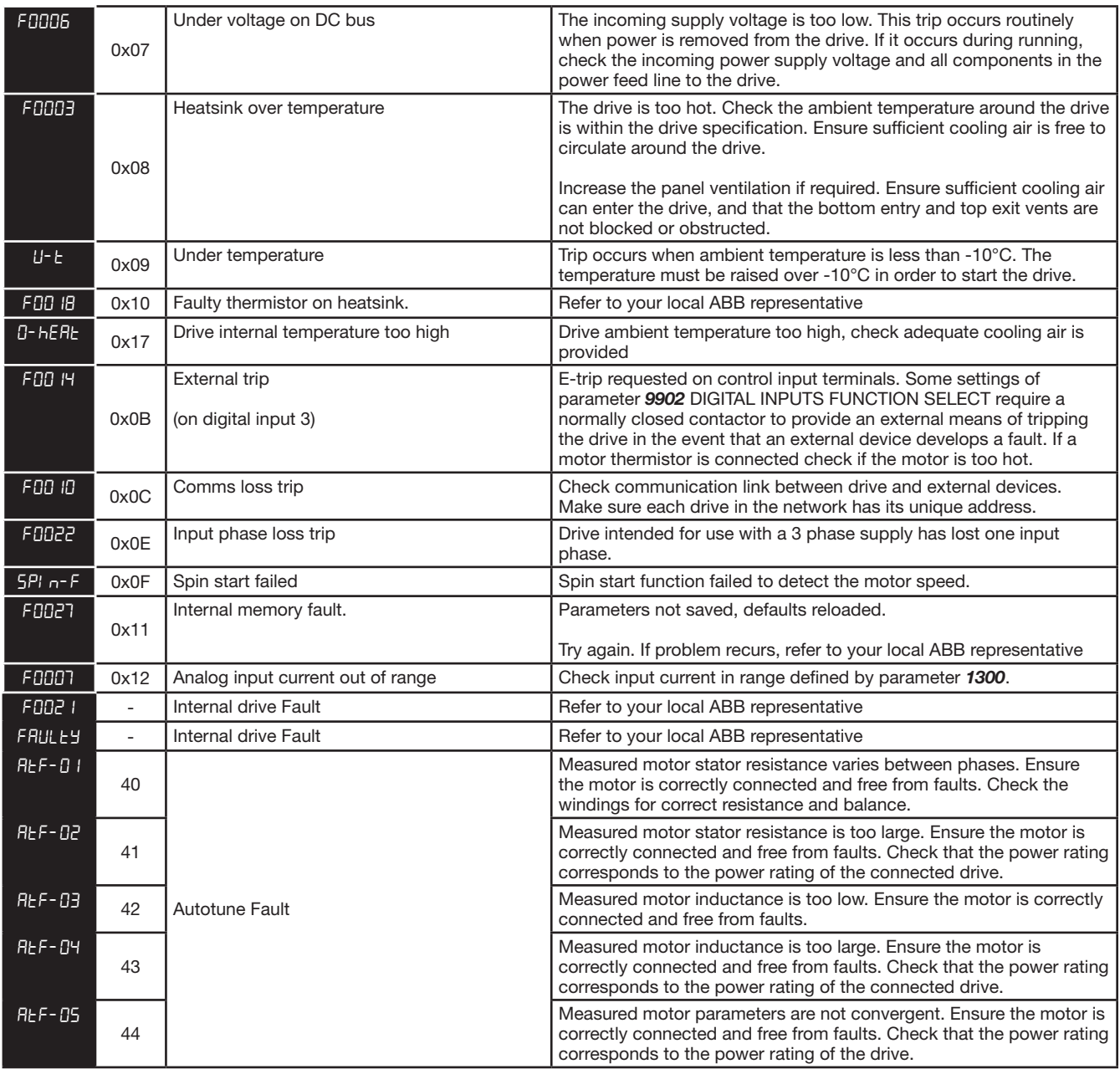

# Chapter B Options and Kits

# **Overview**

This appendix gives details on the option kits and accessories available for the EC Titanium.

## B.1 Remote Keypad ECS100L

The REMOTE PANEL is designed for programming and control of the EC Titanium. Reference MN449 Remote Keypad Manual for detailed information on mounting, wiring and installation of the remote keypad. The kit comes with a 3-meter RJ45 cable.

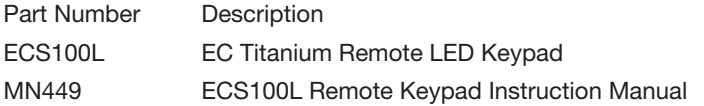

## General Specifications

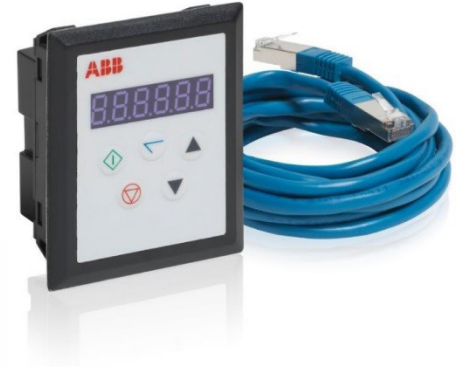

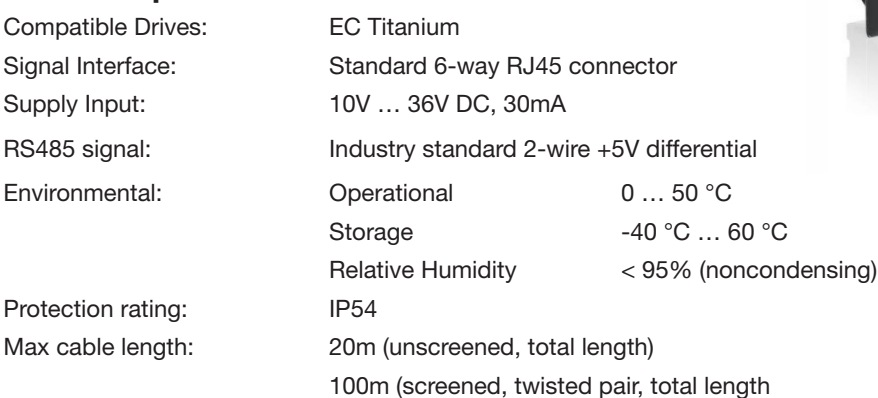

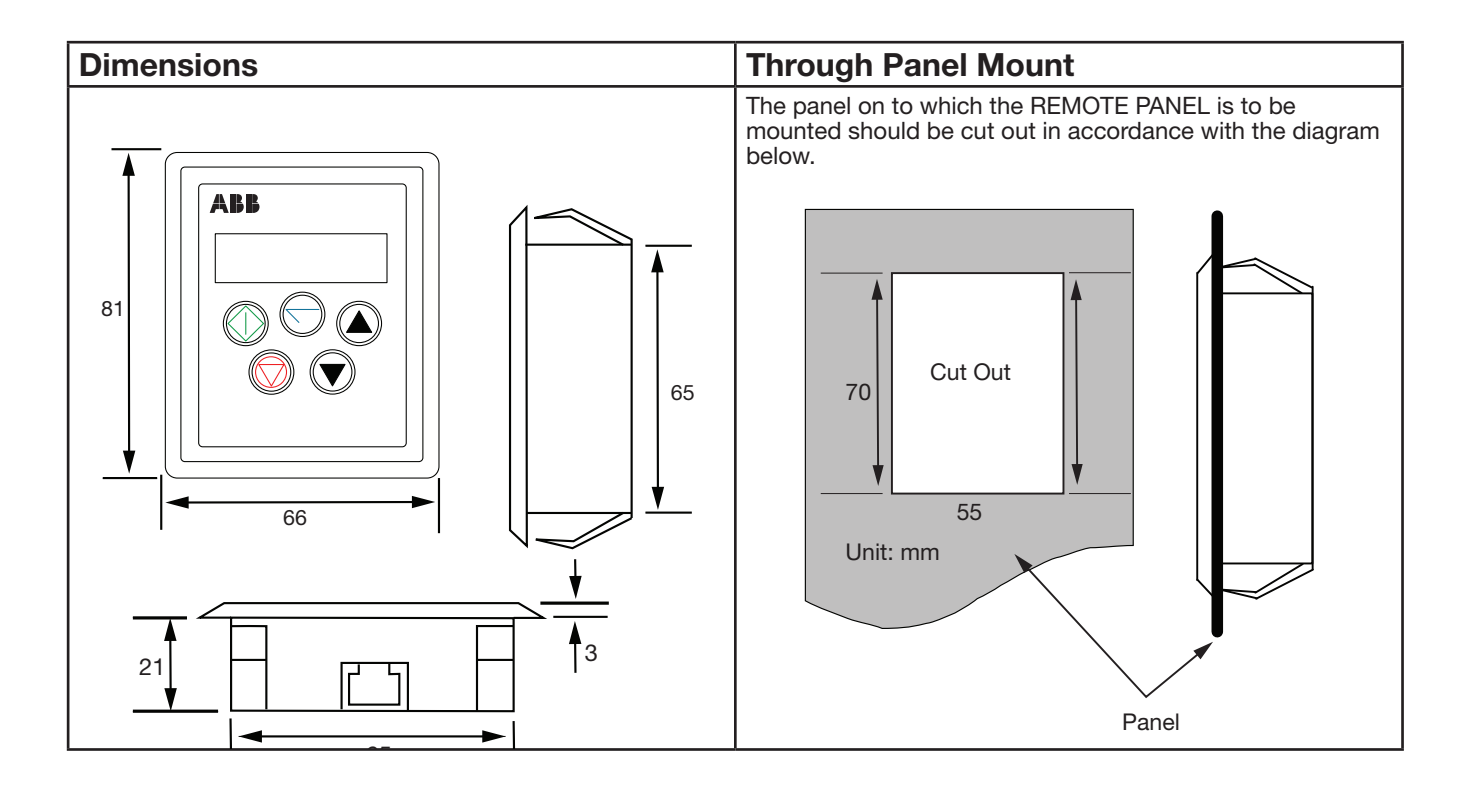

# B.2 Remote Keypad ECS100B

The COPYSTICK2 is used for fast and accurate repeat drive programming. Reverence MN450 User Guide for detailed information on operation.

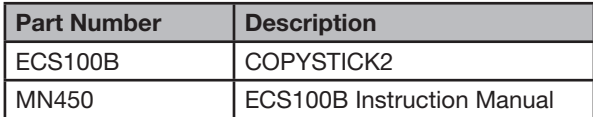

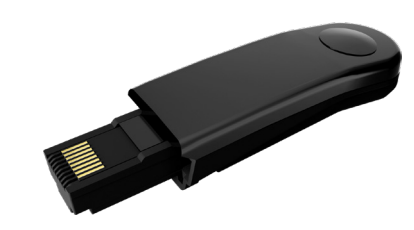

## B.3 USB PC Connection Kit ECS100U

The USB PC Connection Kit connects between the RJ45 port on the EC Titanium and a USB PC Port. This kit is used when programming the drive with the PC Software Tools.

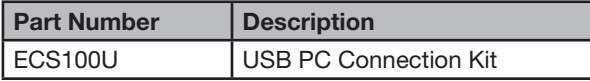

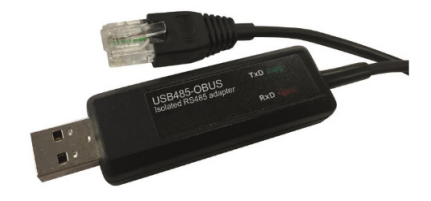

#### B.4 RJ45 Splitter

The RJ45 Splitter is used for multi-drive serial connections from one or multiple remote keypads.

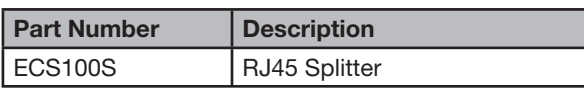

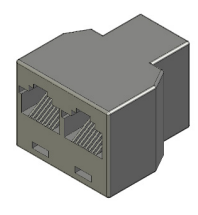

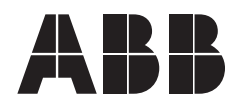

**ABB Motors and Mechanical Inc.**

5711 R.S. Boreham, Jr. Street Fort Smith, AR 72901 Ph: 1.479.646.4711

**—**

**new.abb.com/motors-generators**

#### **Additional information**

We reserve the right to make technical changes or modify the contents of this document without prior notice. With regard to purchase orders, the agreed particulars shall prevail. ABB does not accept any responsibility whatsoever for potential errors or possible lack of information in this document.

We reserve all rights in this document and in the subject matter and illustrations contained therein. Any reproduction, disclosure to third parties or utilization of its contents – in whole or in parts – is forbidden without prior written consent of ABB.

© Copyright 2020 ABB. All rights reserved. Specifications subject to change without notice.

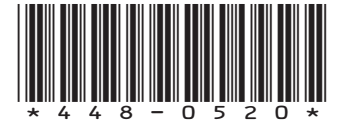

1N448 May 2020 MN448 May 2020